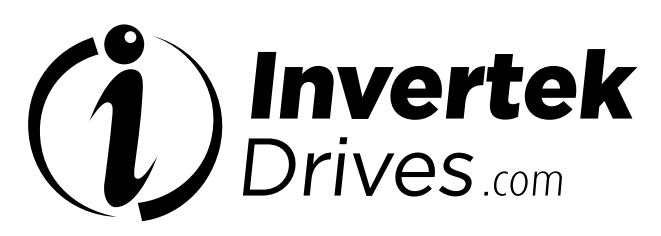

Member of Sumitomo Drive Technologies

## **OPTIDRIVE<sup>™</sup> EP<sup>2</sup>**

Unidad de velocidad variable CA

0,75 - 250kW / 1 - 400HP 200-600V Entrada monofásica y trifásica

> Información general y características Instalación mecánica Instalación eléctrica

Guía de inicio rápido

Funcionamiento del teclado y de la pantalla

cooc

## Parámetros

Parámetros ampliados **Comunicaciones** en serie Funciones del terminal de control

Datos técnicos

Resolución de problemas Clasificación eficiencia energética

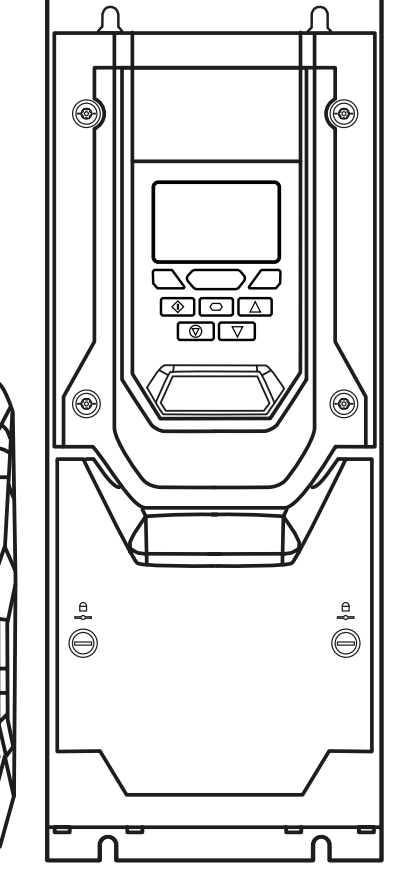

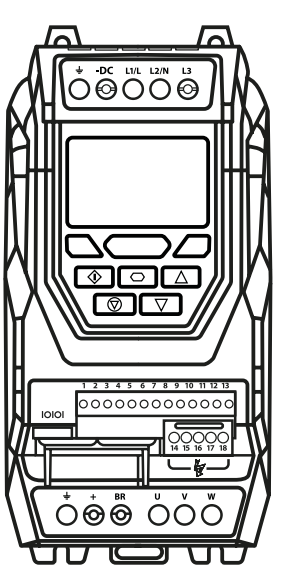

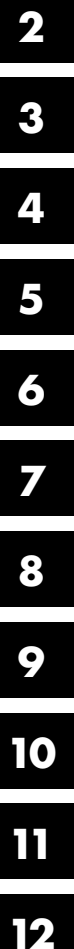

**1**

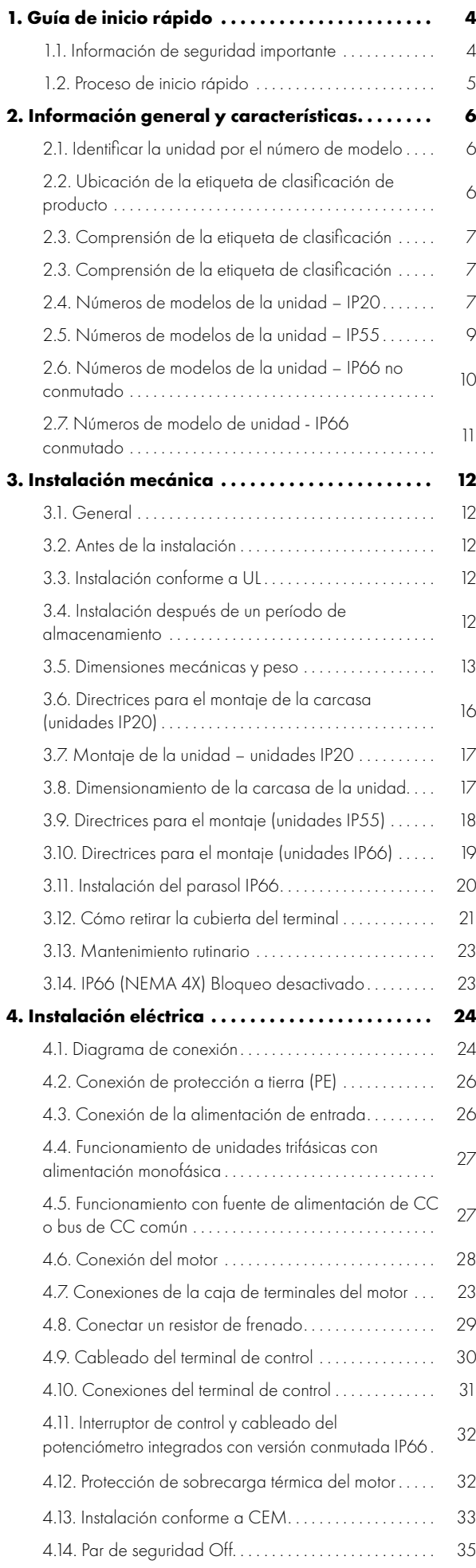

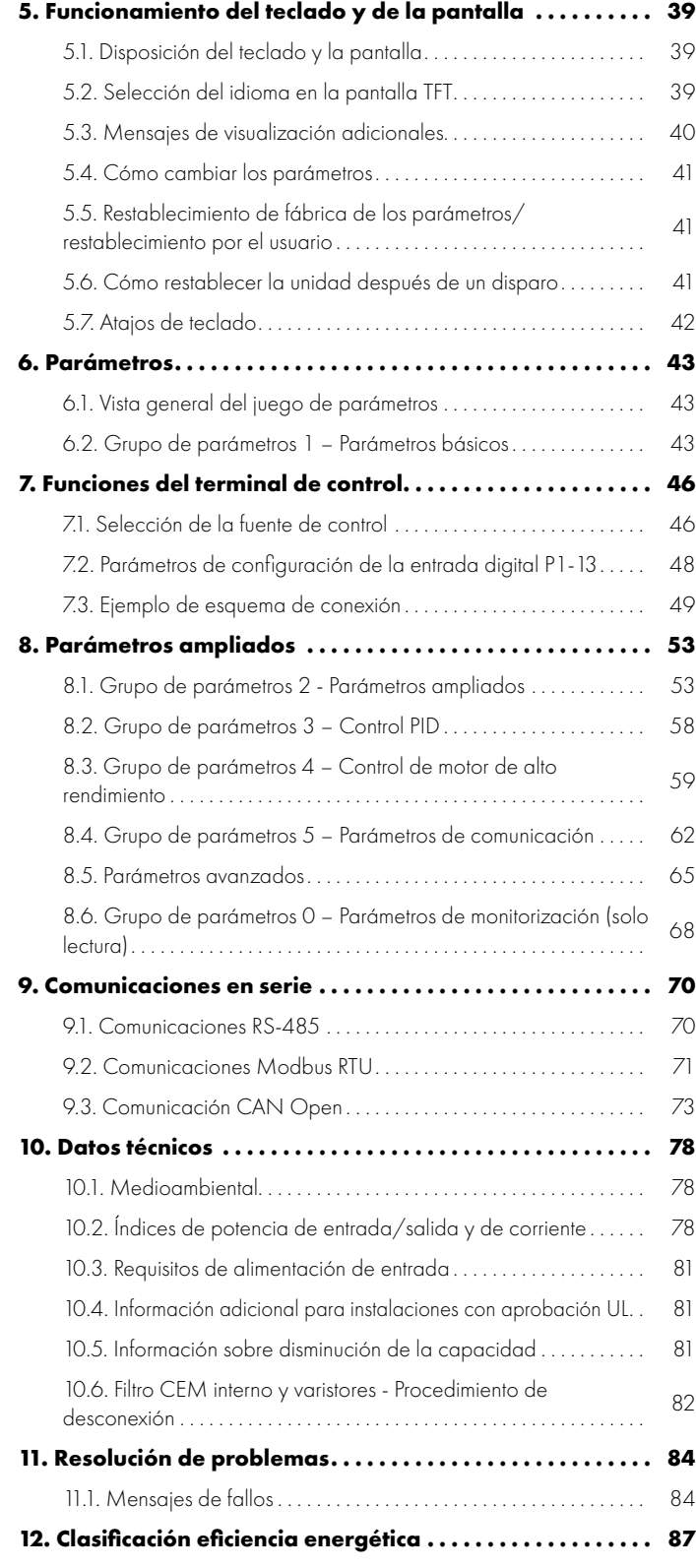

#### **Información General**

Es responsabilidad del instalador asegurarse de que el equipo o sistema en el que se in-corpore el producto cumpla con toda la legis-lación y los códigos de práctica pertinentes que se aplican en el país de uso.

#### **Marcado CE**

Todos los productos Invertek Drives destinados para uso dentro de la Unión Europea llevan el sello CE para indicar el cumplimiento de las directivas europeas. (Directiva CEM, Directiva de Baja Tensión y Directiva de Maquinaria). La declaración de conformidad está disponible en el sitio web www.invertekdrives.com. Para el cumplimiento de la Directiva EMC europea, se proporciona la guía necesaria en este documento y es responsabilidad del instalador asegurarse de que se siga esta guía para garantizar el cumplimiento.

#### **Marcado UKCA**

Todos los productos Invertek Drives destinados para uso dentro del Reino Unido llevan la marca UKCA para indicar el cumplimiento de las siguientes Regulaciones del Reino Unido: Regulaciones de Compatibilidad Electromagnética, Regulaciones de Suministro de Maquinaria (Seguridad), Equipo Eléctrico (Seguridad). Normativa. Una declaración de conformidad está disponible en el sitio web, www.invertekdrives.com. Para el cumplimiento de los apartados pertinentes de las normas anteriores, se proporciona la guía necesaria en este documento y es responsabilidad del instalador asegurarse de que se siga esta guía para garantizar el cumplimiento.

#### **Conformidad UL**

Una lista de los productos enumerados actualmente está disponible en la página web de UL, www.ul.com. Para cumplir con los requisitos de UL, se proporciona una guía necesaria en este documento y es responsabilidad del instalador asegurarse de que se siga esta guía para garantizar el cumplimiento.

#### **Función par de seguridad OFF («STO»)**

Optidrive P2 incorpora una función de hardware STO (Safe Torque Off - «par de seguridad OFF»), diseñada de acuerdo con las normas listadas a continuación.

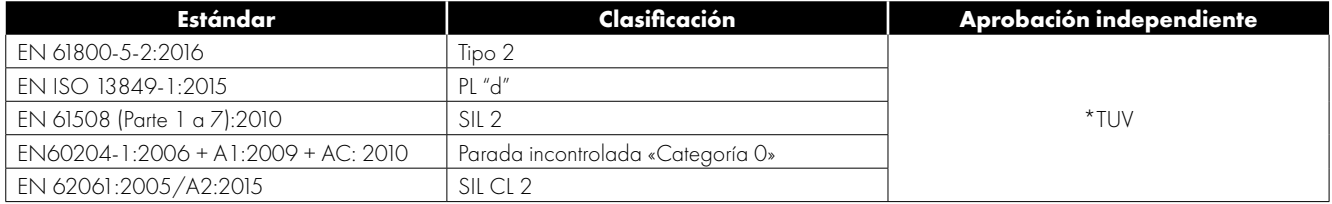

\***NOTA** la certificación TUV de la función STO es relevante en aquellos variadores que tienen el logo TUV en la etiqueta de variador. La entrada STO no puede usarse para ninguna función de seguridad si el variador no contiene el logo TUV en la etiqueta indicativa.

#### **Copyright Invertek Drives Ltd © 2021**

Todos los derechos reservados. Ninguna parte de esta guía de usuario podrá ser reproducida o transmitida de ningún modo ni por cualquier medio, ya sea eléctrico o mecánico, incluyendo la fotocopia, la grabación o por cualquier sistema de almacenamiento de información o de recuperación, sin el permiso por escrito del editor.

#### **2 años de garantía**

Todas las unidades Invertek Optidrive incluyen una garantía de 2 años contra defectos de fabricación desde la fecha de fabricación. El fabricante no asumirá ninguna responsabilidad por los daños causados durante o como resultado del transporte, recepción de la entrega, instalación o puesta en servicio. El fabricante tampoco asumirá ninguna responsabilidad por los daños o consecuencias resultantes de una instalación inapropiada, negligente o incorrecta, un ajuste incorrecto de los parámetros de funcionamiento de la unidad, una adaptación incorrecta de la unidad con el motor, una instalación incorrecta, polvo o humedad inaceptables, sustancias corrosivas, vibración excesiva o temperaturas ambiente más allá de la especificación de diseño.

El distribuidor local podrá ofrecer unos términos y condiciones diferentes a su discreción y, en todos los casos en los que concierna a la garantía, habrá que ponerse en primer lugar en contacto con el distribuidor local.

Esta guía del usuario es el documento de las «instrucciones originales». Todas las versiones que no estén en inglés son traducciones de las «instrucciones originales».

El contenido de esta guía de usuario se considera correcto en el momento de su impresión. En el interés de un compromiso por una política de mejora continua, el fabricante se reserva el derecho de modificar las especificaciones del producto o de sus prestaciones o de los contenidos de la guía del usuario sin previo aviso.

#### **Esta guía de usuario es para usar con la versión 2.51 del firmware. Guía de usuario Revisión 3.09.**

Invertek Drives Ltd adopta una política de mejora continua y, a pesar de que se han llevado a cabo todos los esfuerzos para proporcionar una información precisa y actualizada, la información contenida en esta guía de usuario debe utilizarse únicamente con propósitos de consejo y no forman parte de ningún contrato.

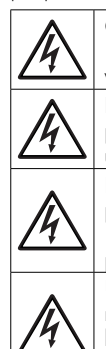

Cuando se instala la unidad en cualquier fuente de alimentación en la que la tensión de fase-tierra puede superar la tensión de fase-fase (normalmente redes de suministro de TI o embarcaciones marinas), es esencial que se desconecte la tierra del filtro CEM interno y la tierra del varistor de protección contra sobretensiones (si está instalado). En caso de duda, consulte a su distribuidor para obtener más información. Este manual está destinado para usarse como una guía para una instalación apropiada. Invertek Drives Ltd no puede asumir ninguna responsabilidad por el cumplimiento o el incumplimiento de cualquier código, ya sea nacional, local o de otro tipo, para la instalación apropiada de esta unidad o del equipo asociado. Existe un riesgo de lesiones personales y/o de daños al equipo si se ignoran los códigos durante la instalación. Este Optidrive contiene condensadores de alta tensión que tardan un tiempo en descargarse después de retirarlos de la alimentación principal. Antes de trabajar en la unidad, asegurar que la alimentación principal esté aislada de las entradas de línea. Esperar diez (10) minutos para que los condensadores se descarguen a niveles de tensión seguros. La omisión en la observación de esta precaución podría resultar en lesiones físicas graves o incluso la muerte.

Únicamente el personal electricista cualificado que esté familiarizado con el diseño y el funcionamiento de este equipo y con los riesgos implicados deberá instalar, ajustar, hacer funcionar o realizar un servicio técnico en este equipo. Leer y entender este manual y los demás manuales aplicables en su totalidad antes de proceder. La omisión en la observación de esta precaución podría resultar en lesiones físicas graves o incluso la muerte.

#### <span id="page-3-1"></span><span id="page-3-0"></span>**1.1. Información de seguridad importante**

Por favor, lea la INFORMACIÓN DE SEGURIDAD IMPORTANTE a continuación y toda la información de advertencia y de precaución en las demás partes.

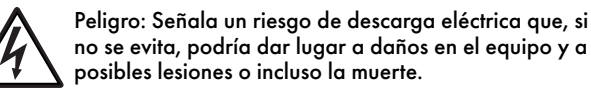

Este producto con unidad de velocidad variable (Optidrive) está previsto para su incorporación profesional a un equipo completo o sistemas como parte de una instalación fija. Si se instala incorrectamente, puede presentarse un peligro para la seguridad. Optidrive utiliza altas tensiones y corrientes, portando un nivel elevado de energía eléctrica almacenada, y se emplea para controlar instalaciones mecánicas que pueden causar lesiones. Se requiere prestar especial atención al diseño del sistema y a la instalación eléctrica para evitar peligros, bien durante el funcionamiento normal o en el caso de un mal funcionamiento del equipo. Únicamente los electricistas cualificados están autorizados para instalar y efectuar el mantenimiento de este producto.

El diseño del sistema, la instalación, la puesta en marcha y el mantenimiento únicamente deben ser realizados por personal que posea la formación y la experiencia necesarias. Tienen que leer minuciosamente esta información de seguridad y las instrucciones en esta guía y obedecer toda la información en relación con el transporte, el almacenamiento, la instalación y el uso de Optidrive, incluidas las limitaciones ambientales especificadas.

No realice ninguna prueba de rigidez dieléctrica ni prueba de resistencia de tensión en el Optidrive. Cualquier medida eléctrica requerida deberá efectuarse con el Optidrive desconectado.

¡Peligro de descarga eléctrica! Desconecte y AÍSLE el Optidrive antes de intentar cualquier trabajo en él. Las altas tensiones se encuentran presentes en los terminales y dentro de la unidad hasta 10 minutos después de haber desconectado el suministro eléctrico. Asegúrese siempre, utilizando un voltímetro adecuado, de que no exista tensión en ninguno de los terminales de alimentación de la unidad antes de comenzar a trabajar.

Donde la alimentación hasta la unidad se realiza a través de un conector de enchufe, no desconectar hasta que hayan transcurrido 10 minutos después de apagar la alimentación.

Asegúrese de que las conexiones a tierra y de que la selección de cable sean correctas según se define en la legislación o en los reglamentos locales. La unidad puede tener una corriente de fuga superior a 3,5 mA; además, el cable de tierra debe ser suficiente para transportar la corriente máxima de fallo de suministro que normalmente estará limitada por los fusibles o MCB. Deberán equiparse fusibles o MCB convenientemente normalizados en el suministro de red hasta la unidad, de acuerdo con la legislación o los reglamentos locales.

No realice ningún trabajo en los cables de control de la unidad mientras se aplique alimentación a la unidad o a los circuitos de control externos.

La función «Safe Torque Off» (par de seguridad off) no previene de la presencia de altas tensiones en los terminales de alimentación de las unidades.

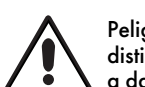

#### Peligro: Señala una situación potencialmente peligrosa distinta a la eléctrica que, de no evitarse, podría dar lugar a daños a la propiedad.

Dentro de la Unión Europea, todas las máquinas en las que se utilice este producto deberán cumplir con la directiva sobre máquinas 2006/42/CE, seguridad de las máquinas. En particular, el fabricante de la máquina será el responsable de asegurar que el equipamiento eléctrico cumple con la norma EN 60204-1 y de proporcionar un dispositivo de desconexión que tendrá que ser de uno de los siguientes tipos:

- Un interruptor seccionador, categoría de utilización CA-23B (EN 60947-3).
- Un disyuntor adecuado para el aislamiento de conformidad con EN 60947-2.
- Un seccionador con un contacto auxiliar integrado que asegure bajo cualquier circunstancia que los dispositivos de conmutación interrumpen el circuito de carga antes de abrir los contactos principales del seccionador (EN 60947-3).

Para la instalación en otras regiones hay que observar la conformidad con las regulaciones eléctricas locales y los códigos de práctica.

El nivel de integridad ofrecido por las funciones de entrada de control Optidrive – por ejemplo, parada/arranque, adelante/atrás y velocidad máxima, no es suficiente para el uso en aplicaciones críticas de seguridad sin canales independientes de protección. Todas las aplicaciones en las que un mal funcionamiento pudiera causar lesiones o incluso la muerte deben someterse a un análisis de riesgos y proporcionar protección adicional donde sea necesario.

El motor accionado puede arrancar en el encendido si está presente la señal de entrada de habilitación.

La función STOP no elimina las altas tensiones potencialmente letales. AÍSLE la unidad y espere 10 minutos antes de iniciar cualquier trabajo en la misma. No realice nunca ningún trabajo en la unidad, en el motor o en el cable del motor mientras se siga aplicando la alimentación de entrada. Optidrive puede ser programado para hacer funcionar el motor accionado a velocidades por encima o por debajo de la velocidad alcanzada cuando el motor se conecta directamente al suministro de la red. Obtenga confirmación de los fabricantes del motor y de la máquina accionada acerca de la aptitud para el funcionamiento a lo largo del rango de velocidad previsto antes del arranque de la máquina.

No active la función de reinicio automático por fallos en ningún sistema donde esto pudiera causar una situación potencialmente peligrosa.

Las unidades IP55 e IP66 proporcionan sus propios entornos con grado de contaminación 2. Las unidades IP20 tienen que instalarse en un entorno con grado de contaminación 2, montadas en un armario con IP54 o mejor. Los Optidrives están concebidos únicamente para el uso en interiores.

Al montar la unidad, asegúrese de que se facilite una refrigeración suficiente. No efectúe operaciones de taladrado con la unidad en marcha; el polvo y las virutas del taladrado podrían provocar daños.

Debe prevenirse la entrada de cuerpos extraños conductivos o inflamables. El material inflamable no debe colocarse cerca de la unidad. La humedad relativa debe ser menor del 95 % (no condensante).

Asegúrese de que la tensión de suministro, la frecuencia y el número de fases (monofásico o trifásico) se corresponden con el índice del Optidrive a la entrega.

No conecte nunca el suministro eléctrico de la red a las terminales de salida U, V, W.

No instale ningún tipo de mecanismo de conmutación automático entre la unidad y el motor.

Dondequiera que el cableado de control esté situado cerca del cableado de alimentación, mantenga una separación mínima de 100 mm y disponga cruces a 90 grados.

Asegúrese de que todos los terminales estén apretados conforme al ajuste del par apropiado.

No intente realizar ninguna reparación del Optidrive. En caso de que sospeche de algún fallo o mal funcionamiento, póngase en contacto con su socio comercial de Invertek Drives para recibir más asistencia. No utilice la unidad si se ha retirado alguna de las carcasas.

## <span id="page-4-0"></span>**1.2. Proceso de inicio rápido**

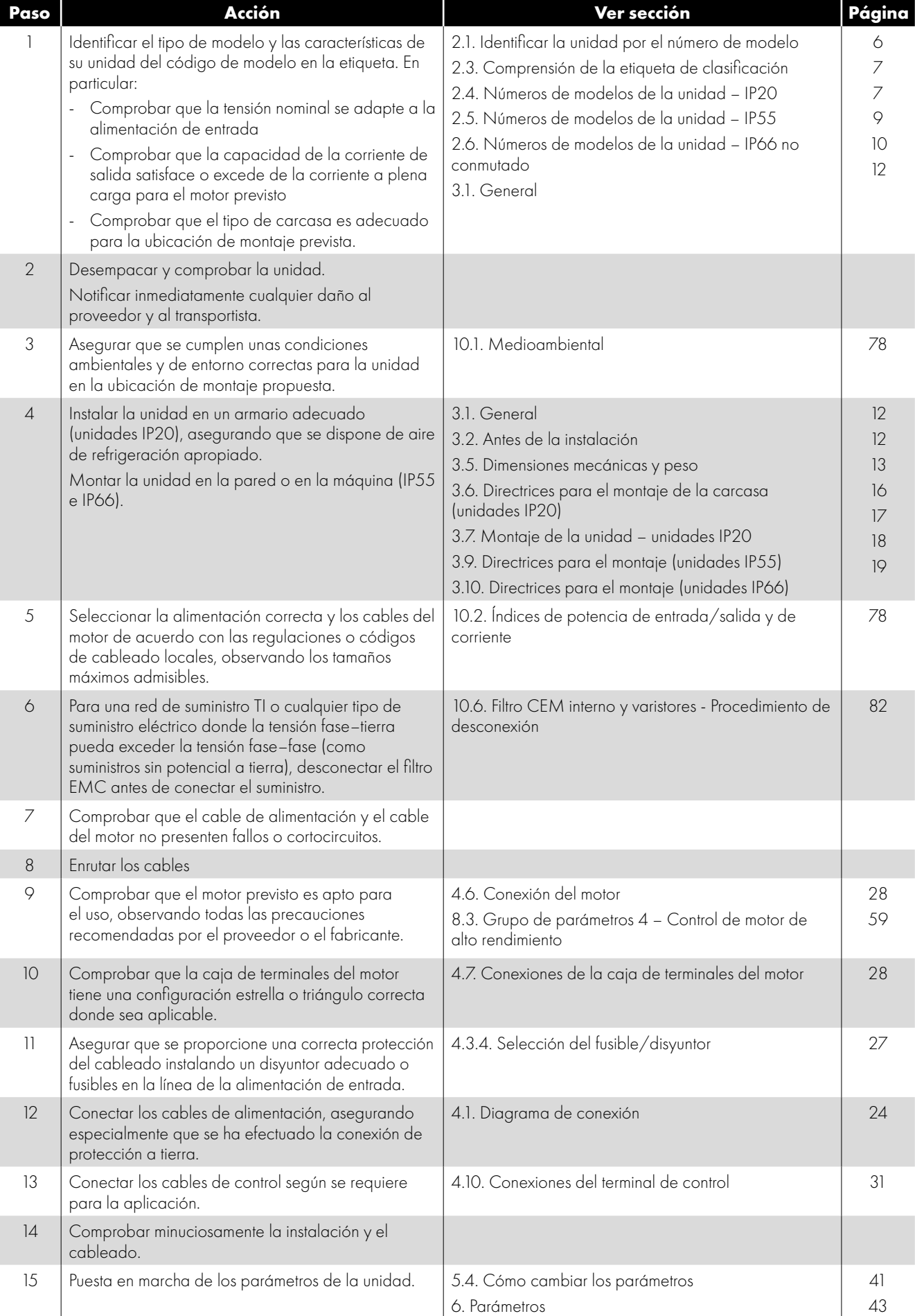

## <span id="page-5-0"></span>**2. Información general y características**

#### <span id="page-5-1"></span>**2.1. Identificar la unidad por el número de modelo**

El número de modelo de cada Optidrive P2 se construye según el siguiente sistema:

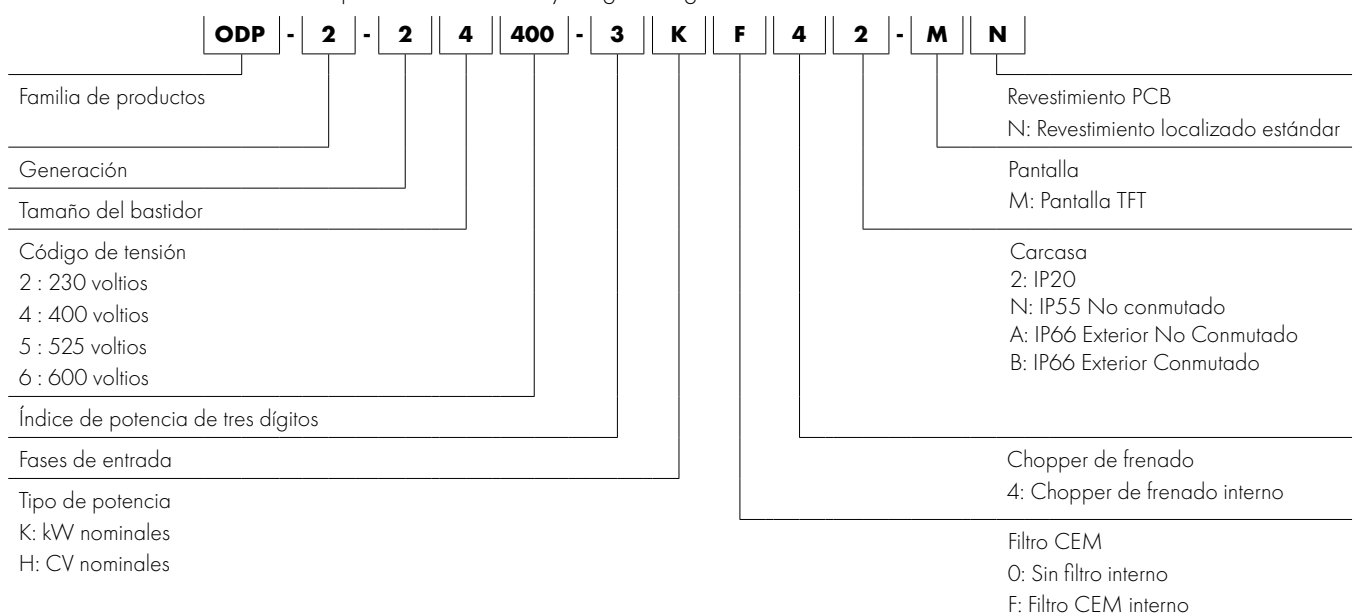

#### <span id="page-5-2"></span>**2.2. Ubicación de la etiqueta de clasificación de producto**

Todos los modelos Optidrive P2 llevan una etiqueta de clasificación que puede localizarse del modo siguiente:

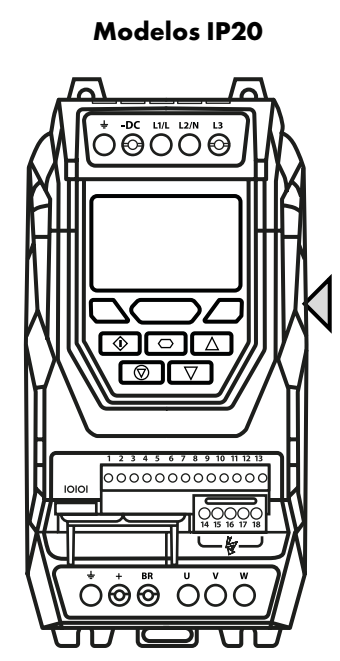

En la parte derecha mirando desde el frente.

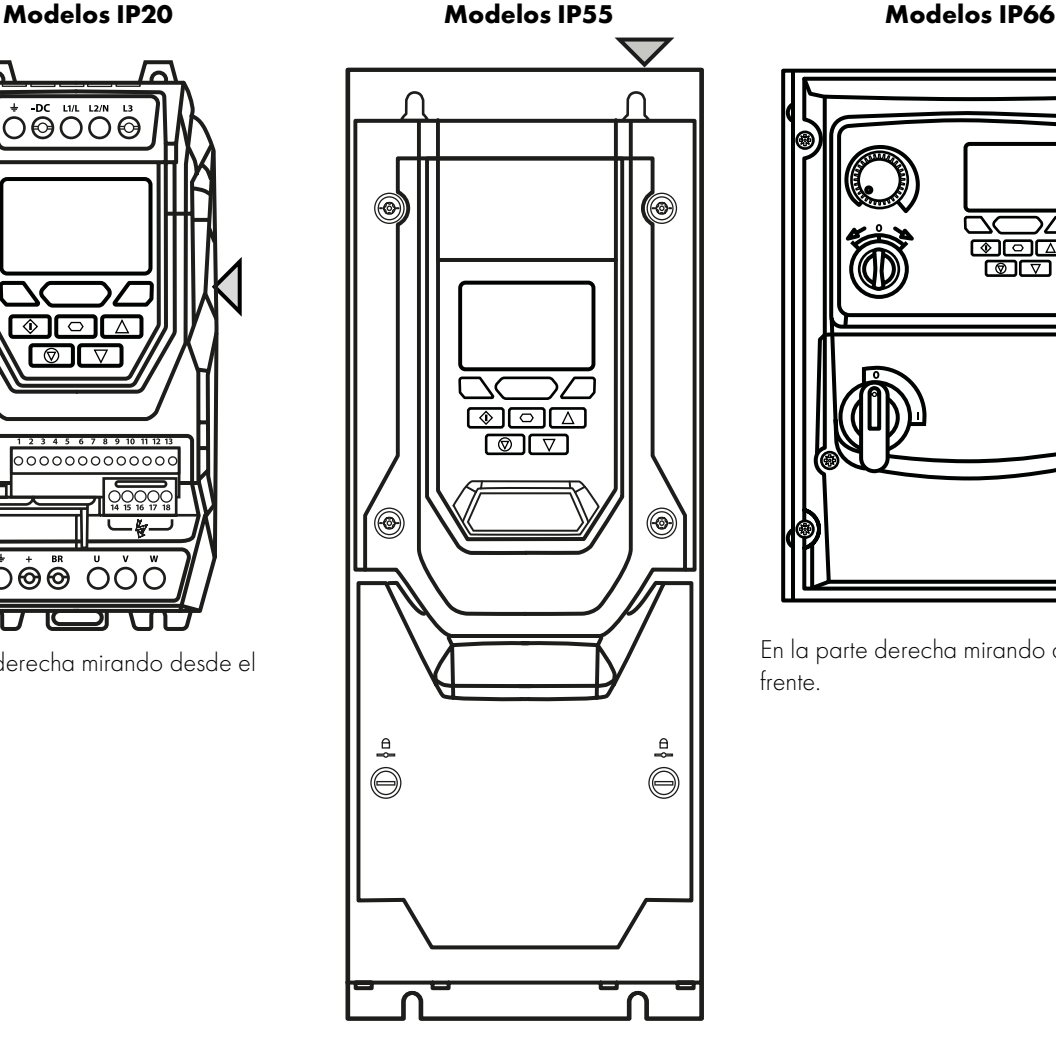

En la superficie de la parte superior.

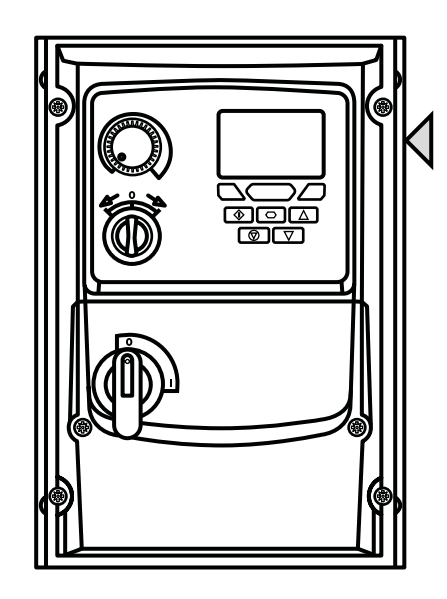

En la parte derecha mirando desde el frente.

 $\overline{\mathbf{2}}$ 

### <span id="page-6-0"></span>**2.3. Comprensión de la etiqueta de clasificación**

La etiqueta de clasificación del producto proporciona la siguiente información.

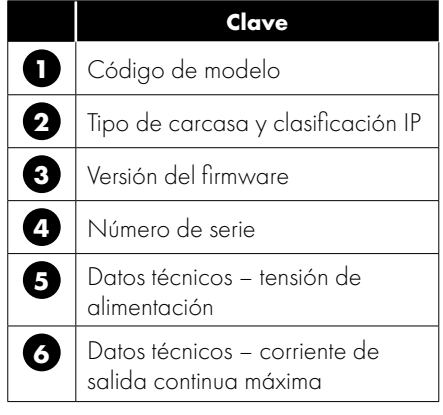

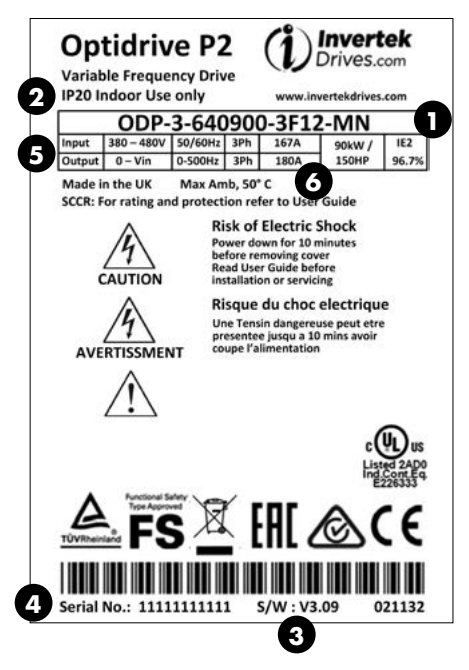

#### <span id="page-6-1"></span>**2.4. Números de modelos de la unidad – IP20**

Las dimensiones mecánicas y la información de montaje se muestran en la sección *[3.5.1. Unidades IP20 en la página 13](#page-12-1)*. Las especificaciones eléctricas se muestran en la sección *[10.2. Índices de potencia de entrada/salida y de corriente en la página 78](#page-77-2)*.

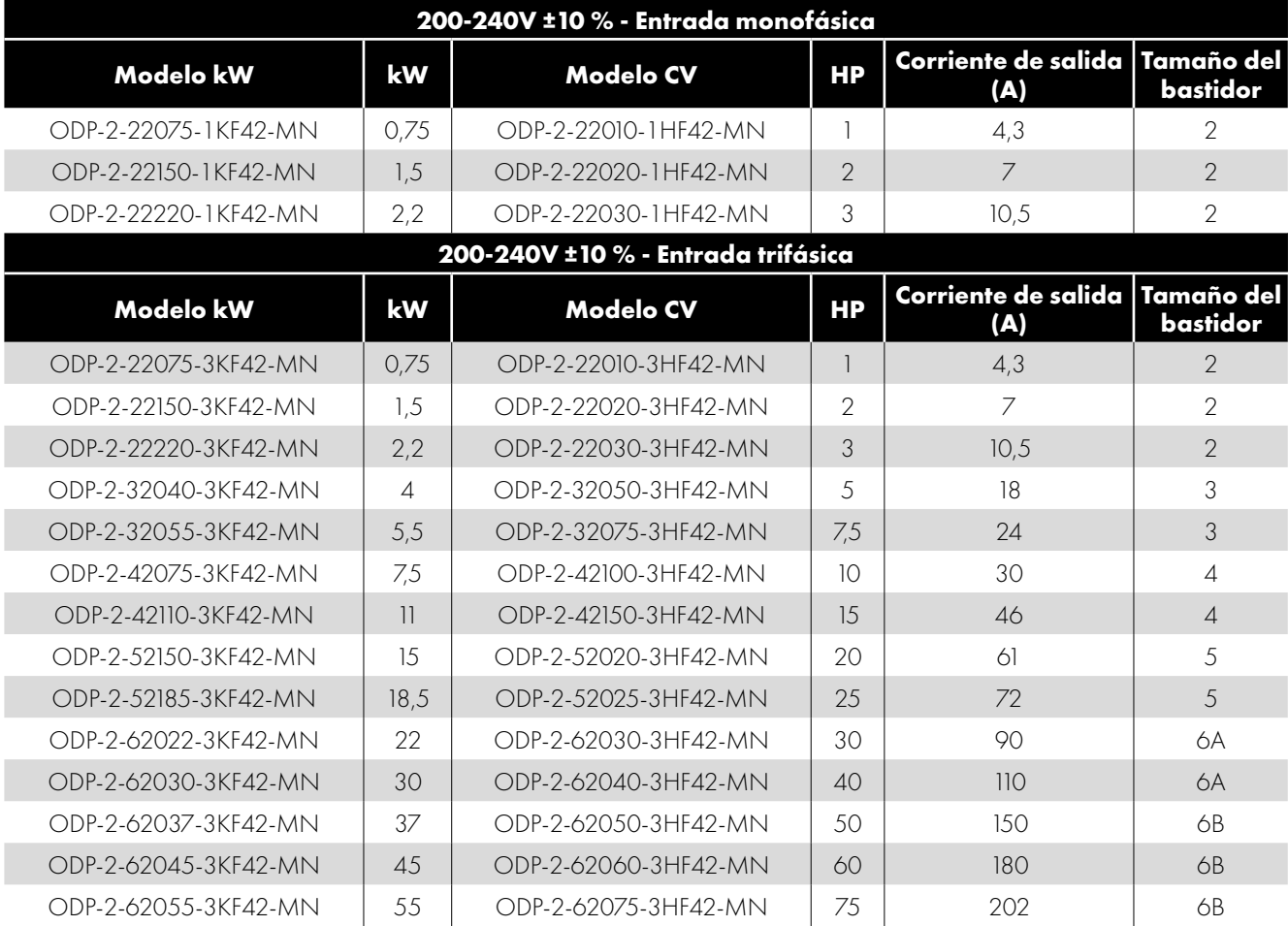

**2**

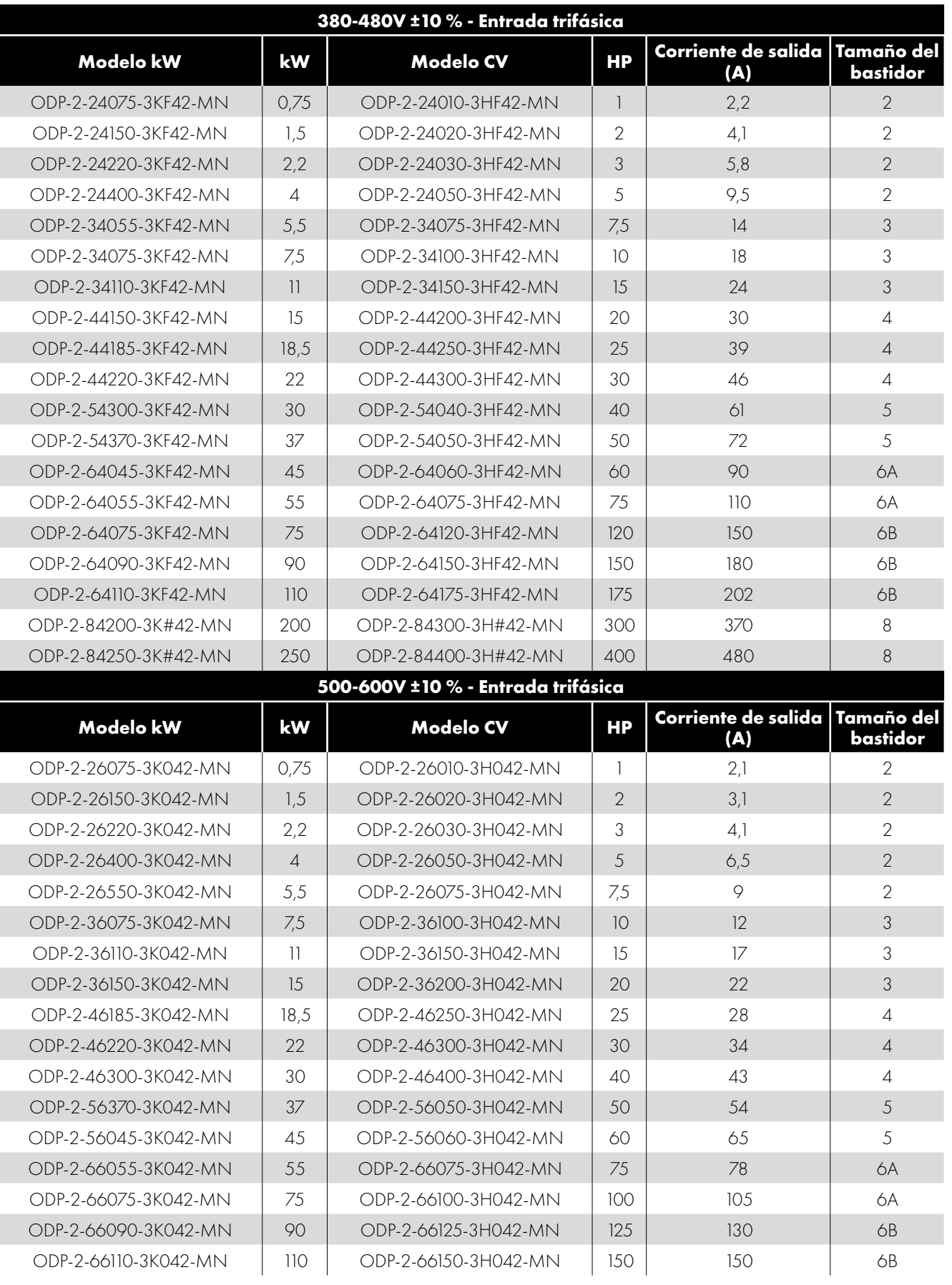

#### **NOTA**

\* puede ser reemplazado por uno de los :

F: Filtro EMC estándar

R: Filtro EMC de altas prestaciones

#### <span id="page-8-0"></span>**2.5. Números de modelos de la unidad – IP55**

Las dimensiones mecánicas y la información de montaje se muestran en la sección *[3.5.2. Unidades IP55 en la página 14](#page-13-0)*. Las especificaciones eléctricas se muestran en la sección *[10.2. Índices de potencia de entrada/salida y de corriente en la página 78](#page-77-2)*.

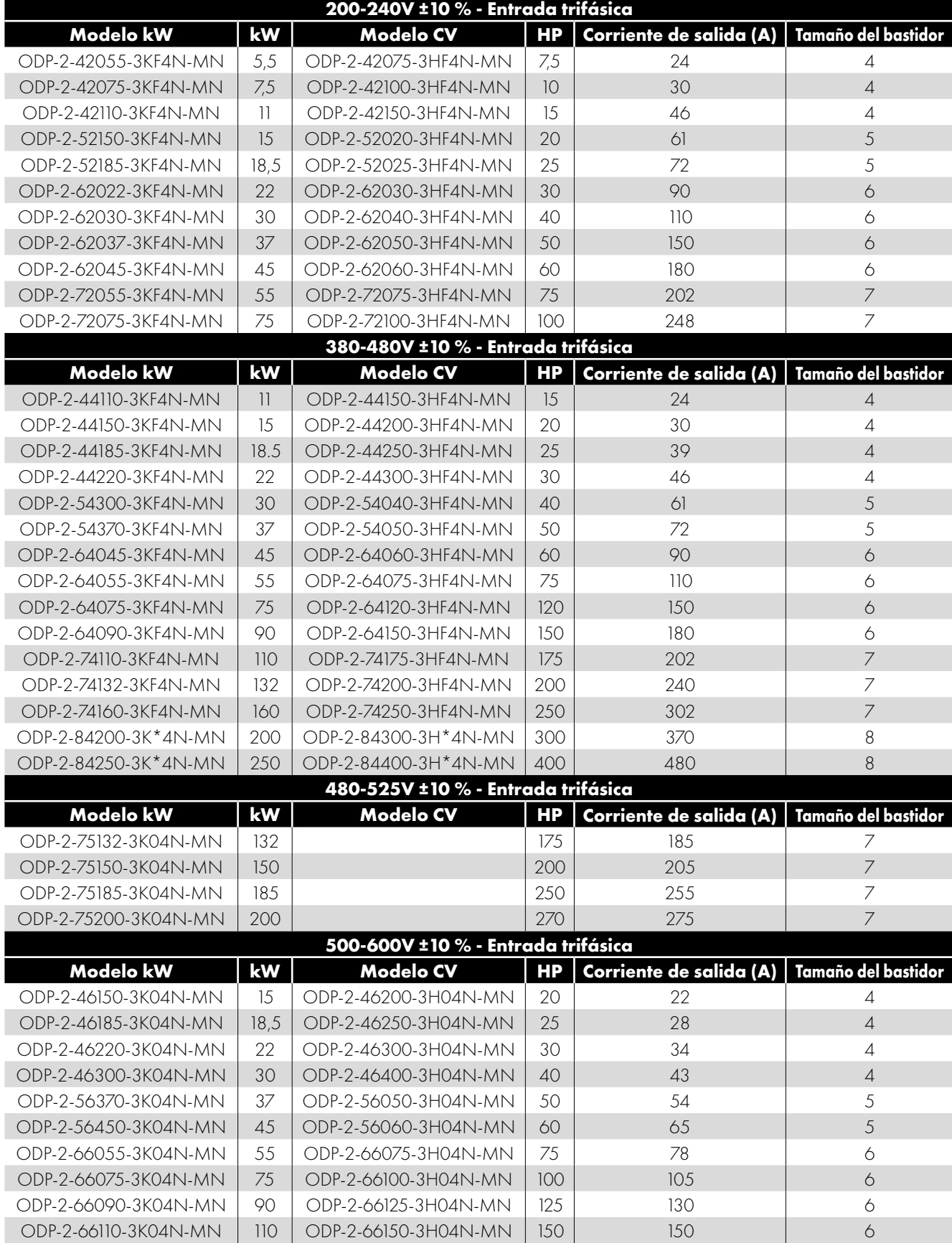

#### **NOTA**

\* puede ser reemplazado por uno de los :

F: Filtro EMC estándar R: Filtro EMC de altas prestaciones

#### <span id="page-9-0"></span>**2.6. Números de modelos de la unidad – IP66 no conmutado**

Las dimensiones mecánicas y la información de montaje se muestran en la sección *[3.5.3. Unidades IP66 en la página 15](#page-14-0)*. Las especificaciones eléctricas se muestran en la sección *[10.2. Índices de potencia de entrada/salida y de corriente en la página 78](#page-77-2)*.

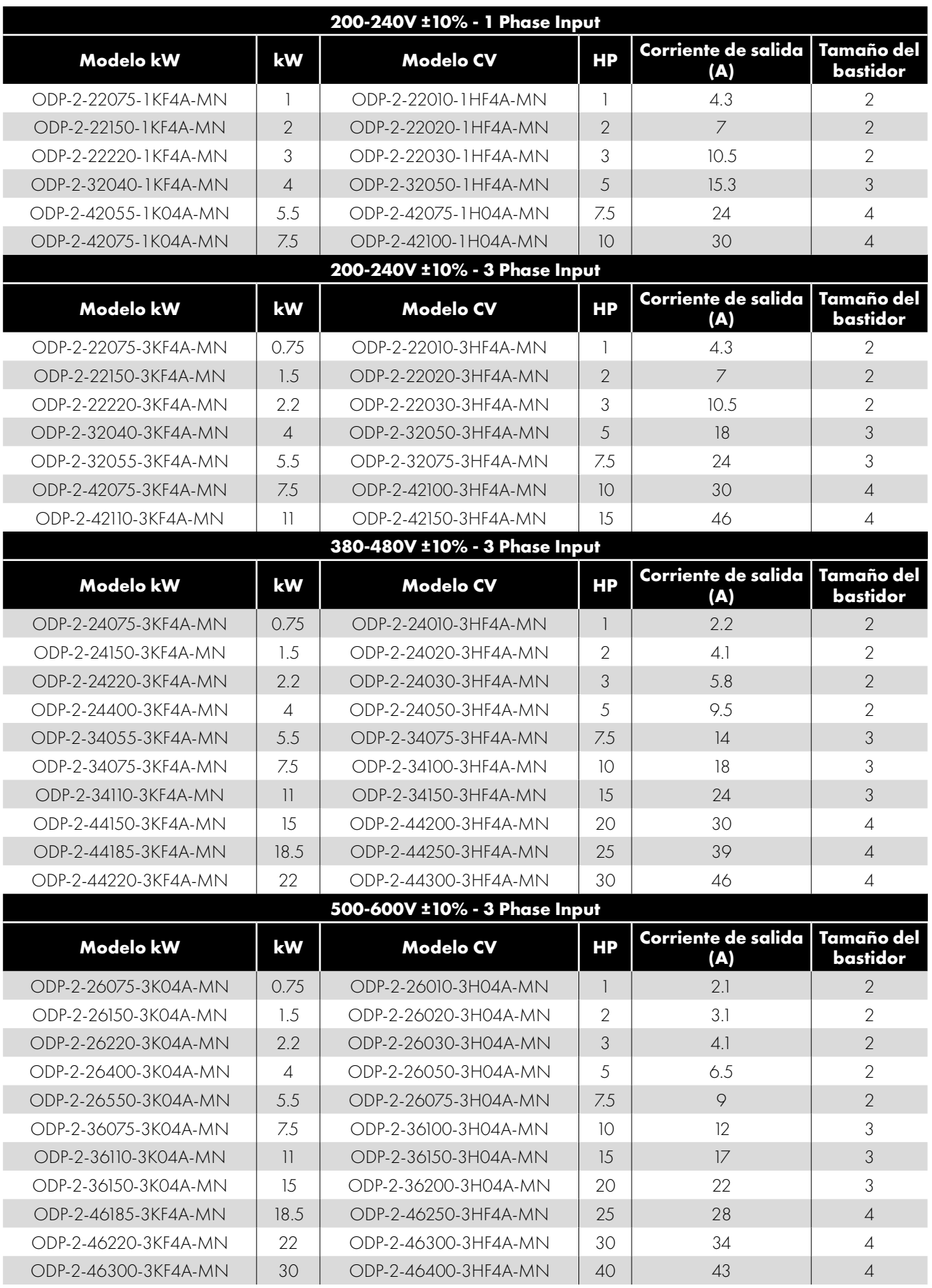

#### <span id="page-10-0"></span>**2.7. Números de modelo de unidad - IP66 conmutado**

Las dimensiones mecánicas y la información de montaje se muestran en la sección *[3.5.3. Unidades IP66 en la página 15](#page-14-0)*. Las especificaciones eléctricas se muestran en la sección *[10.2. Índices de potencia de entrada/salida y de corriente en la página 78](#page-77-2)*.

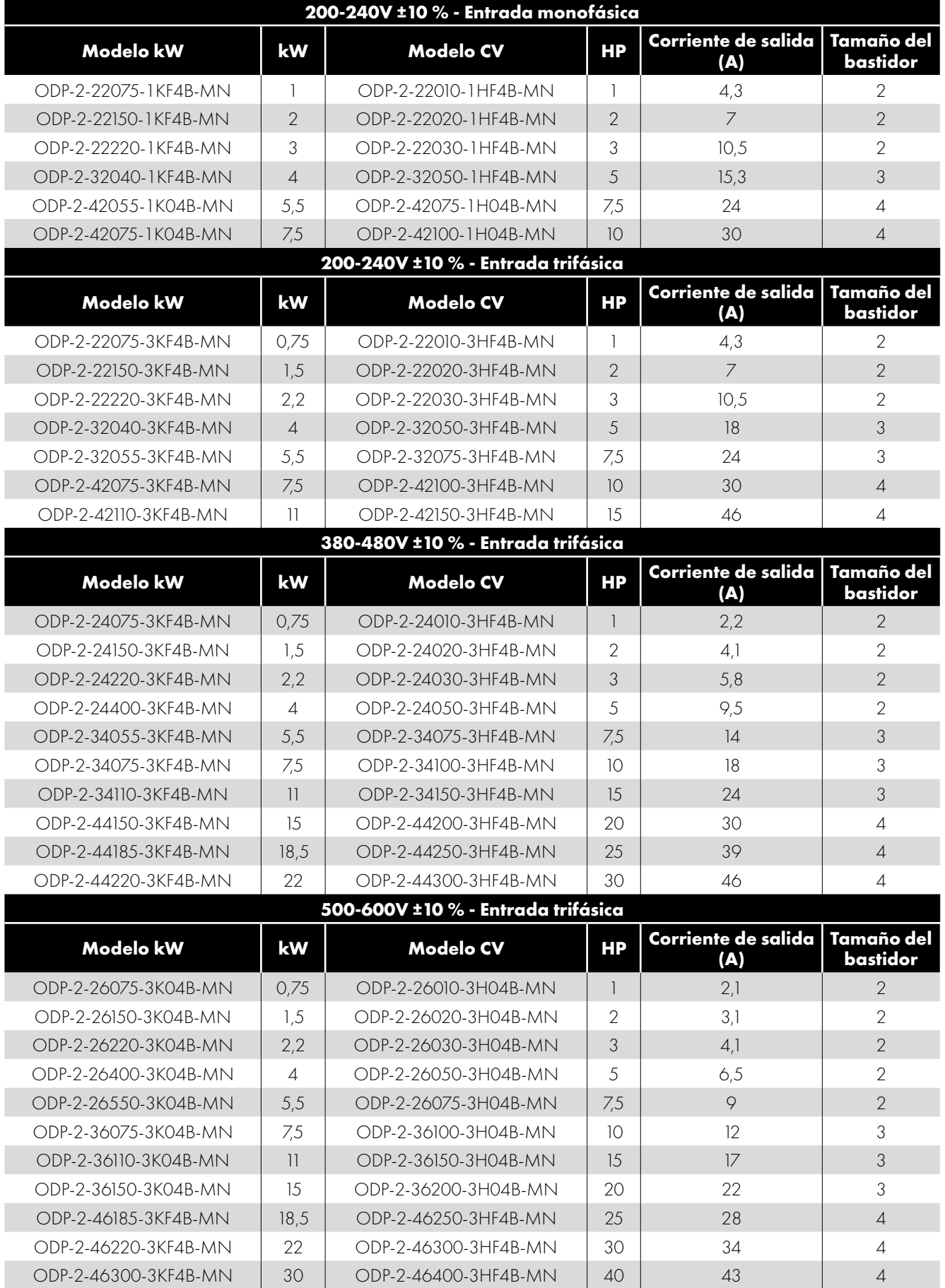

#### <span id="page-11-1"></span><span id="page-11-0"></span>**3.1. General**

- Optidrive debe montarse únicamente en una posición vertical sobre un soporte plano, resistente a las llamas y sin vibraciones, utilizando los orificios de montaje integrales o clip de raíl DIN (tamaño de marco 2 solamente).
- $\blacksquare$  No montar material inflamable cerca del Optidrive.
- Asegúrese de que queden libres los espacios mínimos para el aire de refrigeración, tal y como se detalla en las secciones *[3.6.](#page-15-0)  [Directrices para el montaje de la carcasa \(unidades IP20\) en la página 16](#page-15-0)*, *[3.9. Directrices para el montaje \(unidades IP55\)](#page-17-0)  [en la página 18](#page-17-0)* y *[3.10. Directrices para el montaje \(unidades IP66\) en la página 19](#page-18-0)*
- Asegúrese de que el rango de temperatura ambiente no exceda de los límites admisibles para el Optidrive especificados en la sección *[10.1. Medioambiental en la página 78](#page-77-1)*.
- Proporcionar aire de refrigeración adecuadamente limpio, libre de humedad y de contaminantes suficiente para satisfacer los requisitos de refrigeración del Optidrive.

#### <span id="page-11-2"></span>**3.2. Antes de la instalación**

- Desempacar con cuidado el Optidrive y comprobar si existe algún indicio de daños. Dado el caso, notificarlo inmediatamente al transportista.
- Comprobar la etiqueta de clasificación de la unidad para asegurarse de que es del tipo y de los requisitos de alimentación correctos para la aplicación.
- Para prevenir daños accidentales, guardar siempre el Optidrive en su caja original hasta que se necesite. El lugar de almacenamiento debe ser un sitio limpio y seco y dentro del rango de temperatura de –40 °C a +60 °C.

#### <span id="page-11-3"></span>**3.3. Instalación conforme a UL**

Tenga en cuenta lo siguiente para la instalación conforme a UL:

- Para obtener una lista actualizada de los productos de conformidad con UL, consulte la lista UL NMMS.E226333.
- La unidad puede funcionar dentro de un rango de temperatura ambiente, tal y como se indica en el apartado *[10.1. Medioambi](#page-77-1)[ental en la página 78.](#page-77-1)*
- Para unidades IP20, está permitida la instalación en un ambiente con grado de contaminación 1.
- Para unidades IP55, está permitida la instalación en un ambiente con grado de contaminación 2.
- Para unidades IP66, está permitida la instalación en un ambiente con grado de contaminación 4.
- Se deben usar terminales de anillo de acuerdo con UL para todas las conexiones de embarrado y conexiones a tierra.

Consulte la sección *[10.4. Información adicional para instalaciones con aprobación UL en la página 81](#page-80-1)*.

#### <span id="page-11-4"></span>**3.4. Instalación después de un período de almacenamiento**

Si la unidad ha sido almacenada durante algún tiempo antes de su instalación o ha permanecido sin el suministro eléctrico principal durante un período prolongado de tiempo, será necesario reformar los condensadores CC dentro de la unidad de acuerdo con la tabla siguiente antes del funcionamiento. Para aquellas unidades que no hayan estado conectadas al suministro eléctrico principal durante un período superior a 2 años, esto requerirá aplicar una tensión de red reducida durante un período de tiempo, e incrementarla gradualmente antes de hacer funcionar la unidad. Los niveles de tensión relativos a la tensión nominal de la unidad y a los períodos de tiempo durante los cuales tendrán que ser aplicados se muestran en la tabla siguiente. Una vez finalizado el procedimiento, la unidad podrá funcionar normalmente.

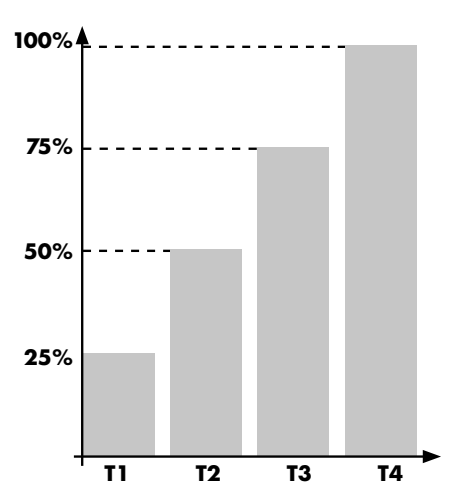

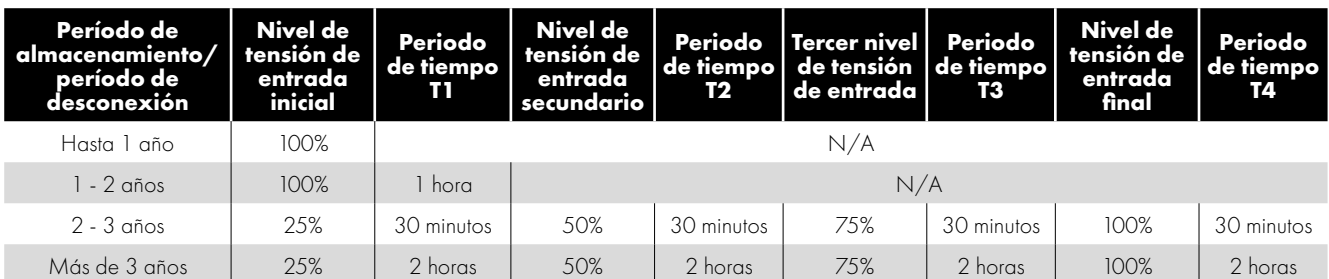

#### <span id="page-12-0"></span>**3.5. Dimensiones mecánicas y peso**

#### <span id="page-12-1"></span>*3.5.1. Unidades IP20*

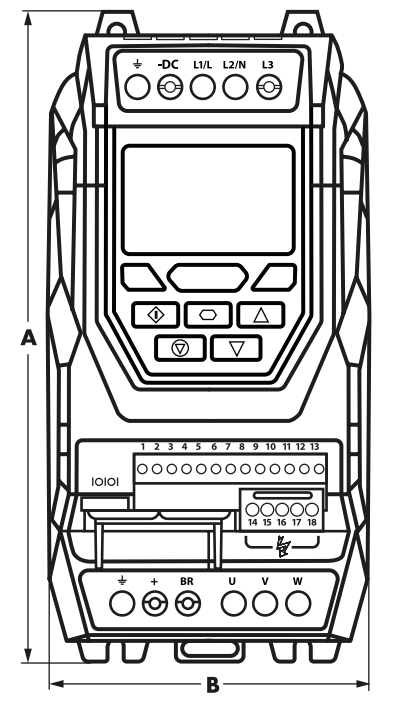

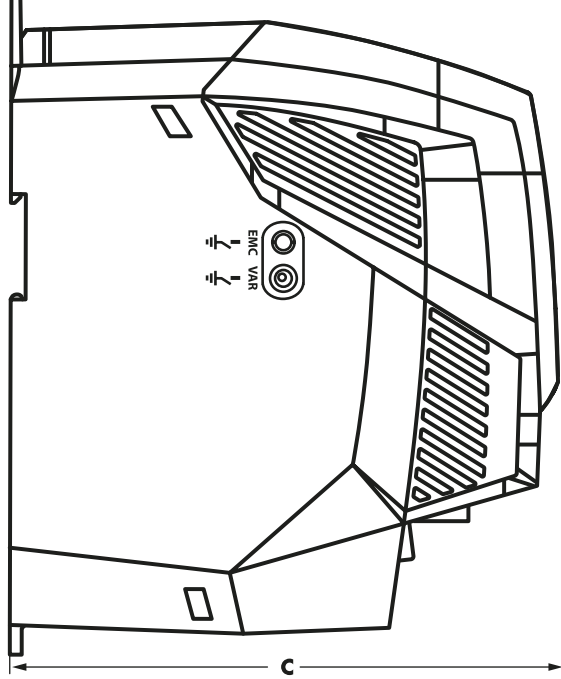

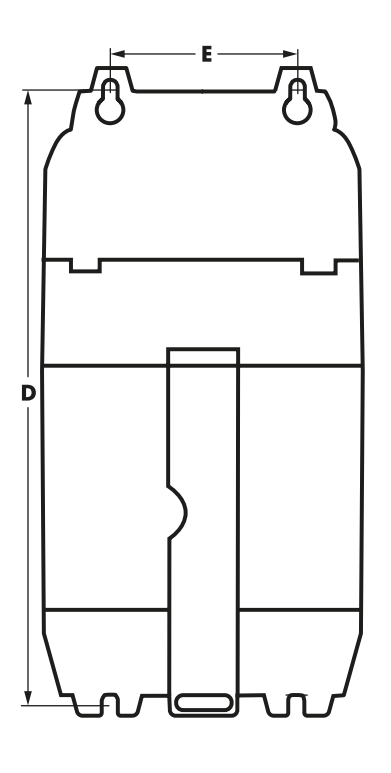

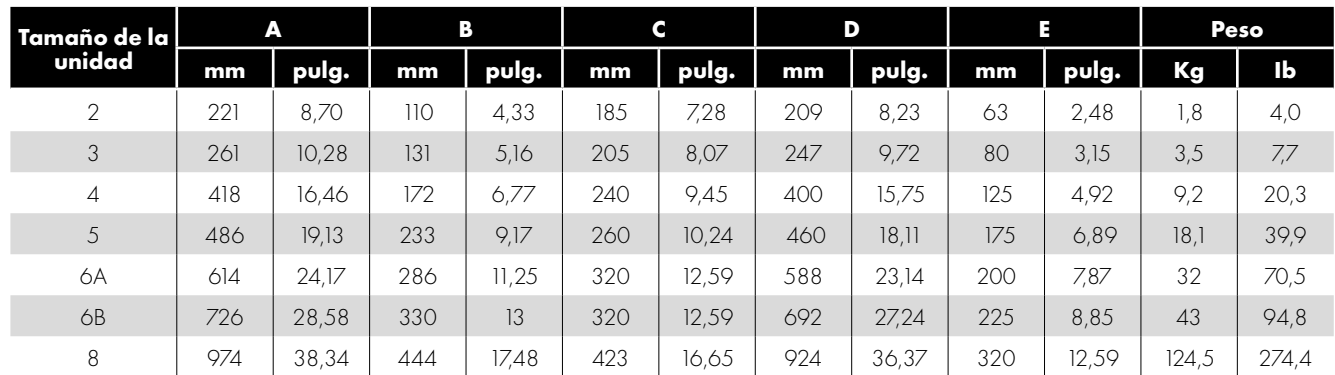

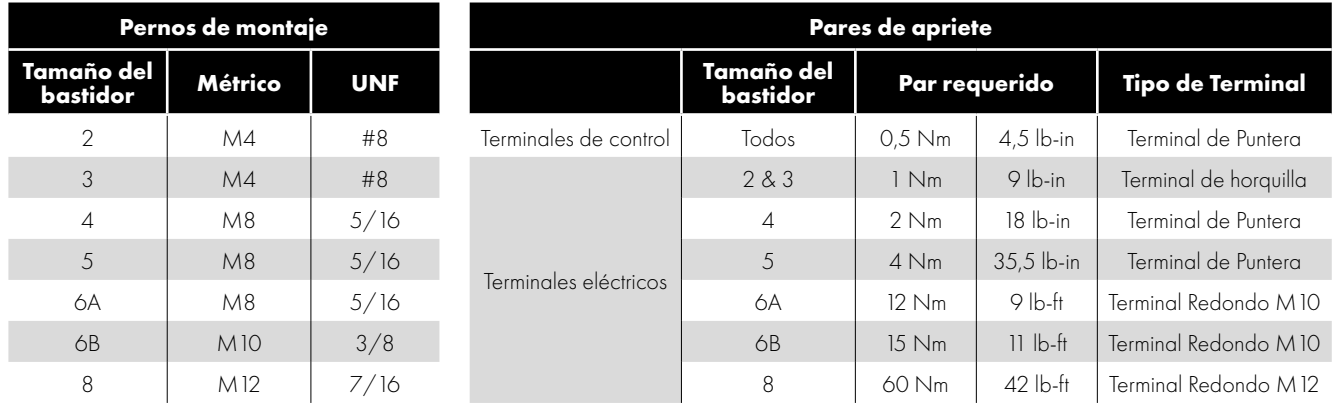

#### **NOTA**

\*El marco de tamaño 4 de IP20 puede obstruir la rotación (apriete) de un perno o tornillo con cabeza hexagonal, una fijación con cabeza redonda será la más adecuada para el montaje de esta unidad.

#### <span id="page-13-0"></span>*3.5.2. Unidades IP55*

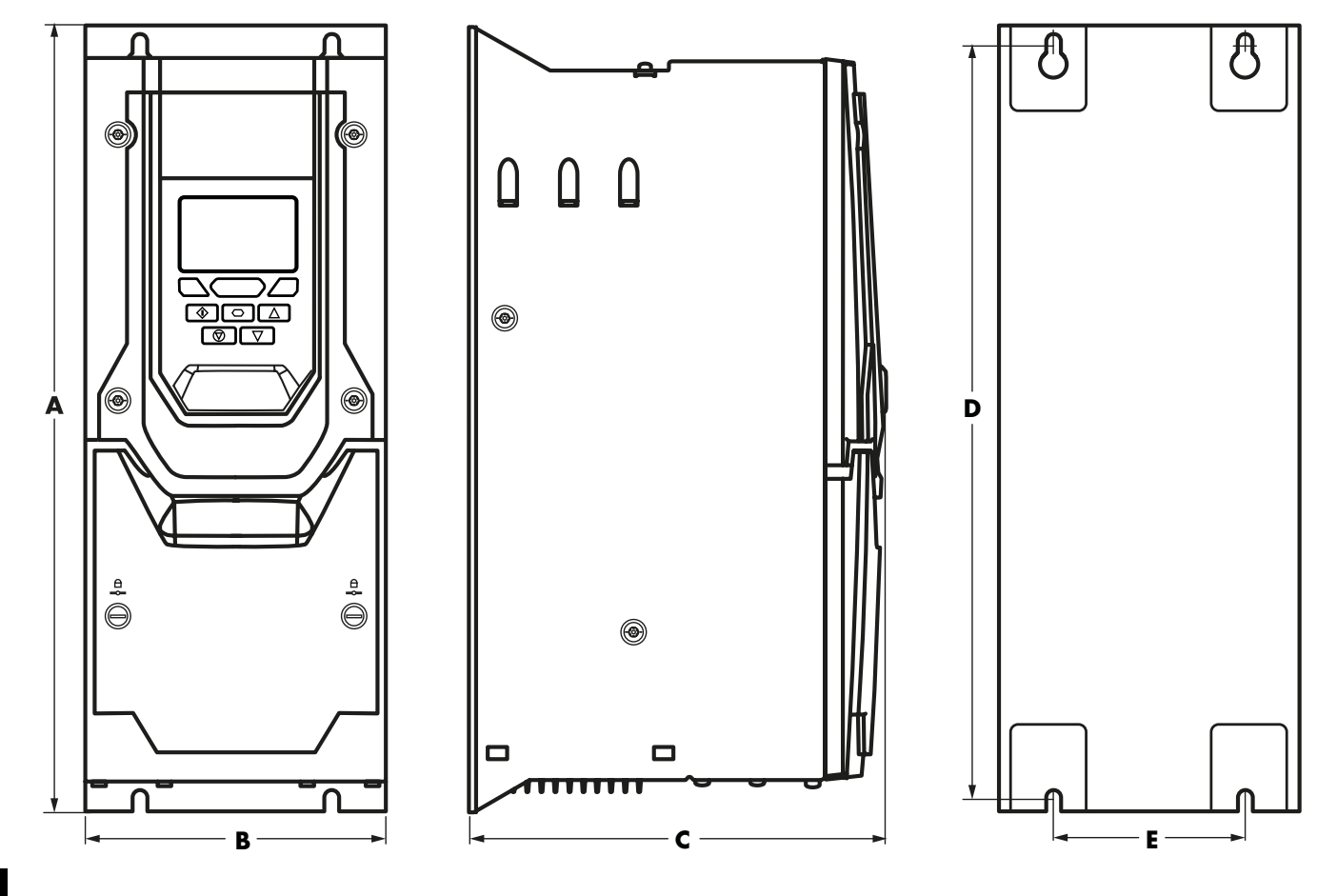

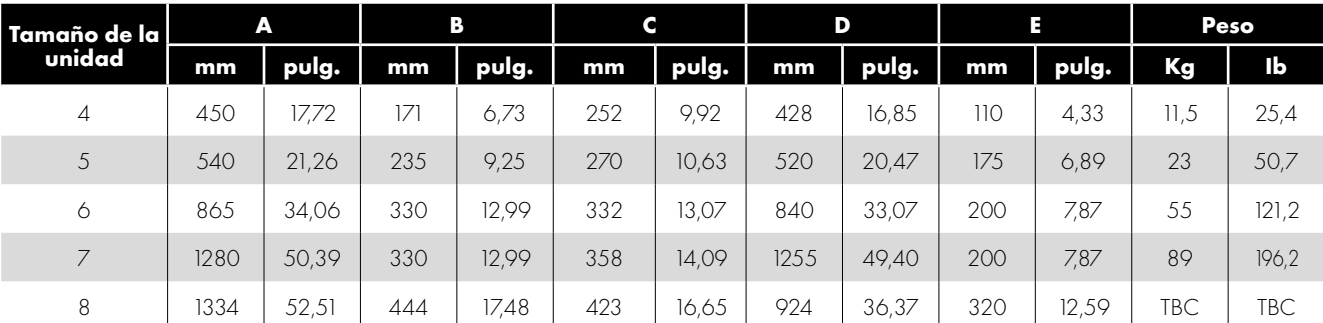

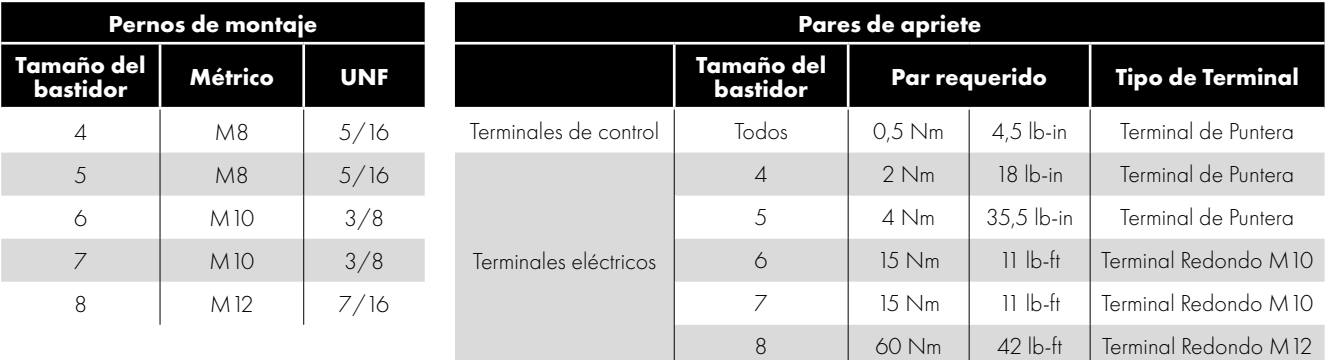

#### <span id="page-14-0"></span>*3.5.3. Unidades IP66*

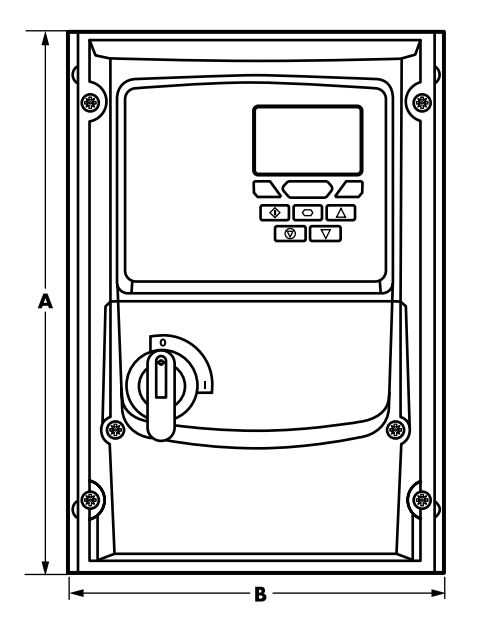

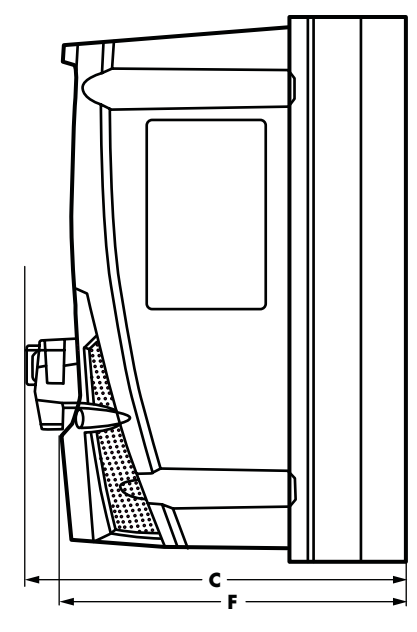

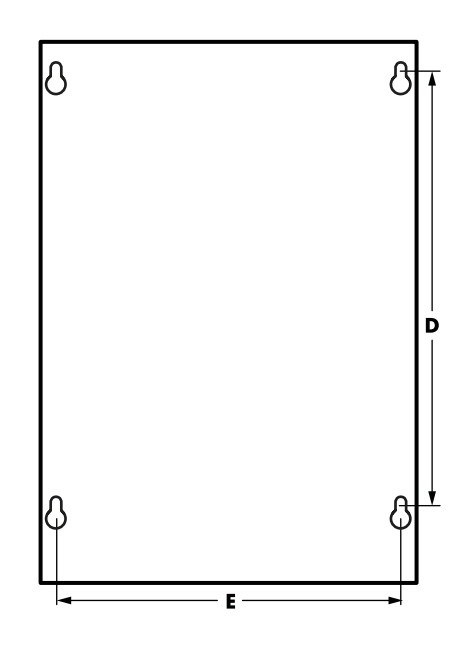

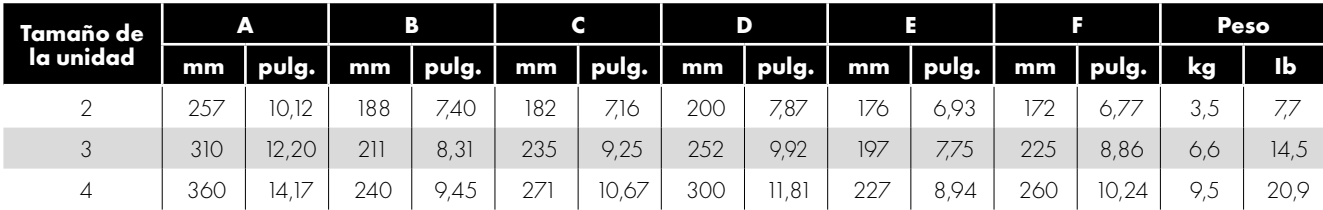

#### **NOTA**

La medida C sólo es válida para la versión con seccionador.

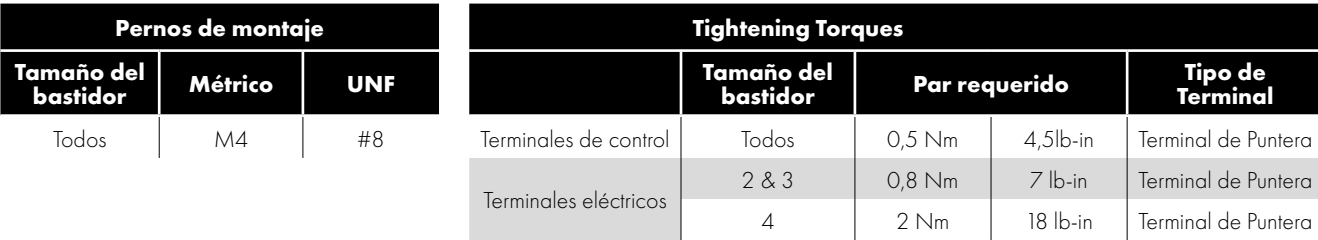

 $\overline{\mathbf{3}}$ 

#### <span id="page-15-0"></span>**3.6. Directrices para el montaje de la carcasa (unidades IP20)**

- Las unidades IP20 son adecuadas para su uso en entornos con grado de contaminación 1, de acuerdo con IEC-664-1. Para entornos con grado de contaminación 2 o superior, las unidades se deben montar dentro de un armario de control adecuado con una protección de ingreso suficiente para mantener un entorno con grado de contaminación 1 alrededor de la unidad.
- Las carcasas deben estar hechas de un material térmicamente conductor.
- Asegurar unos espacios libres mínimos para los huecos de aire alrededor de la unidad según se muestra más abajo durante el montaje de la unidad.
- Donde se utilicen carcasas ventiladas, tendrá que haber una ventilación por encima y por debajo de la unidad para asegurar una buena circulación de aire. El aire deberá ser aspirado por debajo de la unidad y expulsado por encima de la misma.
- En cualquier entorno donde las condiciones lo requieran, la carcasa tendrá que estar diseñada para proteger al Optidrive frente al polvo en suspensión, gases o líquidos corrosivos, contaminantes conductores (como condensación, polvo de carbón y partículas metálicas) y espráis o salpicaduras de agua de todas direcciones.
- Los entornos con humedad elevada o que contengan sales o productos químicos deben utilizar una carcasa adecuadamente sellada (no ventilada).

El diseño y la disposición de la carcasa debe garantizar que se dejan unas rutas y espacios libres de ventilación adecuados para permitir que el aire circule a través del disipador de calor de la unidad. Invertek Drives recomienda los siguientes tamaños mínimos para unidades montadas en carcasas metálicas sin ventilación:

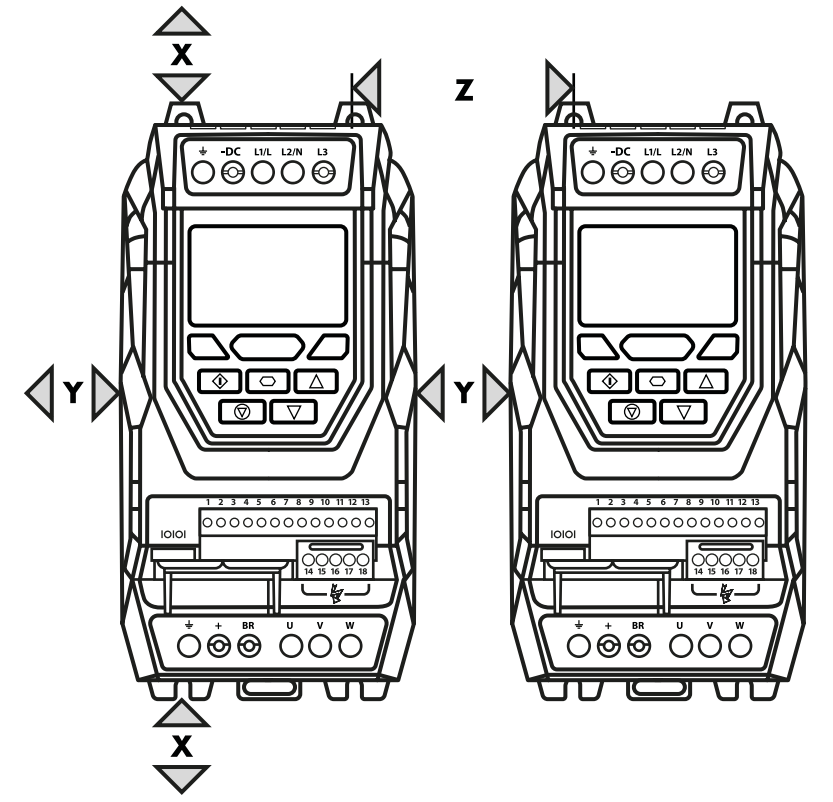

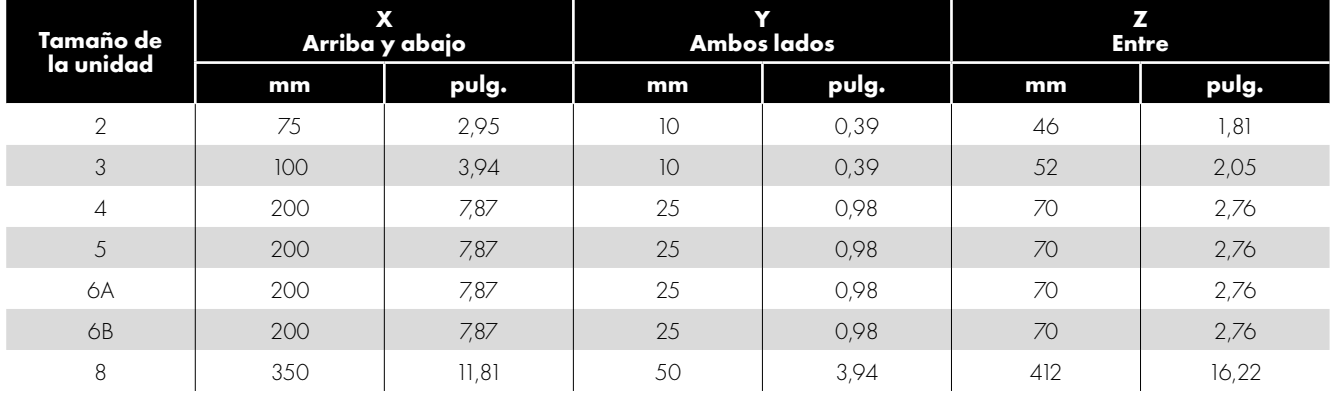

#### **NOTA**

La dimensión Z asume que las unidades están montadas lado a lado sin ningún espacio libre.

Las pérdidas de calor típicas de la unidad son <3 % de las condiciones de carga de funcionamiento. Lo indicado anteriormente son solo directrices y la temperatura ambiente de funcionamiento de la unidad DEBE mantenerse en todo momento.

### <span id="page-16-0"></span>**3.7. Montaje de la unidad – unidades IP20**

- Las unidades IP20 están destinadas para su instalación dentro de un armario de control.
- Cuando se montan con tornillos:
	- o Utilizando la unidad como una plantilla o las dimensiones mostradas más arriba, marcar las ubicaciones para el taladrado.
	- o Asegurarse de que cuando las ubicaciones de montaje estén taladradas, el polvo de la perforación no entre en la unidad.
	- o Montar la unidad en la placa posterior del armario utilizando tornillos de montaje adecuados.
	- o Ubicar la unidad y apretar los tornillos de montaje de forma segura.
- Cuando se montan en carril DIN (solo en el tamaño de marco 2):
	- o Posicionar la ranura de montaje del raíl DIN en la parte trasera de la unidad sobre la parte superior del raíl DIN en primer lugar.
	- o Pulsar la parte inferior de la unidad sobre el raíl DIN hasta que el clip inferior se acople al raíl DIN.
	- o Si es necesario, utilizar un destornillador de hoja plana adecuado para abatir el clip de raíl DIN y permitir que la unidad se pueda montar con seguridad sobre el raíl.
	- o Para retirar la unidad del raíl DIN, emplear un destornillador de hoja plana adecuado para tirar de la pestaña de liberación hacia abajo y levantar la parte inferior de la unidad lejos del raíl en primer lugar.

#### <span id="page-16-1"></span>**3.8. Dimensionamiento de la carcasa de la unidad**

Las unidades IP20 están pensadas para ser montadas en armarios adecuados. Es muy importante asegurarse de que el recinto está diseñado adecuadamente para mantener la temperatura ambiente de la unidad dentro de unos niveles aceptables.

Cálculo del tamaño del panel para un panel completamente sellado sin ninguna ventilación:

La superficie externa que queda libre para irradiar calor al entorno debe ser lo suficientemente amplia como para disipar el calor generado en el interior del panel. Si alguna superficie se halla contra una pared o el suelo, la superficie correspondiente debe excluirse de este cálculo. La superficie de panel necesaria puede calcularse como sigue:

$$
\bullet \quad A = P / K \times (T_{MAX} - T_{AMB})
$$

Dónde

- A = superficie del panel de control en metros cuadrados libre para irradiar calor al aire (se excluyen las áreas montadas contra la pared o el suelo)
- P = potencia total disipada en el panel (incluye todas las pérdidas de todos los dispositivos de potencia)
- $K =$  constante térmica, normalmente 5,5 para el acero dulce pintado
- $T_{\text{max}}$  = temperatura máxima permitida en el panel (temperatura ambiente para el accionamiento)
- $\blacksquare$  T<sub>AMB</sub> = temperatura ambiente máxima alrededor del panel

Si el panel se va a ventilar mediante ventiladores y filtros de refrigeración, el flujo de aire necesario se puede determinar de la siguiente manera:

$$
\blacksquare \quad F = 0.053 \times P \;/ \;(T_{\text{MAX}} - T_{\text{AMB}})
$$

Dónde

- F = caudal de aire en metros cúbicos por minuto
- P = potencia total disipada en el panel (incluye todas las pérdidas de todos los dispositivos de potencia)
- $\blacksquare$  T<sub>MAX</sub> = temperatura máxima permitida en el panel (temperatura ambiente para el accionamiento)
- $T_{\text{AMB}}$  = temperatura ambiente máxima alrededor del cristal

#### <span id="page-17-0"></span>**3.9. Directrices para el montaje (unidades IP55)**

- Antes de montar la unidad, asegúrese de que la ubicación elegida cumpla con los requisitos de las condiciones ambientales para la unidad mostrados en la sección *[10.1. Medioambiental en la página 78](#page-77-1)*.
- La unidad tiene que montarse verticalmente, sobre una superficie plana apropiada.
- Se deben observar los espacios libres de montaje mínimos según se muestra en la tabla inferior.
- El lugar de montaje y las fijaciones elegidas deben ser suficientes para soportar el peso de las unidades.
- Las unidades IP55 no requieren un montaje dentro de un armario de control eléctrico; sin embargo, pueden montarse de esta forma, si se desea.
- Utilizando la unidad como una plantilla o las dimensiones mostradas más arriba, marcar las ubicaciones requeridas para el taladrado.
- Se necesitan prensaestopas para cable apropiados para mantener la protección IP de la unidad. Los tamaños de los prensaestopas deben seleccionarse en base al número y al tamaño de los cables de conexión necesarios. Las unidades se suministran con una placa de prensaestopas lisa y sin perforar para permitir cortar los tamaños correctos de los orificios según sea necesario. Quitar la placa de prensaestopas de la unidad antes de taladrar.

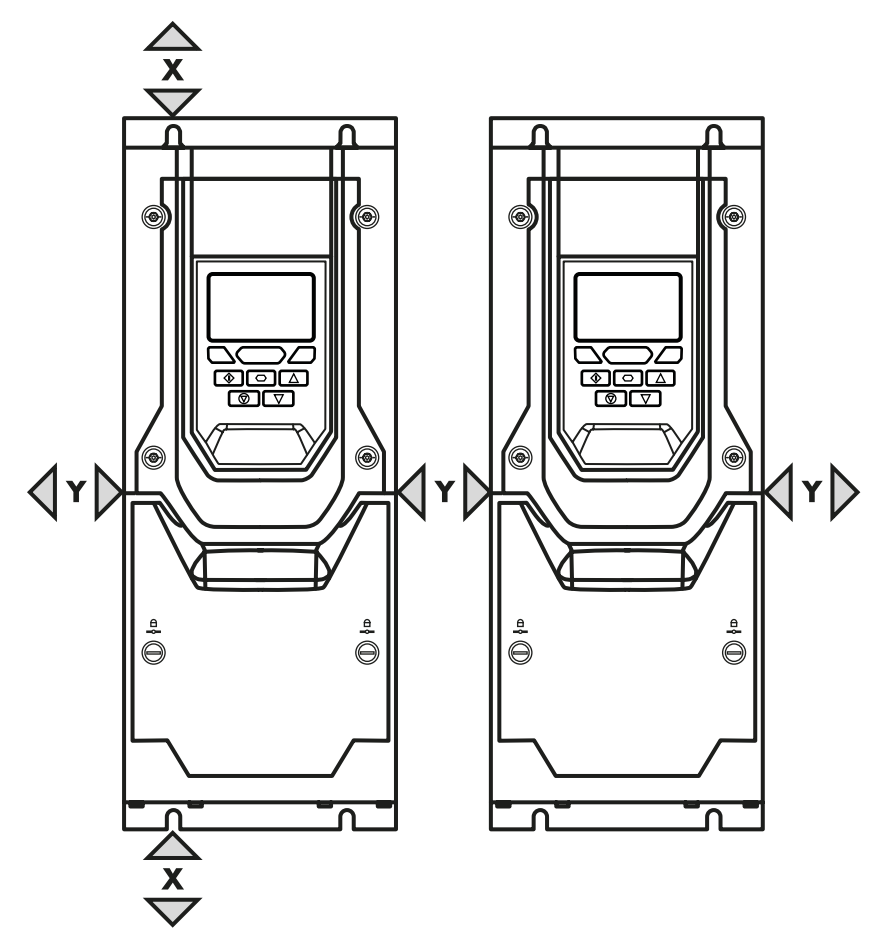

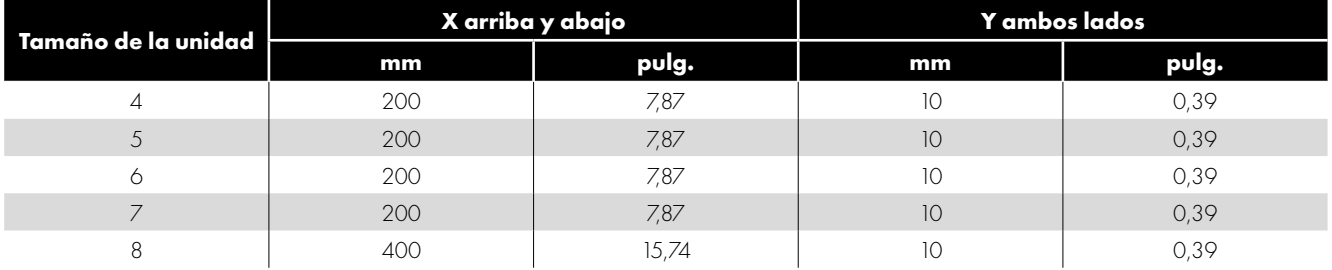

#### **NOTA**

Las pérdidas de calor típicas de la unidad corresponden aproximadamente a un 3 % de las condiciones de carga de funcionamiento. Lo indicado anteriormente son solo directrices y la temperatura ambiente de funcionamiento de la unidad DEBE mantenerse en todo momento.

### <span id="page-18-0"></span>**3.10. Directrices para el montaje (unidades IP66)**

- Antes de montar la unidad, asegúrese de que la ubicación elegida cumpla con los requisitos de las condiciones ambientales para la unidad mostrados en la sección *[10.1. Medioambiental en la página 78.](#page-77-1)*
- La unidad tiene que montarse verticalmente, sobre una superficie plana apropiada.
- Se deben observar los espacios libres de montaje mínimos según se muestra en la tabla inferior.
- El lugar de montaje y las fijaciones elegidas deben ser suficientes para soportar el peso de las unidades.
- Utilizando la unidad como una plantilla o las dimensiones mostradas más abajo, marcar las ubicaciones requeridas para el taladrado.
- Se necesitan prensaestopas para cable apropiados para mantener la protección de ingreso de la unidad. Los orificios de prensaestopas para los cables de alimentación y del motor son moldeados previamente en la carcasa de la unidad; los tamaños de prensaestopas recomendados figuran más abajo. Los orificios de prensaestopas para los cables de control se pueden cortar según sea necesario.

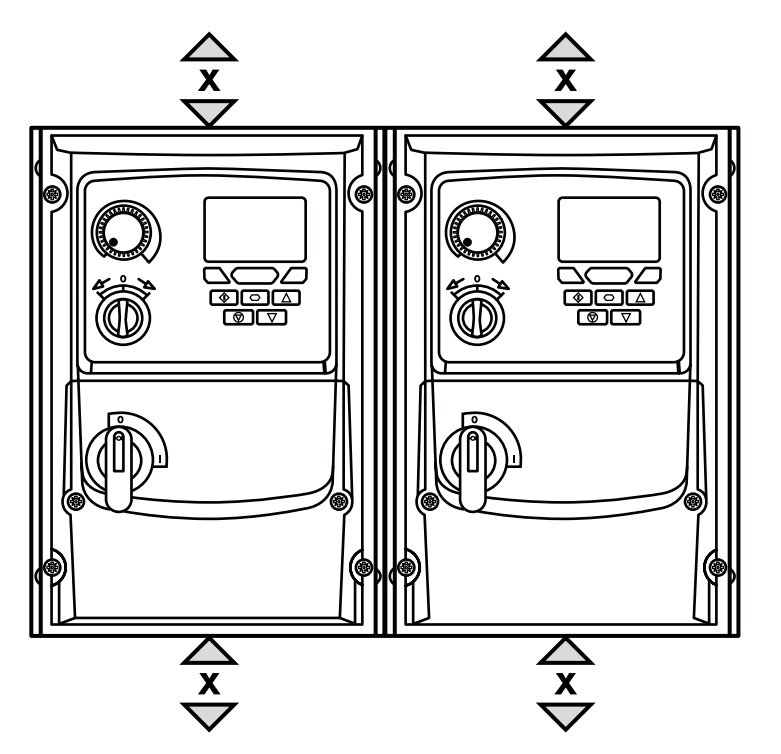

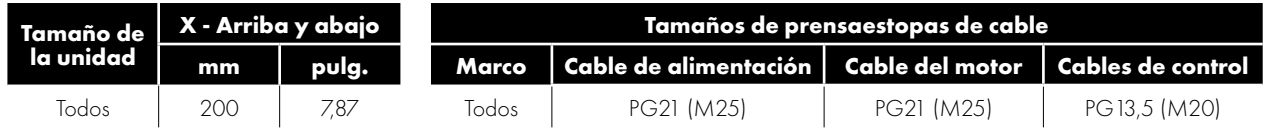

#### **NOTA**

Las pérdidas de calor típicas de la unidad corresponden aproximadamente a un 3 % de las condiciones de carga de funcionamiento. Lo indicado anteriormente son solo directrices y la temperatura ambiente de funcionamiento de la unidad DEBE mantenerse en todo momento.

Los tamaños alternativos de los prensaestopas métricos se indican entre paréntesis.

3

#### <span id="page-19-0"></span>**3.11. Instalación del parasol IP66**

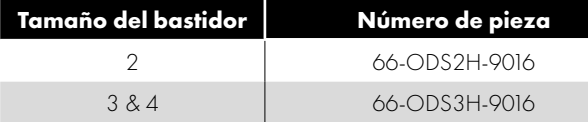

Siempre debe instalarse un parasol IP66 (de acuerdo con estas instrucciones) cuando el producto se instale en el exterior y exista la posibilidad de que la pantalla de la unidad quede expuesta a la luz solar directa o cuando exista la posibilidad de que se acumule nieve, hielo u otras partículas en la parte superior del accionamiento.

#### **Espacio libre recomendado antes de la instalación**

Asegúrese de disponer, al menos, de 30 mm a cada lado y de 100 mm por encima de la unidad para dejar espacio suficiente para la instalación del parasol IP66.

#### **Instalación del parasol IP66**

Instale el Optidrive siguiendo las instrucciones de la guía del usuario. Coloque el parasol IP66 sobre el Optidrive y deslícelo hacia abajo hasta que encaje en la parte superior del disipador de calor. A continuación, fíjelo en su lugar utilizando los orificios de montaje.

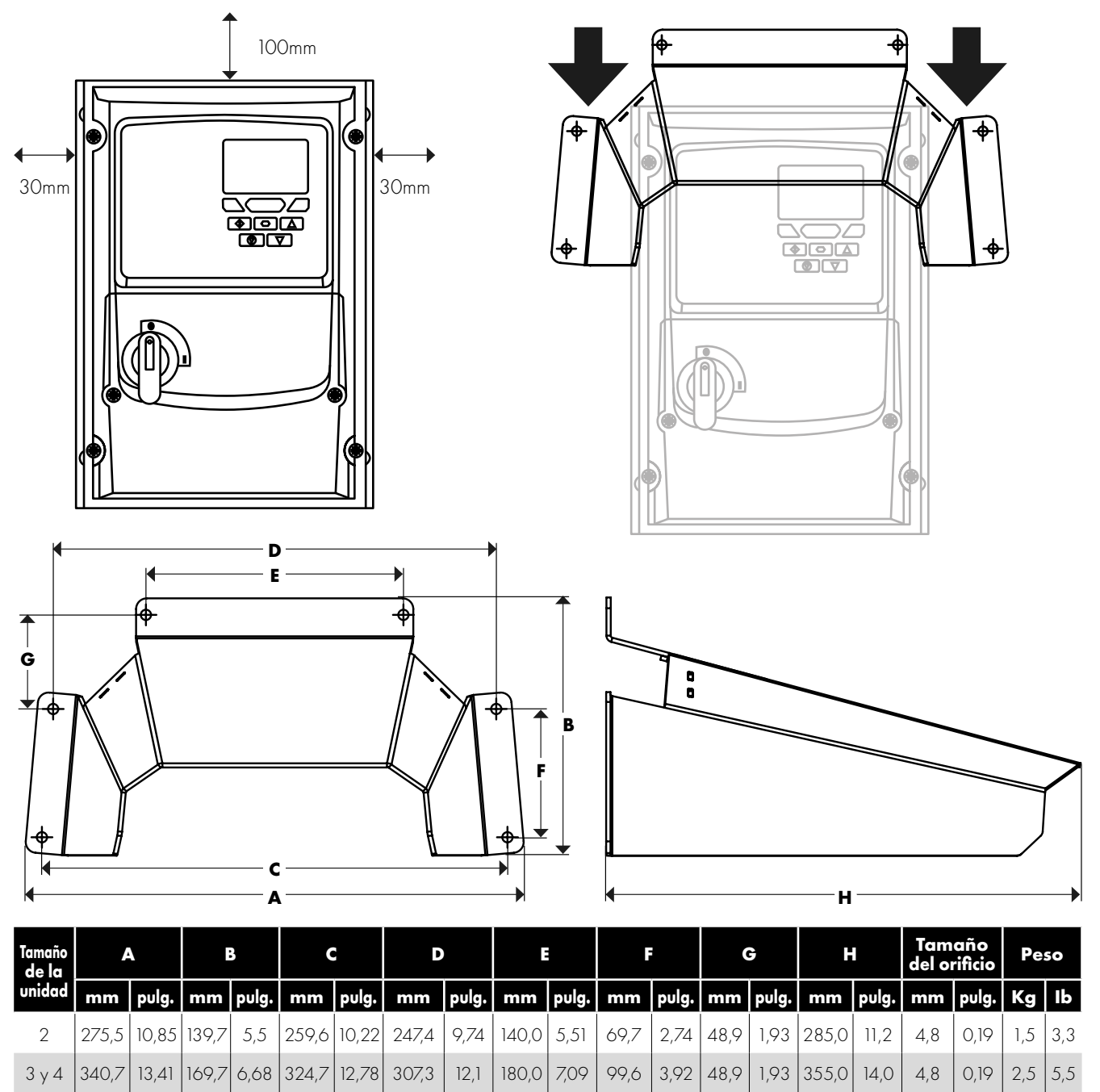

#### <span id="page-20-0"></span>**3.12. Cómo retirar la cubierta del terminal**

r

6)

(@

 $\bigoplus^{\mathsf{b}}$ 

 $\mathcal{D}$ 

⋂ r (◉  $\circledcirc$ **NOCOD**<br>Teles<br>Teles  $\circledcirc$ (@  $\mathcal{D}% _{M_{1},M_{2}}^{\alpha}(\mathcal{A})$  $\bigcirc$  $\bigoplus^{\mathfrak{a}}$  $\triangleq$  $\subset$ 

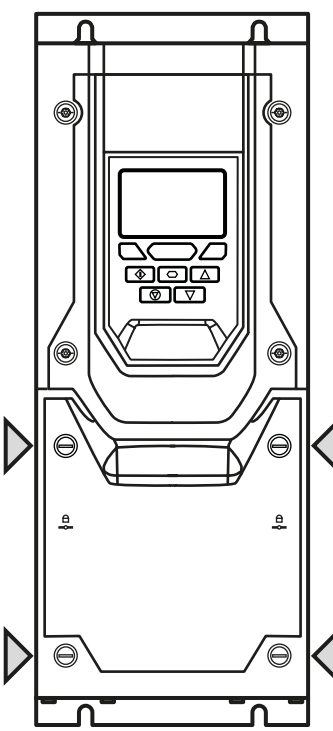

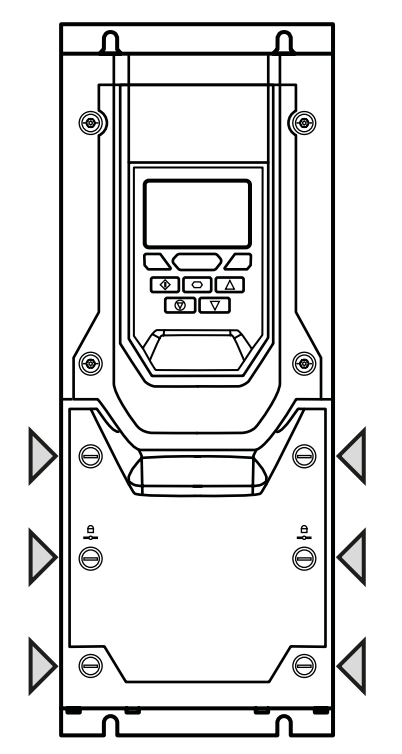

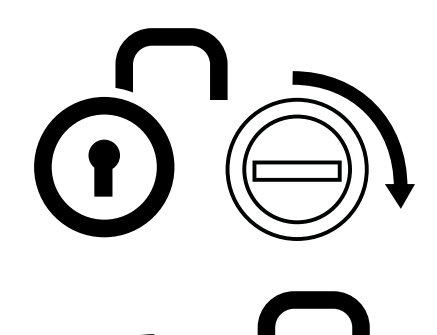

#### **Tornillos de liberación de la cubierta del terminal**

Con un destornillador adecuado, desenroscar los tornillos de fijación y retirar la tapa.

 $\overline{\mathbf{3}}$ 

#### *3.12.4. IP20 y IP55 Tamaño del marco 8*

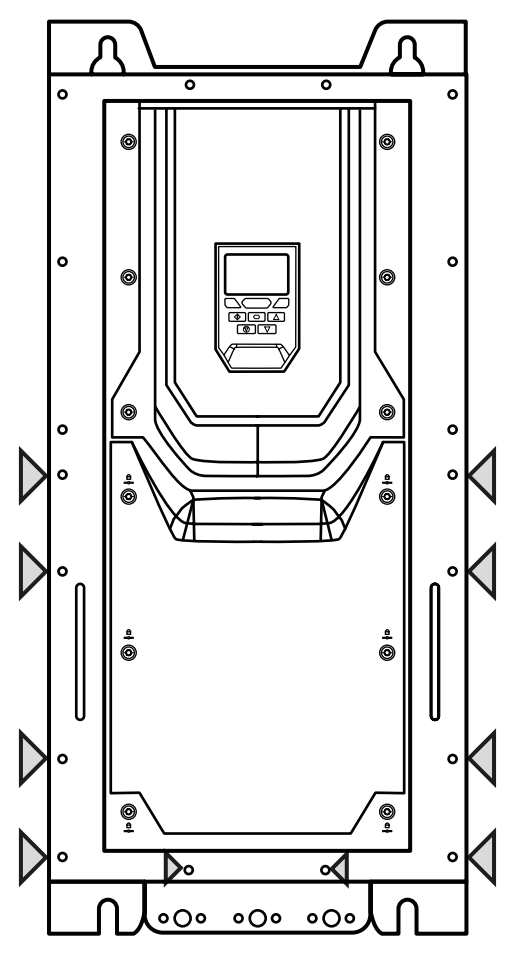

#### **Tornillos de liberación de la cubierta del terminal**

Con un destornillador adecuado, desenroscar los diez tornillos de fijación indicados y retirar la tapa.

*3.12.5. IP66 Tamaños de marco 2 y 3 3.12.6. IP66 Tamaño del marco 4*

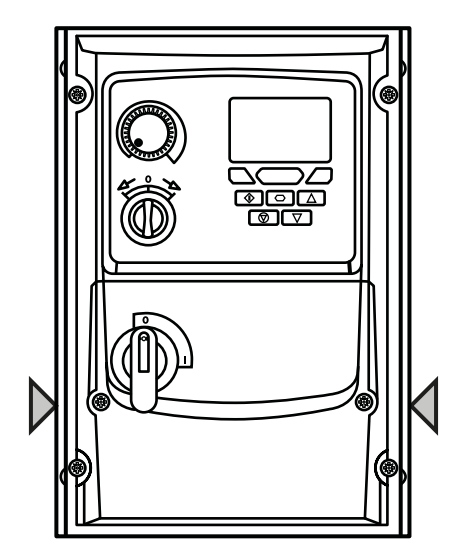

#### **Tornillos de liberación de la cubierta del terminal**

Con un destornillador adecuado, desenroscar los dos tornillos de fijación indicados y retirar la tapa.

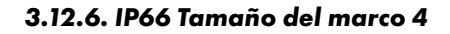

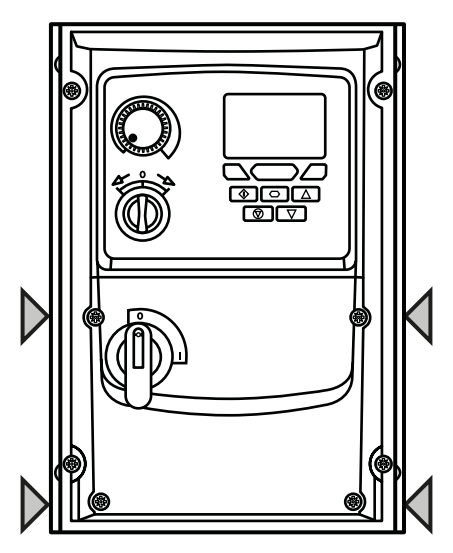

# Instalación mecánica **3Instalación mecánica**

3

### <span id="page-22-0"></span>**3.13. Mantenimiento rutinario**

La unidad debería incluirse dentro del calendario de mantenimiento programado, de modo que la instalación se mantenga en un entorno de funcionamiento adecuado; esto debería incluir lo siguiente:

- La temperatura ambiente es igual o inferior a la establecida en el punto *[10.1. Medioambiental en la página 78](#page-77-1).*
- Ventiladores del disipador girando libremente y sin polvo.
- La carcasa en la que se encuentra instalada la unidad debe estar libre de polvo y de condensación; además, debe comprobarse que el flujo de aire de los ventiladores de ventilación y los filtros de aire sea correcto.

También deberían realizarse comprobaciones en todas las conexiones eléctricas, asegurando que los terminales roscados tengan el par de apriete correcto; y que los cables de alimentación no presenten signos de daños por el calor.

#### <span id="page-22-1"></span>**3.14. IP66 (NEMA 4X) Bloqueo desactivado**

#### **Bloqueo del interruptor-seccionador de la red eléctrica Apagado**

En los modelos conmutados, el interruptor-seccionador de red puede bloquearse en la posición "Off" utilizando un candado de grillete estándar de 20 mm (no suministrado).

#### **IP66/Nema 4X Bloqueo de la unidad**

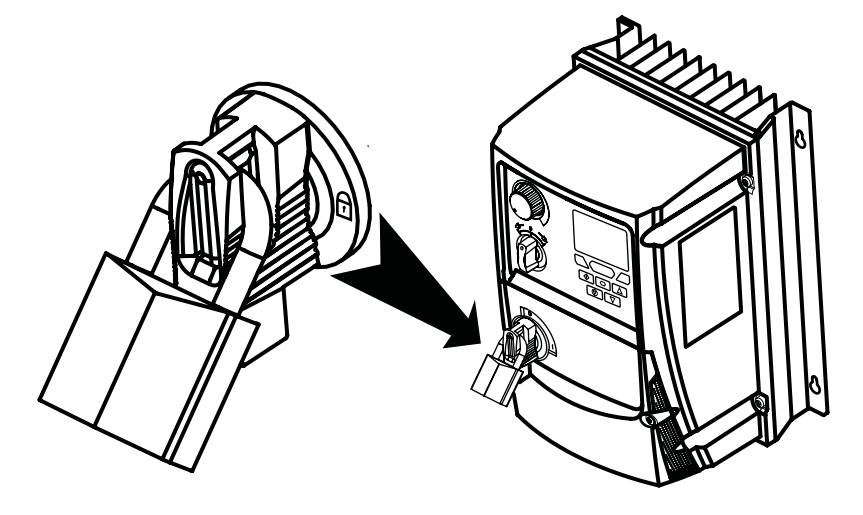

#### <span id="page-23-1"></span><span id="page-23-0"></span>**4.1. Diagrama de conexión**

Todas las ubicaciones de los terminales de alimentación se encuentran marcadas directamente en el producto. Las unidades IP20 con tamaños de marco 2 – 4 poseen la entrada de alimentación CA ubicada en la parte superior con las conexiones del resistor del motor y del freno situadas en la parte inferior. Todas las demás unidades poseen terminales de alimentación situadas en la parte inferior.

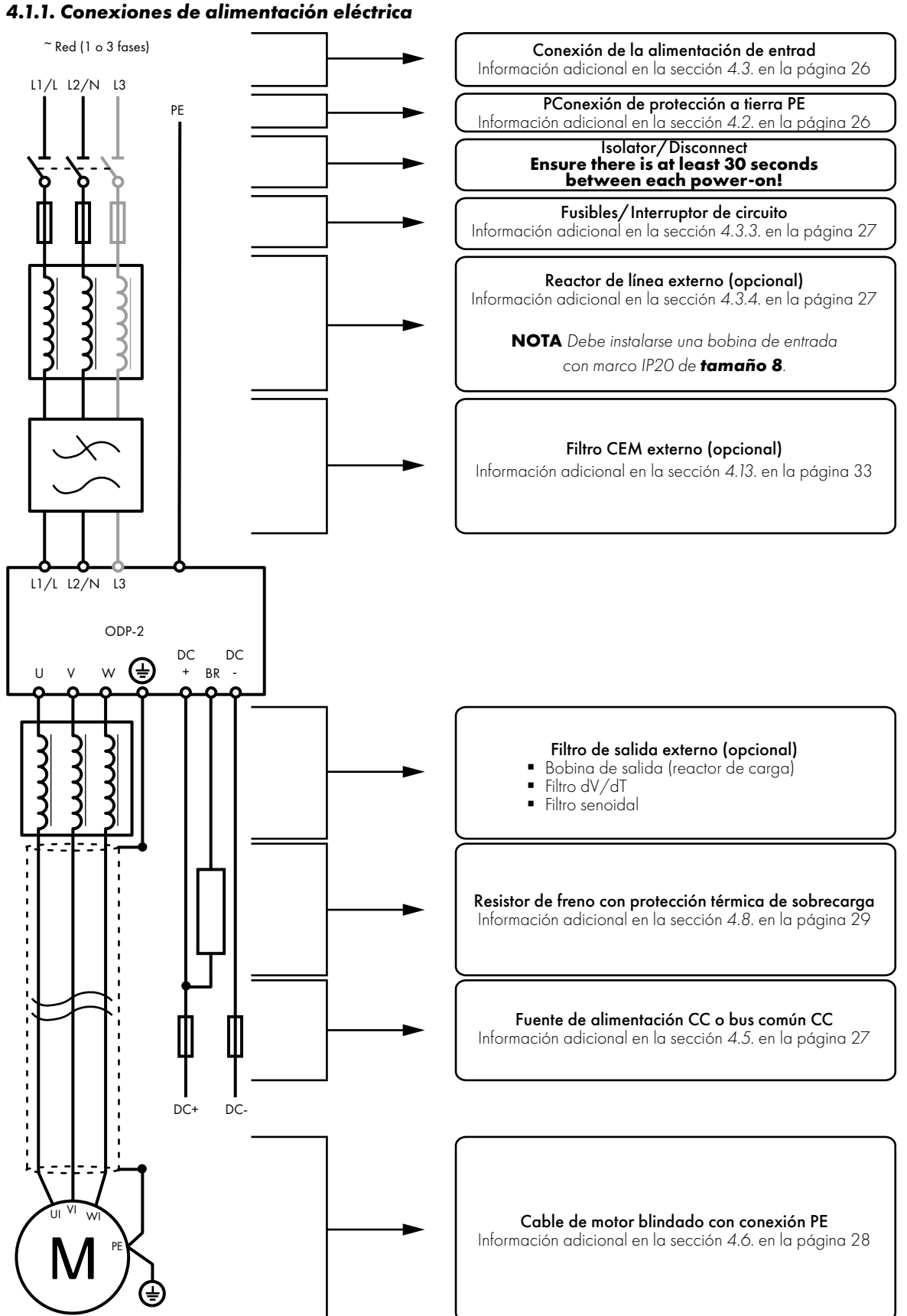

**NOTA** La unidades encapsuladas no son adecuadas para la conexión de sistemas de conductos rígidos.

 $\overline{\mathbf{A}}$ 

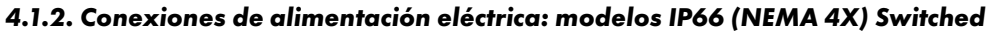

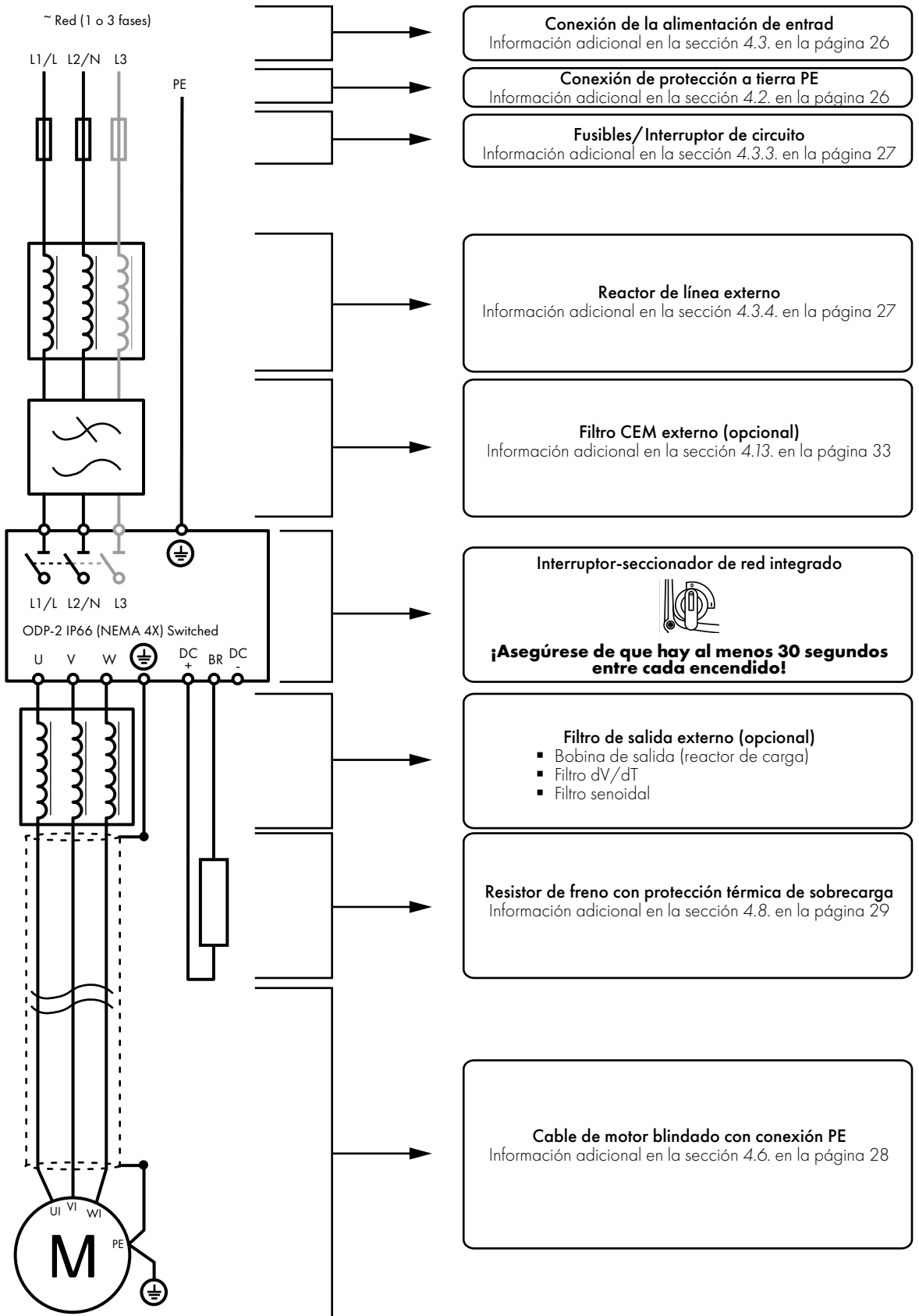

### <span id="page-25-0"></span>**4.2. Conexión de protección a tierra (PE)**

#### *4.2.1. Pautas de conexión a tierra*

Una toma de tierra de seguridad adecuada debe facilitarse de acuerdo con las normas de cableado locales y los códigos de práctica. El terminal de tierra de cada Optidrive debe conectarse nuevamente a la barra de tierra de seguridad común para mantener los potenciales de contacto dentro de unos límites seguros. El terminal de tierra de cada Optidrive debe conectarse de forma individual DIRECTAMENTE a la barra de bus de tierra del emplazamiento (a través del filtro CEM si está instalado). Las conexiones a tierra de Optidrive no deben formar bucles de una unidad a otra ni hasta o desde cualquier otro equipo. La impedancia de tierra debe ser conforme a las regulaciones de seguridad industrial locales y/o reglamentos de electricidad.

Para cumplir con las regulaciones UL, deben utilizarse terminales de engaste de anillo aprobados por la UL para todas las conexiones que cableado a tierra.

Deberá comprobarse periódicamente la integridad de todas las conexiones a tierra.

#### *4.2.2. Conductor de protección a tierra*

El área de sección transversal del conductor PE debe ser al menos igual al de los conductores de la alimentación de entrada.

#### *4.2.3. Puesta a tierra del motor*

El motor accionado debe ser conectado localmente a una ubicación de puesta a tierra adecuada para mantener los potenciales de contacto dentro de unos límites seguros. Además, la puesta tierra del motor tiene que estar conectada a uno de los terminales de tierra en la unidad.

#### *4.2.4. Monitorización de fallo de puesta a tierra*

Como ocurre con todos los inversores, puede existir una corriente de fuga a tierra. Optidrive está diseñado para producir la corriente de fuga mínima posible a la vez que cumple con las normas a nivel mundial. El nivel de corriente se ve afectado por la longitud y el tipo de cable del motor, la frecuencia de conmutación efectiva, las conexiones a tierra utilizadas y el tipo de filtro RFI instalado. Si se debe emplear un disyuntor de fuga a tierra (ELCB, por sus siglas en inglés), se aplicarán las condiciones siguientes:

- $\blacksquare$  Deberá utilizarse un dispositivo de tipo B.
- Se recomienda un dispositivo con un retardo de disparo de 10 ms.
- Se debe utilizar un dispositivo individual para cada Optidrive.
- El dispositivo tiene que ser apropiado para proteger equipos con un componente CC en la corriente de fuga.
- El dispositivo no debe ser sensible a la corriente de fuga de alta frecuencia.

#### *4.2.5. Terminación del blindaje (pantalla de cable)*

El terminal de tierra de seguridad proporciona un punto de puesta a tierra para el blindaje del cable del motor. El blindaje del cable del motor conectado a este terminal (extremo de la unidad) debe conectarse también al bastidor del motor (extremo del motor). Utilizar una abrazadera de terminación de blindaje o una abrazadera EMI para conectar el blindaje al terminal de tierra de seguridad, remítase a la sección *[4.13. Instalación conforme a CEM en la página 33](#page-32-0)*.

#### <span id="page-25-1"></span>**4.3. Conexión de la alimentación de entrada**

Asegúrese de que haya al menos 30 segundos entre cada encendido

#### *4.3.1. Aptitud*

Todos los modelos Optidrive P2 están diseñados para ser utilizados con una alimentación monofásica o trifásica equilibrada, según el modelo.

Para todos los modelos y características, al trabajar en una red de suministro TI o cualquier tipo de suministro eléctrico donde la tensión fase a tierra pueda exceder la tensión fase a fase (como suministros sin potencial a tierra), hay que desconectar el filtro CEM interno y la protección contra sobretensiones transitorias antes de conectar el suministro. Consulte la sección *[10.6. Filtro CEM interno](#page-81-0)  [y varistores - Procedimiento de desconexión en la página 82](#page-81-0)* para obtener más información.

FPara los modelos de suministro trifásico, se permite un desequilibrio máximo del 3 % entre las fases.

Para conocer el cumplimiento de los requisitos CEM de CE y C Tick, consulte la sección *[4.13. Instalación conforme a CEM en la](#page-32-0)  [página 33](#page-32-0)*.

 Se requiere una instalación fija de acuerdo con IEC61800-5-1 con un dispositivo de desconexión apropiado instalado entre el Optidrive y la fuente de alimentación principal. El dispositivo de desconexión debe ajustarse al reglamento/regulaciones de seguridad locales (por ejemplo, en Europa, EN60204-1, seguridad de las máquinas).

#### *4.3.2. Conexión*

- Para suministro CA monofásico, la alimentación debe conectarse a L1/L, L2/N.
- Para un suministro CC, los cables de alimentación principal deben conectarse a L1/L, L2/N.
- Para suministros CA trifásicos, los cables de alimentación principal deben conectarse a L1, L2 y L3. La secuencia de fase no es relevante. No se requiere una conexión neutra.

 $\overline{\mathbf{A}}$ 

4

#### <span id="page-26-3"></span>*4.3.3. Selección de Cable*

- Los cables deben estar dimensionados de acuerdo con todos los reglamentos o regulaciones locales. Las dimensiones máximas de cada modelo de la unidad se indican en la sección *[10.2. Índices de potencia de entrada/salida y de corriente en la página](#page-77-2)  [78](#page-77-2)*.
- Para la instalación dentro de la Unión Europea, el tipo de cable debe seleccionarse de acuerdo con la sección *[4.13. Instalación](#page-32-0)  [conforme a CEM en la página 33](#page-32-0)*.

#### <span id="page-26-2"></span>*4.3.4. Selección del fusible/disyuntor*

- Deben instalarse fusibles adecuados para proporcionar protección de cableado al cable de alimentación de entrada en la línea de alimentación entrante, de acuerdo con los datos en la sección *[10.2. Índices de potencia de entrada/salida y de corriente en](#page-77-2)  [la página 78](#page-77-2)*.
- Los fusibles tienen que cumplir con todos los reglamentos o regulaciones locales en vigor. En general, son adecuados los fusibles de tipo gG (IEC 60269) o UL de tipo J (excepción: la serie FWP de Eaton Bussmann debe utilizarse para los modelos de tamaño 6A y 6B IP20); sin embargo, en algunos casos pueden ser necesarios fusibles de tipo aR. El tiempo de funcionamiento de los fusibles debe ser inferior a 0,5 segundos.
- Donde las regulaciones locales lo permitan, se podrán utilizar disyuntores adecuadamente dimensionados MCB del tipo B de un índice equivalente en lugar de fusibles, siempre y cuando la capacidad de compensación sea suficiente para la instalación.
- Para instalaciones que cumplen con UL, se deben usar fusibles, consulte la sección *[10.4. Información adicional para instalaciones](#page-80-1)  [con aprobación UL en la página 81](#page-80-1)*.
- Consulte la sección *[10.3. Requisitos de alimentación de entrada en la página 81](#page-80-0)* para capacidad límite de cortocircuito de suministro para cada variador.
- El Optidrive proporciona protección térmica y de cortocircuito para el motor conectado y el cable del motor.

#### *4.3.5. Bobina de entrada opcional*

Se recomienda instalar una bobina de entrada opcional en la línea de suministro para las unidades cuando se presente cualquiera de las siguientes condiciones:

- La impedancia de entrada es baja o el nivel de fallo/corriente de cortocircuito es alto.
- El suministro es propenso a caídas o interrupciones.
- Se utiliza un sistema de alimentación desequilibrado (unidades trifásicas) en el que los niveles de tensión durante el funcionamiento en carga superan la capacidad diseñada del 3 % del Optidrive.
- La alimentación de la unidad se realiza a través de una barra colectora y un sistema de engranajes de cepillos (normalmente grúas aéreas).

En todas las demás instalaciones, se recomienda una bobina de entrada para garantizar la protección de la unidad contra fallos en la alimentación eléctrica.

#### <span id="page-26-0"></span>**4.4. Funcionamiento de unidades trifásicas con alimentación monofásica**

Una función especial del Optidrive P2 permite que some las unidades diseñadas para funcionar con suministros trifásicos puedan funcionar con un suministro monofásico de la tensión nominal correcta hasta el 50 % de la capacidad nominal.

Por ejemplo, el número de modelo ODP-2-64450-3KA4N puede funcionar con un suministro monofásico, de 380 a 480 voltios, con la corriente de salida máxima limitada a 45 amperios.

La alimentación debe conectarse a los terminales L1 y L2 de la unidad.

Si se requiere el funcionamiento con un suministro monofásico, póngase en contacto con su colaborador para asegurarse de que se selecciona un variador adecuado.

#### <span id="page-26-1"></span>**4.5. Funcionamiento con fuente de alimentación de CC o bus de CC común**

Los modelos Optidrive P2 disponen de terminales para conectarse directamente al bus de CC para las aplicaciones que lo requieran. Para obtener más información sobre el uso de las conexiones del bus de CC, consulte a su distribuidor de Invertek Drives.

#### <span id="page-27-0"></span>**4.6. Conexión del motor**

- La unidad produce inherentemente una conmutación rápida de la tensión de salida (PWM) al motor en comparación con el funcionamiento del motor directamente desde la red eléctrica. La mayoría de los motores industriales modernos están preparados para funcionar con una unidad de velocidad variable y tienen un aislamiento adecuado. Sin embargo, en algunos motores la calidad del aislamiento puede ser insuficiente o desconocida. En estos casos, debe consultarse al fabricante del motor y puede ser necesario adoptar medidas preventivas antes de operar con la unidad.
- El motor debe conectarse a los terminales U, V, y W de Optidrive utilizando un cable apropiado de 3 o 4 núcleos. Donde se utilice un cable de 3 núcleos, con el blindaje funcionando como un conductor de puesta a tierra, el blindaje debe tener un área de sección transversal al menos igual a la de los conductores de fase si están hechos del mismo material. Donde se utilice un cable de 4 núcleos, el conductor de puesta a tierra deberá ser, al menos, de la misma área de sección transversal y fabricado con el mismo material que los conductores de fase.
- No deben instalarse interruptores automáticos entre la salida de la unidad y el motor, ya que la apertura y el cierre de los contactos en este circuito mientras la unidad está energizada reducirá inevitablemente la vida útil de la unidad y podría provocar el fallo del producto. Si es necesario colocar un aislante entre la unidad y el motor para cumplir con la normativa local, el dispositivo no debe funcionar cuando la unidad esté en marcha.
- Para la instalación dentro de la Unión Europea, consulte la sección *[4.13. Instalación conforme a CEM en la página 33](#page-32-0)*. Para todas las instalaciones, se recomienda, o utilizar un cable apantallado en su totalidad, o tomar medidas tales como, la instalación dentro de un tubo metálico o conducto para evitar la radiación electromagnética que puede causar alteraciones en otros equipos o aumentar las corrientes de los cojinetes en los motores.

La puesta a tierra del motor tiene que conectarse a uno de los terminales de tierra del Optidrive para proporcionar una ruta de impedancia baja para que la corriente de fuga de modo común regrese a la unidad.

#### <span id="page-27-1"></span>**4.7. Conexiones de la caja de terminales del motor**

La mayoría de motores de uso general están bobinados para el funcionamiento en suministros de tensión dual. Esto se indica en la placa de identificación del motor. Esta tensión de servicio se selecciona normalmente cuando se instala el motor mediante la selección de conexión en ESTRELLA o en TRIÁNGULO. ESTRELLA siempre proporciona el mayor de los dos índices de tensión.

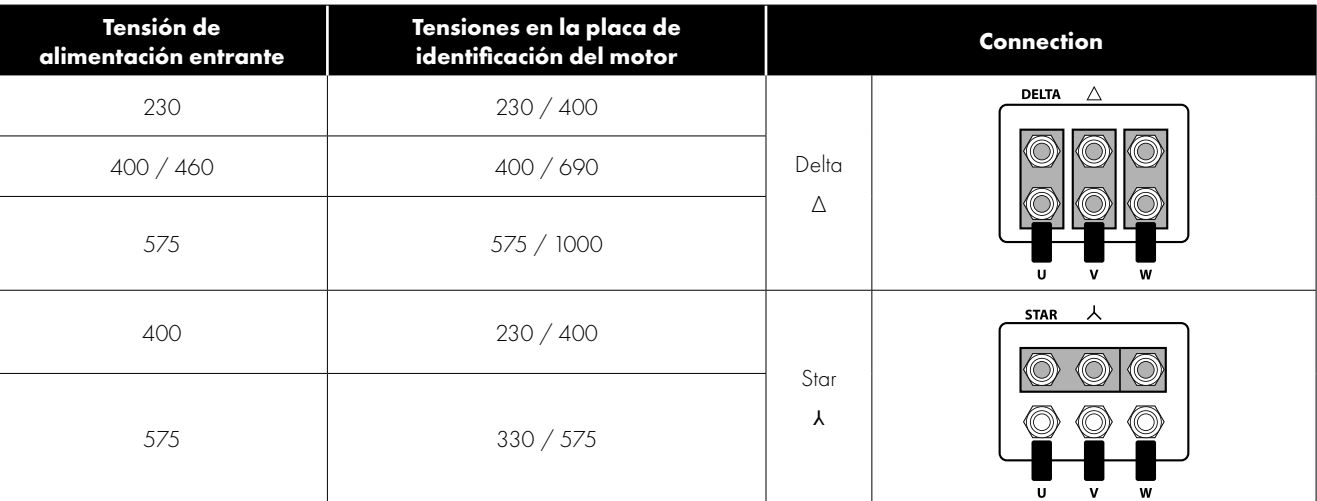

## Instalación eléctrica **4Instalación eléctrica**

4

#### <span id="page-28-0"></span>**4.8. Conectar un resistor de frenado**

Las unidades Optidrive P2 cuentan con un transistor de freno interno, instalado de serie en todos los modelos. El resistor de frenado debe conectarse a los terminales CC+ y BR de la unidad. Estos terminales están cubiertos, y la cubierta debe retirarse para acceder a los terminales.

#### *4.8.1. Modelos de unidad IP20 4.8.2. IP55 y IP66*

#### **Tamaños de marco 2, 3, 4 y 5**

Retire la cubierta de plástico de la base de la unidad como se indica.

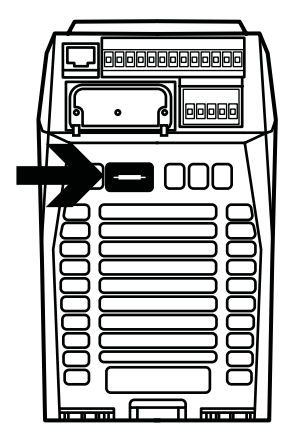

#### **Tamaños de marco 6A, 6B y 8**

Retire la cubierta de plástico del interior de la unidad como se indica.

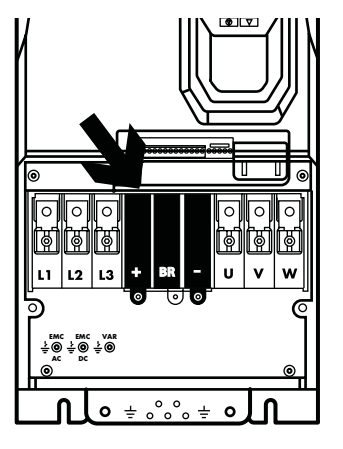

#### **Todos los tamaños de bastidor**

Retire la cubierta de plástico del interior de la unidad como se indica.

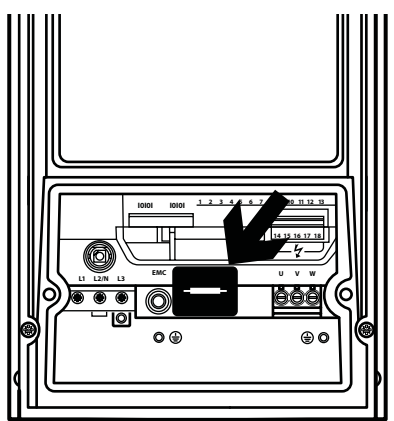

El transistor de freno se habilita mediante P1-05 (Consulte el apartado *[6.2. Grupo de parámetros 1 – Parámetros básicos en la](#page-42-2)  [página 43](#page-42-2)* para más información).

La protección por software contra la sobrecarga del resistor de frenado se lleva a cabo dentro de la unidad. Para una correcta protección del resistor de frenado, se requieren los siguientes ajustes:

- Ajuste P1-14 = 201 (donde 201 es la configuración de contraseña predeterminada para el acceso a parámetros avanzados).
- Introduzca la resistencia del resistor de frenado en P6-19 (Ohms).
- Introduzca la potencia del resistor de frenado en P6-20 (kW).

#### **Resistor de frenado dinámico con protección térmica de sobrecarga**

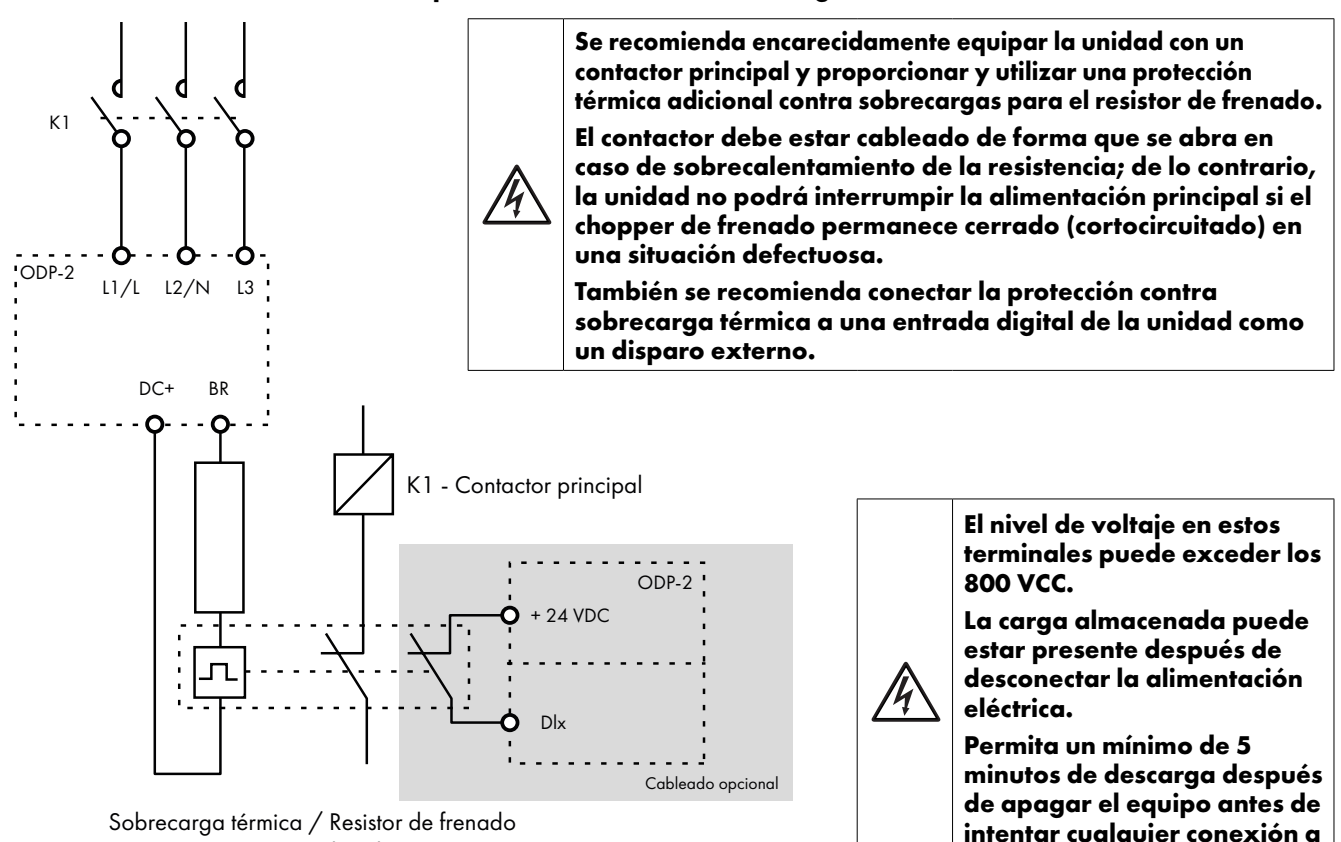

con interruptor interno de sobretemperatura

**estos terminales.**

#### <span id="page-29-0"></span>**4.9. Cableado del terminal de control**

- Todos los cables de señales analógicas deben blindarse de forma apropiada. Se recomiendan cables de par trenzado con doble apantallado para cables de señal analógica.
- Los cables de alimentación y control deben instalarse por separado cuando sea posible y no deben instalarse paralelos entre sí.
- Respete la distancia mínima recomendada entre cables que se muestra en sección *[4.13. Instalación conforme a CEM en la página 33](#page-32-0)*.
- Los niveles de señal de tensiones diferentes, por ejemplo, 24 voltios CC y 110 voltios CA, no deben enrutarse en el mismo cable.
- El par de apriete máximo en el terminal de control es de 0,5 Nm.
- $\blacksquare$  Tamaño del conductor de entrada en el cable de control: 0,05 2,5 mm $^2/30$  12 AWG.

#### *4.9.1. Conexiones de control*

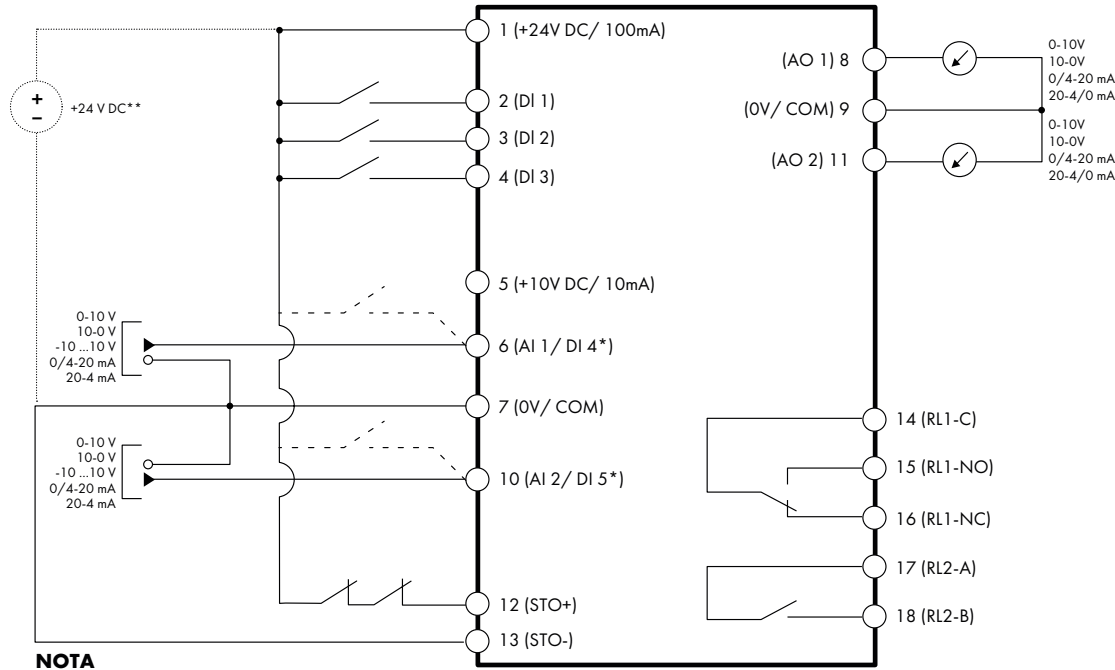

Las líneas discontinuas muestran la conexión de las entradas analógicas en modo digital

\*\* Fuente de alimentación externa de 24 V CC opcional

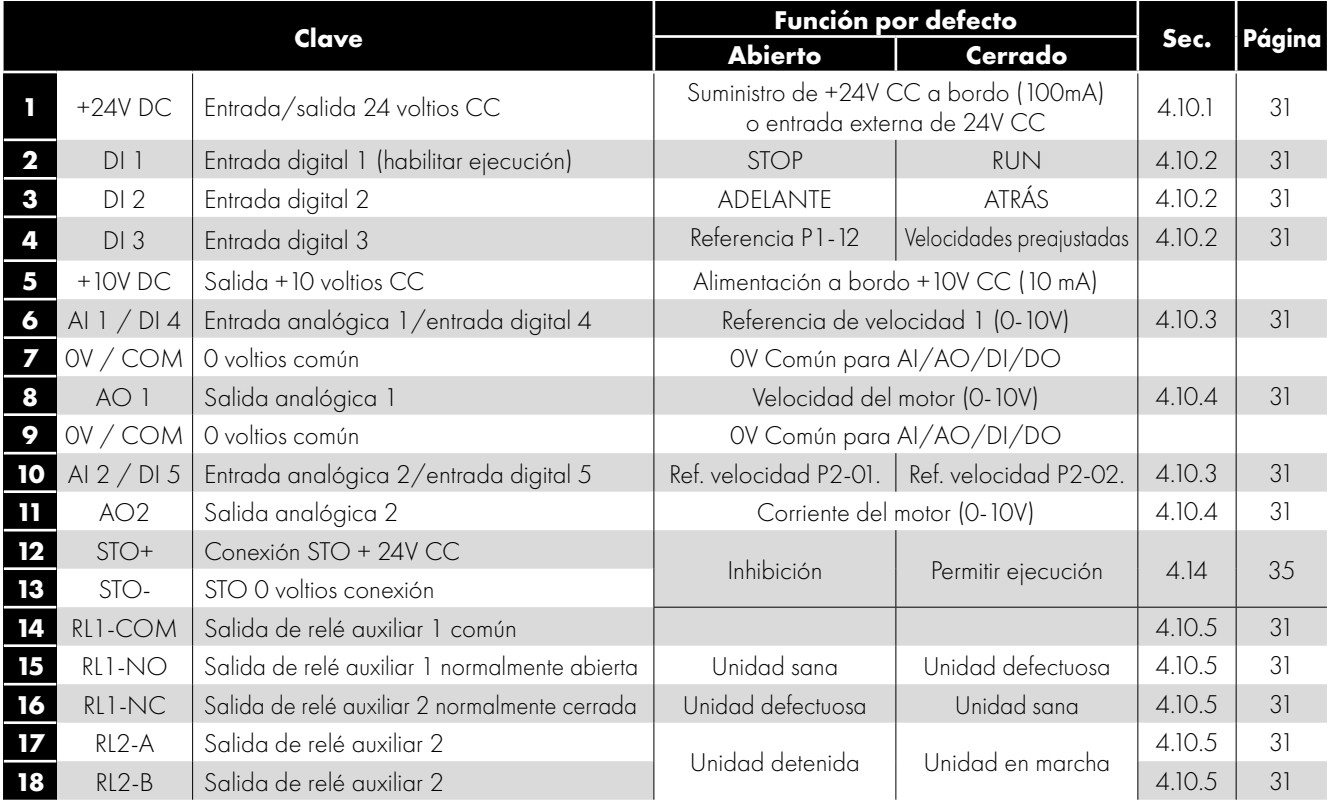

**NOTA** Entradas digitales: Lógica alta = 8-30V CC (30 V CC máx.) Salidas analógicas: 0 - 10 Volt / 4-20mA (20 mA máx.) Entrada Par de seguridad Off: Lógica alta = 18-30 Vcc (consulte también el apartado *[4.14. Par de seguridad Off](#page-34-0)*)

 $\overline{\mathbf{A}}$ 

### <span id="page-30-0"></span>**4.10. Conexiones del terminal de control**

Se proporcionan esquemas de conexión de ejemplo en la sección *[7.3. Ejemplo de esquema de conexión en la página 49](#page-48-0)*.

#### <span id="page-30-1"></span>*4.10.1. Entrada/salida +24 VCC*

Cuando se aplica la alimentación de red a la unidad, el terminal 1 proporciona una salida de +24 VCC, carga máxima 100 mA. Esto se puede emplear para activar las entradas digitales o proporcionar alimentación a los sensores.

Cuando no se aplica alimentación de red a la unidad, la electrónica de control de la unidad puede ser alimentada desde una fuente externa de +24 VCC. Al alimentarse de este modo, todas las funciones de E/S analógicas y digitales y de comunicación permanecen operativas; sin embargo, el motor no podrá ser accionado, lo que permitirá un ensayo y puesta en marcha seguros de la instalación sin riesgo de la presencia de alta tensión. Al alimentarse de este modo, la unidad necesita hasta 100 mA.

#### <span id="page-30-2"></span>*4.10.2. Entradas digitales*

Se encuentran disponibles hasta cinco entradas digitales. La función de las entradas está definida por los parámetros P1-12 y P1-13, que se explican en la sección *[7. Funciones del terminal de control en la página 46](#page-45-0)*.

#### <span id="page-30-3"></span>*4.10.3. Entradas analógicas*

Se encuentran disponibles dos entradas analógicas, que también se pueden utilizar como entradas digitales en caso necesario. Los formatos de la señal se seleccionan mediante parámetros del modo siguiente:

- Selección del formato de la entrada analógica 1 Parámetro P2-30.
- Selección del formato de la entrada analógica 2 Parámetro P2-33.

Estos parámetros se describen con más detalle en la sección *[8.1. Grupo de parámetros 2 - Parámetros ampliados en la página 53](#page-52-1)*. La función de la entrada analógica, por ejemplo para referencia de velocidad o retroalimentación PID, se define por los parámetros P1-12 y P1-13. La función de dichos parámetros y de las opciones disponibles se describen en la sección *[7. Funciones del terminal](#page-45-0)  [de control en la página 46](#page-45-0)*.

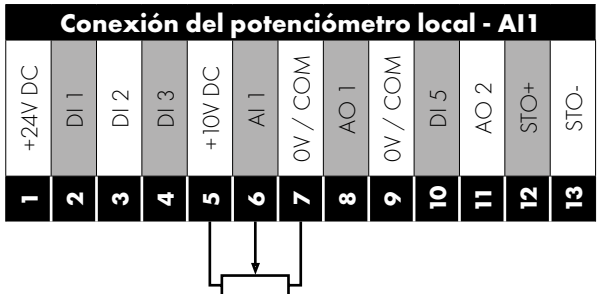

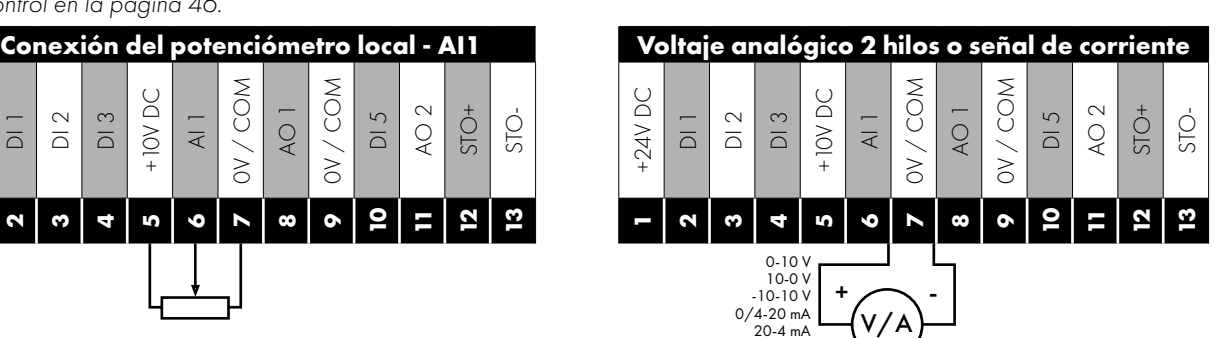

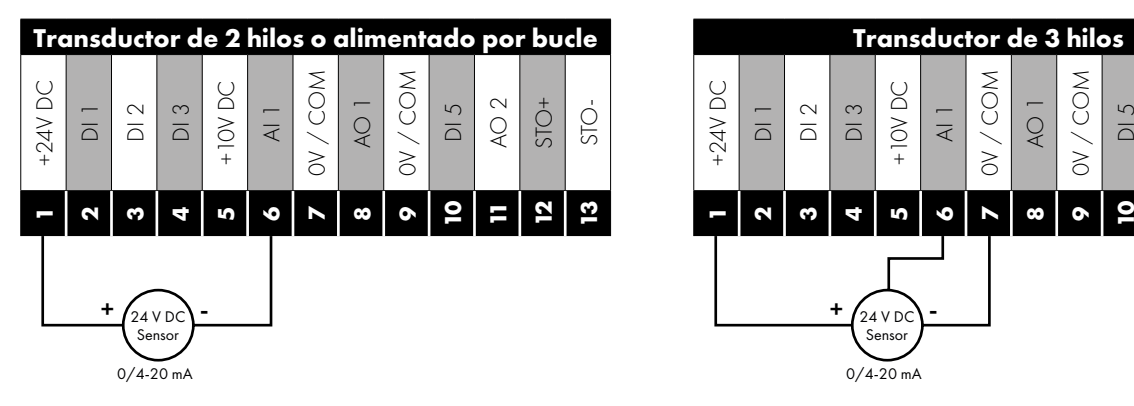

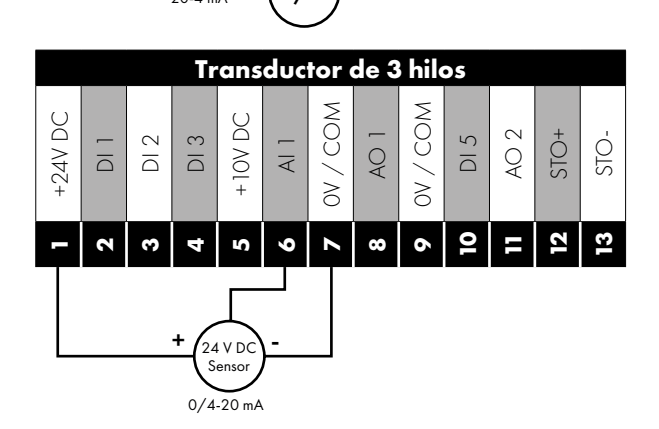

#### <span id="page-30-4"></span>*4.10.4. Salidas analógicas*

Se encuentran disponibles dos salidas analógicas y se pueden utilizar para una señal de 0 – 10 voltios (carga máxima 20 mA), 0 – 20 mA, 4 – 20 mA o una salida digital de +24 voltios CC, 20 mA. Los parámetros para seleccionar la función y el formato son los siguientes.

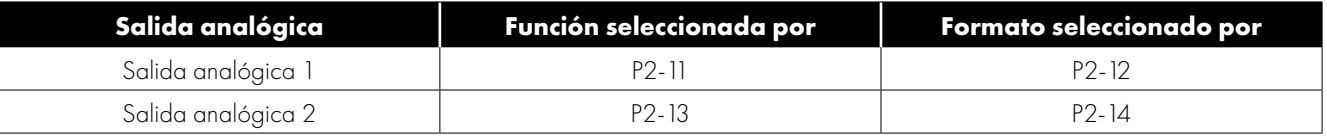

Estos parámetros se describen con más detalle en la sección *[8.1. Grupo de parámetros 2 - Parámetros ampliados en la página 53](#page-52-1)*.

#### <span id="page-30-5"></span>*4.10.5. Salidas de relé auxiliares*

Hay dos salidas de relé destinadas a conmutar cargas resistivas externas de hasta 6A a 230 V CA o 30V CC. El relé 1 dispone de ambos contactos, normalmente abierto y normalmente cerrado. El relé 2 proporciona un contacto simple abierto o cerrado.

La función de salida del relé se puede configurar empleando los parámetros P2-15 y P2-18, que se describen en la sección *[8.1.](#page-52-1)  [Grupo de parámetros 2 - Parámetros ampliados en la página 53](#page-52-1)*.

#### <span id="page-31-0"></span>**4.11. Interruptor de control y cableado del potenciómetro integrados con versión conmutada IP66**

Optidrive P2 está disponible opcionalmente con un interruptor-seccionador de red integrado y un interruptor de control y potenciómetro montados en la parte delantera. Esto permite que la unidad sea accionada directamente desde el panel de control frontal, a la vez que también se proporcionan opciones como Manual/Automático o Local/Control remoto, etc.

El interruptor integrado en modelo IP66 de exteriores funciona en paralelo con el terminal de unidad 2 (T2) y el terminal 3 (T3) como entrada digital 1 y entrada digital 2. Por defecto, el interruptor integrado está activado.

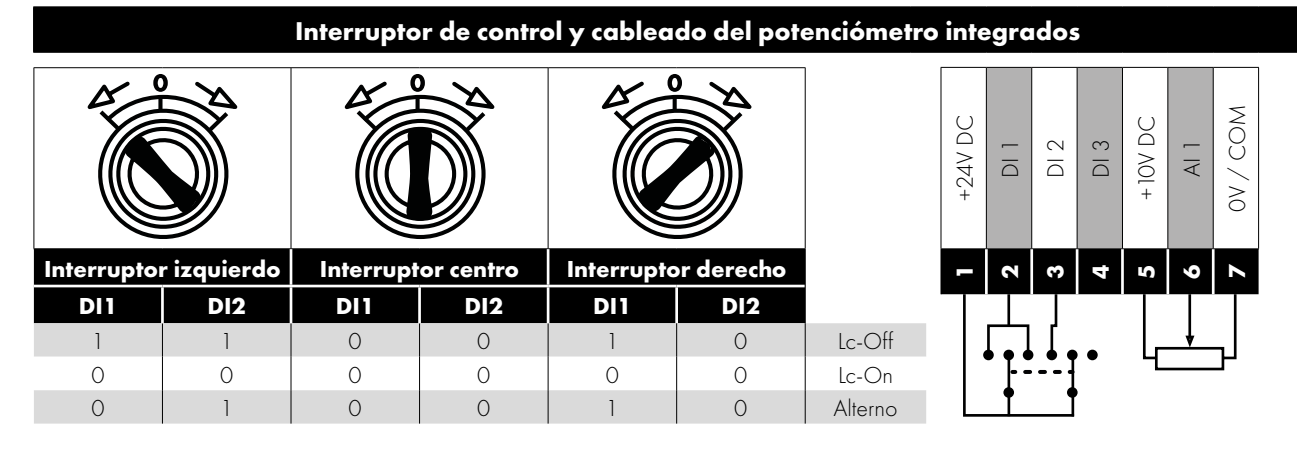

#### *4.11.1. Desactivación de los interruptores integrados*

Si es necesario, el interruptor de control incorporado puede desactivarse utilizando el siguiente método:

1) Asegúrese de que la unidad esté parada (la pantalla muestra «Stop»).

- 2) Habilite el acceso a los parámetros avanzados ajustando el valor correcto en P1-14 (por defecto: 201).
- 3) Desplácese hasta el parámetro P0-01 (la pantalla muestra P0-01).
- 4) Mantenga pulsado el botón «STOP» durante >1s, la unidad mostrará
	- Configuración del interruptor IP66
	- 2: Pos >>DI1, Pos<<DI2
	- 1: Interruptor desactivado

0: Pos >>DI1, Pos <<DI1&2

- 5) Seleccionar la opción con las teclas «ARRIBA» o «ABAJO»:
	- 0: Pos >>DI1, Pos <<DI1&2 significa que los interruptores integrados están habilitados.
	- 1: Switch disabled (interruptor deshabilitado) significa que los interruptores están bloqueados/deshabilitados.

**2: Pos >>ED1, Pos<<ED2** significa que el sentido de la marcha atrás está desactivado a través del interruptor incorporado (puede desbloquearse a través de una señal de habilitación externa conectada a ED1 - terminal 2).

6) Pulse de nuevo el botón «STOP» para salir.

#### <span id="page-31-1"></span>**4.12. Protección de sobrecarga térmica del motor**

#### *4.12.1. Protección de sobrecarga térmica interna*

El Optidrive P2 dispone de una protección interna contra la sobrecarga del motor / límite de corriente fijada en el 150 % del FLC. Este nivel puede ajustarse mediante P4-07.

La unidad posee una función integrada de sobrecarga térmica del motor; esta se encuentra en la forma de un disparo «I.t-trP» tras suministrar >100 % del valor fijado en P1-08 para un período sostenido de tiempo (por ejemplo, 150 % para 60 segundos).

#### *4.12.2. Conexión del termistor del motor*

Donde se vaya a utilizar un termistor del motor, deberá conectarse del modo siguiente:

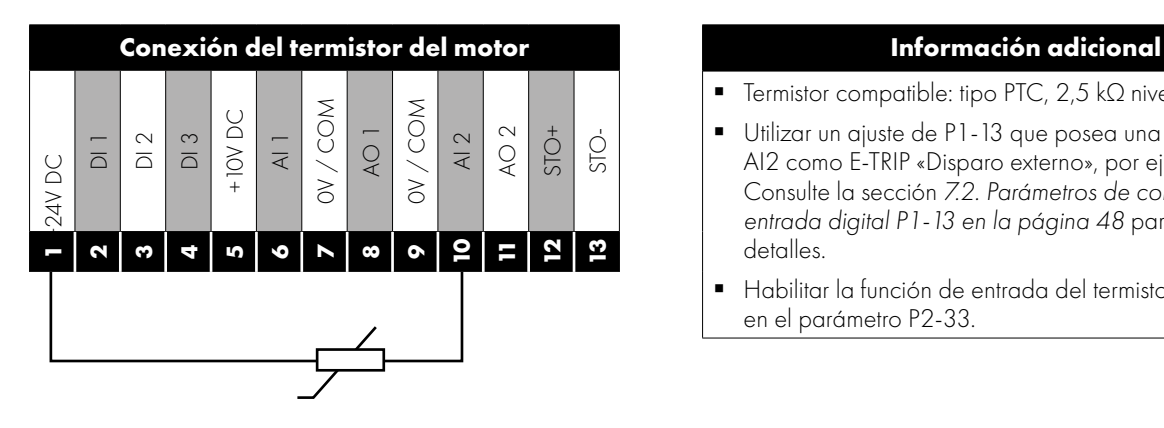

- Termistor compatible: tipo PTC, 2,5 kΩ nivel de disparo.
- Utilizar un ajuste de P1-13 que posea una función DI5/ AI2 como E-TRIP «Disparo externo», por ejemplo P1-13 = 6. Consulte la sección *[7.2. Parámetros de configuración de la](#page-47-0)  [entrada digital P1-13 en la página 48](#page-47-0)* para obtener más detalles.
- Habilitar la función de entrada del termistor PTC del motor en el parámetro P2-33.

## Instalación eléctrica **4Instalación eléctrica**

#### <span id="page-32-0"></span>**4.13. Instalación conforme a CEM**

#### *4.13.1. Instalación dentro del Reino Unido y la Unión Europea*

Todos los equipos instalados en el Reino Unido o la Unión Europea deben cumplir con la Directiva de Compatibilidad Electromágnética del Reino Unido o Europa aplicable. El instalador debe estar familiarizado con la Directiva y las buenas prácticas CEM apropiadas. Los productos de Invertek Drives pueden considerarse como un módulo de accionamiento básico o un módulo de accionamiento completo según la definición estándar de CEM según el tipo de accionamiento. El BDM o CDM puede entonces incorporarse a un Sistema de accionamiento de potencia. Es responsabilidad exclusiva del instalador asegurarse de que el PDS completo cumpla con la Directiva.

Esta sección de la Guía del usuario proporciona unas directrices para garantizar que se pueda lograr el cumplimiento.

#### <span id="page-32-1"></span>*4.13.2. Instalación recomendada para el cumplimiento con CEM*

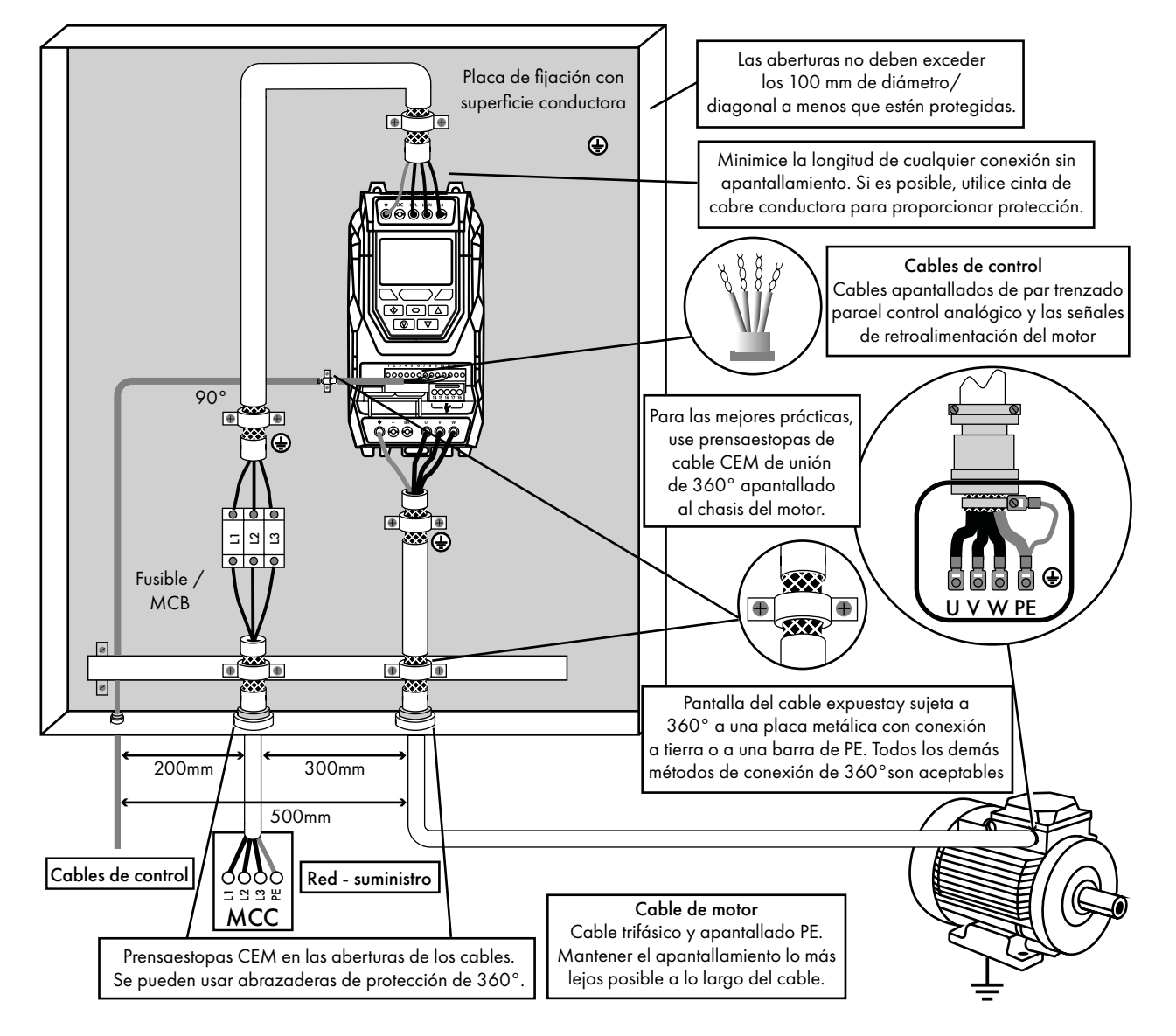

#### *4.13.3. Recommended Cable Types by EMC Category*

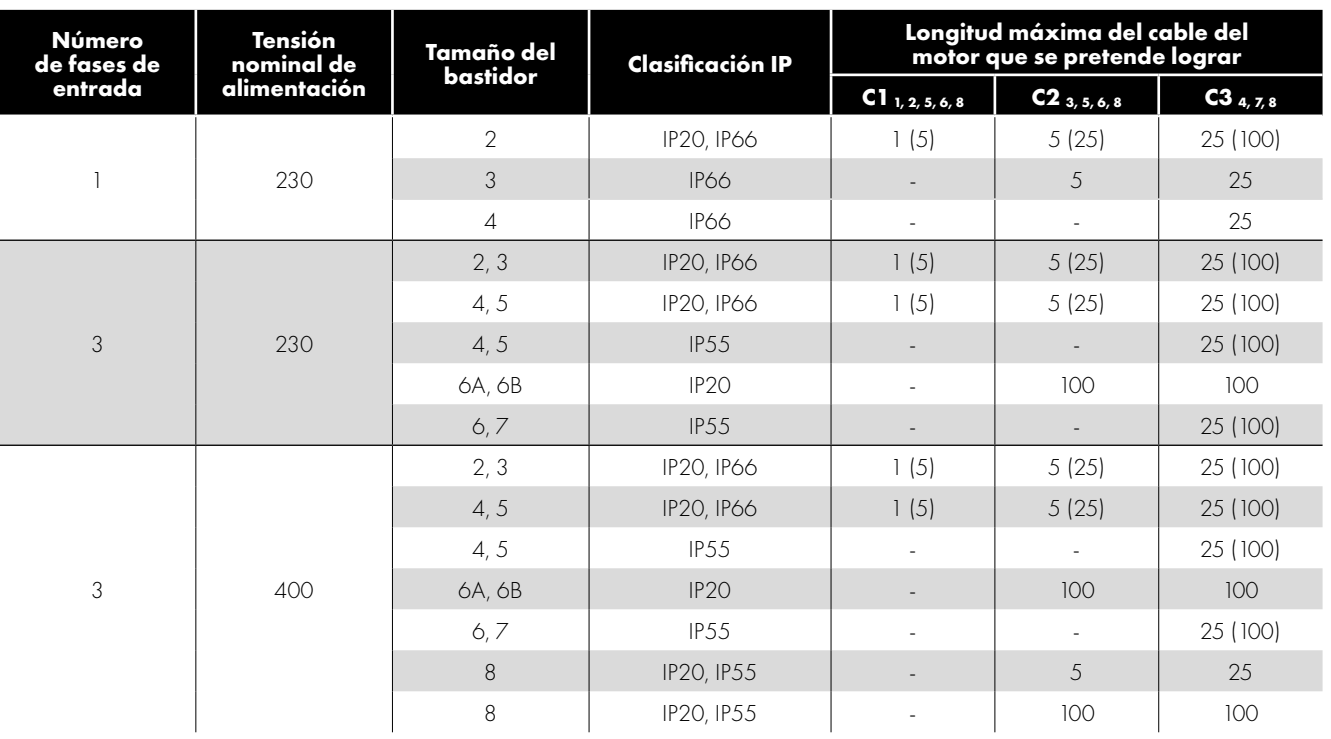

#### **NOTA**

- Los datos entre paréntesis indican la longitud de cable admisible con un filtro CEM externo adicional.
- Las unidades de 500 600V no están equipadas con el filtro CEM interno y están destinadas a utilizarse solo en segundo entorno.

#### **General**

1

Solamente se consigue el cumplimiento con emisiones conducidas de la categoría C1.

#### **Cable de alimentación**

- 2 Un cable blindado adecuado para una instalación fija con la correspondiente tensión de red en uso. Cable apantallado de tipo trenzado o retorcido donde la pantalla cubre como mínimo el 85 % del área de la superficie del cable, diseñado con baja impedancia para señales HF. También es aceptable la instalación de un cable estándar dentro de un tubo adecuado de acero o cobre. En este caso, habrá que asegurarse de que el tubo metálico esté conectado a tierra.
- 3 Un cable apto para instalación fija con la tensión de red pertinente con un cable de protección concéntrico. También es aceptable la instalación de un cable estándar dentro de un tubo adecuado de acero o cobre.
- 4 Se puede utilizar un cable apto para instalación fija con la tensión de red correspondiente hasta el puerto de conexión de alimentación del PDS. No es necesario un cable de tipo apantallado.

#### **Cable del motor**

- 5 Un cable apantallado (blindado) adecuado para una instalación fija con la correspondiente tensión de red en uso. Cable apantallado de tipo trenzado o retorcido donde la pantalla cubre como mínimo el 85 % del área de la superficie del cable, diseñado con baja impedancia para señales HF. También es aceptable la instalación de un cable estándar dentro de un tubo adecuado de acero o cobre. En este caso, habrá que asegurarse de que el tubo metálico esté conectado a tierra.
- 6 El blindaje del cable debe terminar en el extremo del motor utilizando un prensaestopas tipo CEM, permitiendo la conexión al cuerpo del motor mediante el área de superficie más grande posible. El blindaje debe terminar también en el extremo de la unidad, lo más cerca posible de las terminales de salida de la unidad. Donde las unidades se monten en una carcasa del panel de control de acero, la pantalla del cable deberá terminar directamente en la placa posterior del panel de control utilizando una abrazadera o prensaestopas CEM apropiada incorporada lo más cerca posible de la unidad. El terminal de puesta a tierra de la unidad también debe conectarse directamente a este punto, empleando un cable adecuado que proporcione baja impedancia a corrientes de alta frecuencia. Para las unidades IP55 e IP66, conectar el blindaje del cable del motor a la placa del prensaestopas o a la abrazadera interna de conexión a tierra.
- 7 Un cable apto para instalación fija con la tensión de red pertinente con un cable de protección concéntrico. También es aceptable la instalación de un cable estándar dentro de un tubo adecuado de acero o cobre.

#### **Cable de control**

8 Un cable blindado con blindaje de baja impedancia. Para las señales analógicas se debe utilizar un cable de par trenzado con doble apantallado.

 $\overline{\mathbf{A}}$ 

#### *4.13.4. Conexiones de cable recomendadas para unidades encapsuladas*

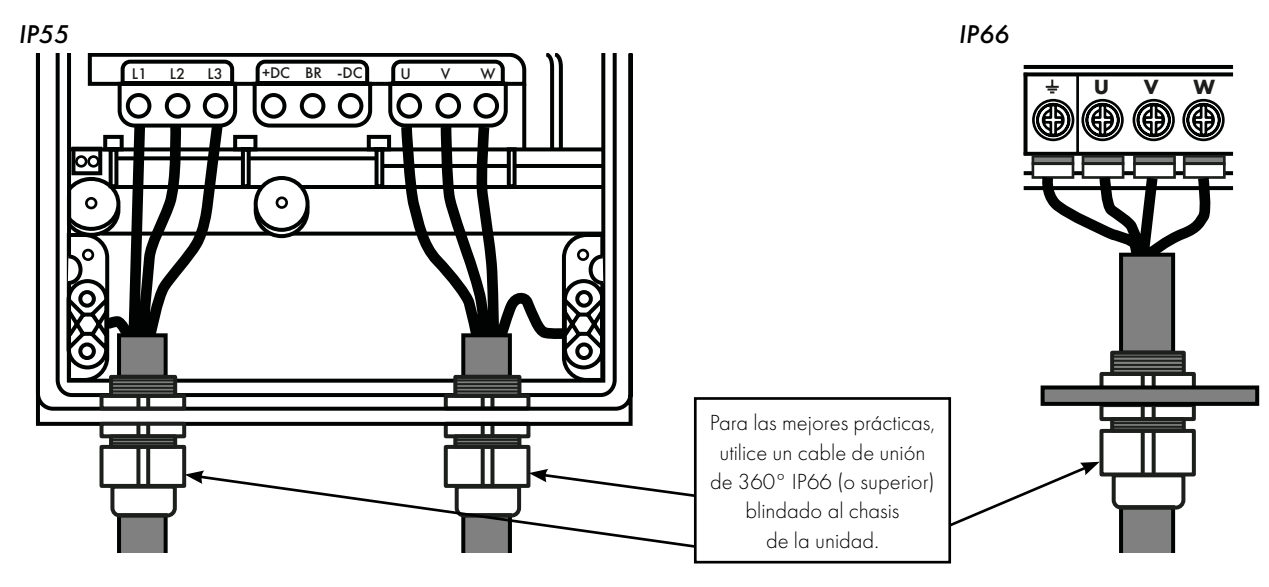

#### <span id="page-34-0"></span>**4.14. Par de seguridad Off**

Se hace referencia al par de seguridad OFF como «STO» a lo largo del resto de esta sección.

#### *4.14.1. Responsabilidades*

El diseñador del sistema global es responsable de definir los requisitos del «Sistema de control de seguridad» global en el que se incorporará la unidad; además, el diseñador del sistema es responsable de asegurar que el sistema entero se haya sometido a un análisis de riesgos y de que se hayan satisfecho completamente los requisitos del «Sistema de control de seguridad» y de que la función se haya verificado totalmente; esto debe incluir el ensayo de confirmación de la función «STO» antes de la puesta en marcha de la unidad.

El diseñador del sistema deberá determinar los posibles riesgos y peligros dentro del sistema llevando a cabo un análisis a fondo de los riesgos y peligros; el resultado del análisis debe proporcionar una estimación de los peligros posibles, además de determinar los niveles de riesgo y de identificar cualquier necesidad para la reducción de riesgos. La función «STO» debe evaluarse para asegurar si puede satisfacer el nivel de riesgos requerido de un modo suficiente.

#### *4.14.2. Lo que proporciona STO*

El propósito de la función «STO» es facilitar un método para prevenir que la unidad cree un par en el motor en ausencia de las señales de entrada «STO» (terminal 12 con respecto al terminal 13); esto permite que la unidad se incorpore a un sistema de control de seguridad completo donde es necesario que se cumplan los requisitos «STO».1

La función «STO» puede eliminar típicamente la necesidad de contactores electromecánicos con contactos auxiliares de verificación cruzada, puesto que normalmente son necesarios para proporcionar funciones de seguridad.2

La unidad tiene la función «STO» incorporada de manera estándar y cumple con la definición de «Par de seguridad off» según se define en IEC 61800-5-2:2007.

La función «STO» se corresponde también con una parada incontrolada en concordancia con la categoría 0 (apagado de emergencia), de IEC 60204-1. Esto significa que el motor avanzará por inercia hasta detenerse si la función «STO» está activada; este método de parada debería confirmarse como aceptable para el sistema que el motor está accionando.

La función «STO» se reconoce como un método a prueba de fallos, incluso en el caso donde la señal «STO» esté ausente y se haya producido un fallo individual dentro de la unidad; la unidad ha sido probada a este respecto cumpliendo con los estándares de seguridad siguientes:

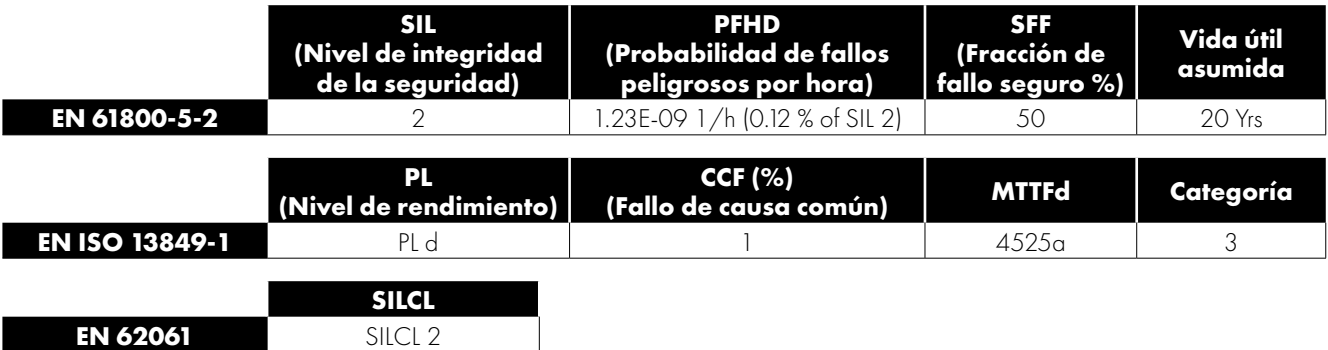

**NOTA** Los valores conseguidos más arriba pueden verse comprometidos si la unidad se instala fuera de los límites ambientales detallados en la sección*[10.1. Medioambiental en la página 78](#page-77-1).*

4

Desconecte y AÍSLE la unidad antes de intentar cualquier trabajo en la misma. La función «STO» no previene de la presencia de altas tensiones en los terminales de alimentación de la unidad.

<sup>1</sup>**NOTA** La función «STO» no previene a la unidad de un rearranque inesperado. Tan pronto como las entradas «STO» reciban la señal pertinente, será posible (sujeto a los ajustes de los parámetros) rearrancar automáticamente; basándose en esto, la función no debe utilizarse para llevar a cabo operaciones no eléctricas en las máquinas a corto plazo (como limpieza o trabajo de mantenimiento).

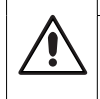

<sup>2</sup>**NOTA** En algunas aplicaciones harán falta medidas adicionales para cumplir las necesidades de la función de seguridad de los sistemas: la función «STO» no proporciona un frenado del motor. En el caso donde se requiera el frenado del motor, debe adoptarse un relé de seguridad con retardo de tiempo y/o una solución de freno mecánico o método similar; la consideración deberá efectuarse sobre la función de seguridad requerida durante el frenado, puesto que el circuito de frenado de la unidad por sí solo no puede considerarse como un método a prueba de fallos.

Al emplear motores de imán permanente y en el caso improbable de un fallo múltiple de dispositivos de alimentación de salida, el motor podría hacer girar de manera efectiva el eje del motor a 180/p grados (donde p indica el número de pares de polos del motor).

#### *4.14.4. Funcionamiento «STO»*

Cuando se energizan las entradas «STO», la función «STO» se encuentra en un estado de espera; si la unidad recibe a continuación una «Señal/comando de inicio» (como por el método de fuente de arranque seleccionado en P1-13), entonces la unidad arrancará y funcionará con normalidad.

Cuando se desenergizan las entradas «STO», entonces se activa la función STO y se detiene la unidad (el motor marchará en inercia); la unidad se encuentra ahora en el modo «Par de seguridad Off».

Para que la unidad salga del modo «Par de seguridad Off», se tendrán que restablecer todos los «Mensajes de fallo» y la entrada «STO» de la unidad se tendrá que reenergizar.

#### *4.14.5. Estado y monitorización de «STO»*

Existe un número de métodos para monitorizar el estado de la entrada «STO», estos se detallan más abajo:

#### **Pantalla de la unidad**

En el funcionamiento normal de la unidad (alimentación de red CA aplicada), cuando la entrada «STO» de la unidad se desenergiza (función «STO» activada), la unidad lo resaltará mostrando «**InHibit**».

**NOTA** Si la unidad se encuentra en estado activado, entonces se visualizará el disparo pertinente y no «InHibit».

#### **Relé de salida de la unidad**

- Relé de unidad 1: Ajustar P2-15 a un valor de «13» dará como resultado una apertura del relé cuando se active la función «STO».
- Relé de unidad 2: Ajustar P2-18 a un valor de «13» dará como resultado una apertura del relé cuando se active la función «STO».

#### **Códigos de fallo «STO»**

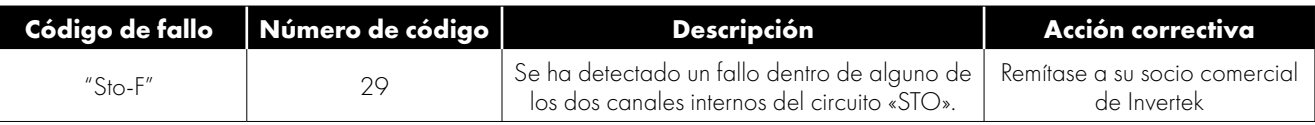

#### **4.14.6. Tiempo de respuesta de la función «STO»**

El tiempo de respuesta total es el tiempo de un evento relacionado con la seguridad sucedido en los componentes (la suma de), dentro del cual el sistema responde y se vuelve seguro. (Categoría de parada 0 de conformidad con IEC 60204-1).

- El tiempo de respuesta de las entradas «STO» que están siendo desenergizadas hasta la salida de la unidad que se encuentra en un estado que no producirá par en el motor («STO» activo) es menor de 1 ms.
- El tiempo de respuesta de las entradas «STO» que están siendo desenergizadas hasta el estado de cambio del estatus de monitorización «STO» es menor de 20 ms.
- El tiempo de respuesta de la unidad que detecta un fallo en el circuito STO hasta que la unidad visualiza el fallo en la pantalla/ salida digital mostrando «unidad no sana» es menor de 20 ms.

#### *4.14.7. "STO" Electrical Installation*

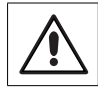

El cableado «STO» deberá ser protegido de cortocircuitos inadvertidos o de manipulación que podría conducir a un fallo en la señal de entrada «STO»; en los diagramas inferiores se proporciona orientación adicional.

Además de las directrices de cableado para el circuito «STO» que se indican a continuación, también debe observarse el apartado *[4.13.2. Instalación recomendada para el cumplimiento con CEM en la página 33](#page-32-1)* should also be followed.

La unidad debe cablearse tal como se ilustra más abajo; la fuente de señal 24 V CC aplicada a la entrada «STO» puede proceder bien de los 24 V CC en la unidad o de un suministro eléctrico externo de 24 VCC.
#### <span id="page-36-0"></span>*4.14.8. Cableado «STO» recomendado*

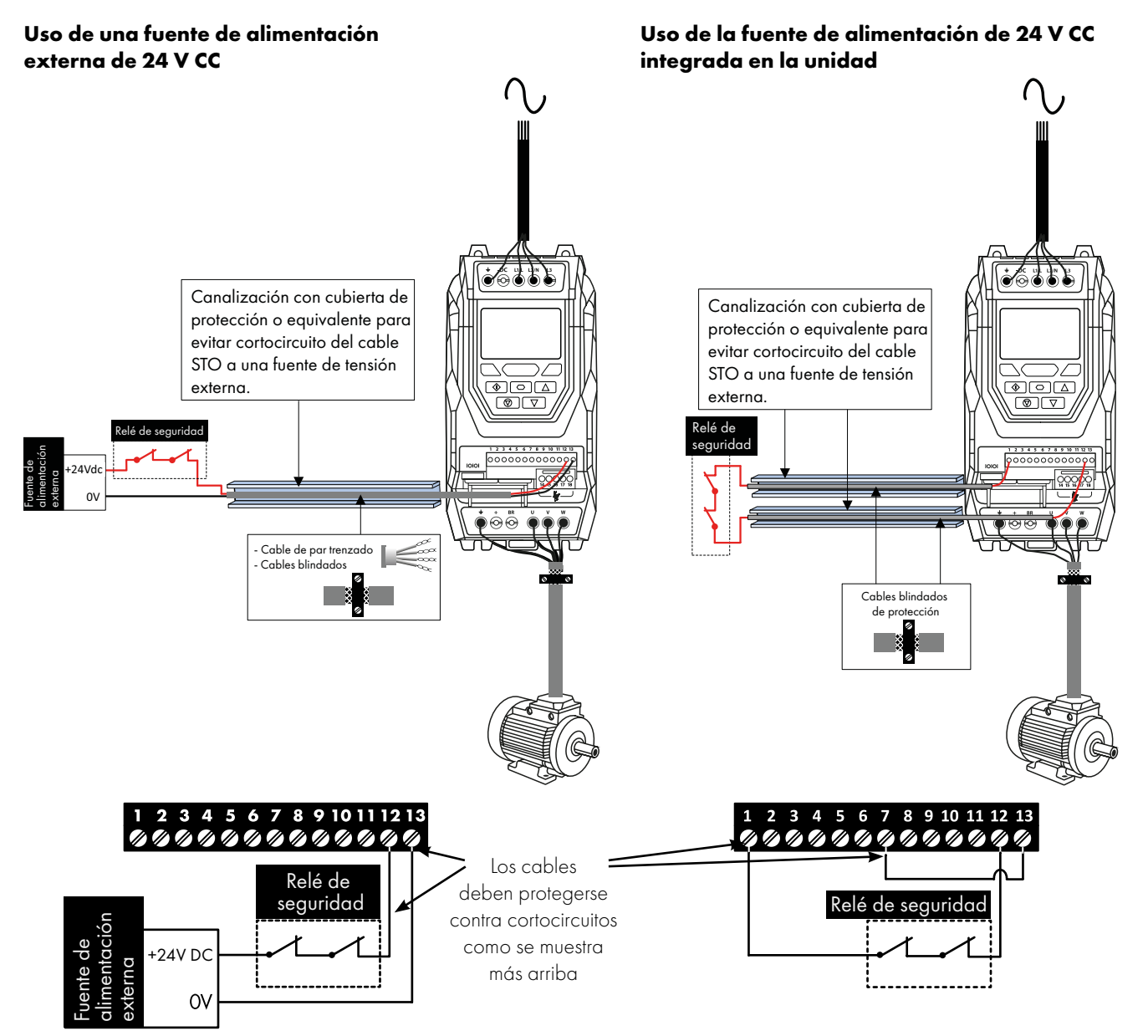

**NOTA** La longitud de cable máxima desde la fuente de tensión hasta los terminales de la unidad no debe exceder de 25 metros.

#### *4.14.9. Especificación del suministro eléctrico externo*

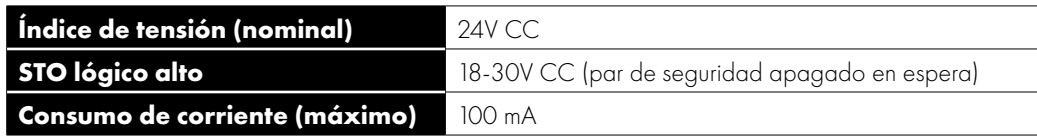

#### *4.14.10. Especificación del relé de seguridad*

El relé de seguridad debe elegirse de modo que, como mínimo, satisfaga los estándares de seguridad que también cumple la unidad.

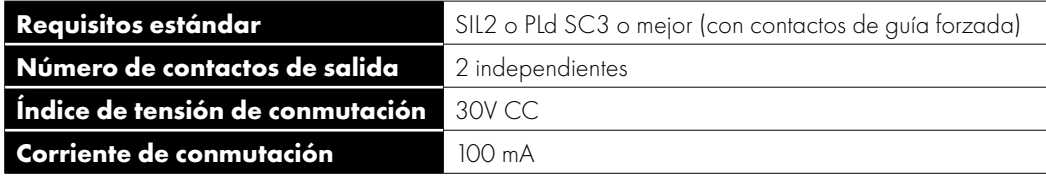

4

#### *4.14.11. Habilitar la función «STO»*

La función «STO» está siempre habilitada en la unidad sin importar el modo de funcionamiento o los cambios de parámetros efectuados por el usuario.

#### *4.14.12. Probar la función «STO»*

Antes de poner en marcha el sistema, se debe comprobar siempre que la función «STO» funcione correctamente; esto incluye las pruebas siguientes:

- Con el motor detenido y un comando de parada dado a la unidad (como por el método de fuente de arranque seleccionado en P1-13):
	- o Desenergizar las entradas «STO» (la unidad mostrará «InHibit»).
	- o Dar un comando de arranque (como por el método de fuente de arranque seleccionado en P1-13) y comprobar que la unidad continúe mostrando «Inhibit» y que el funcionamiento es acorde con la sección y la sección *[4.14.4. Funcionamiento](#page-35-0)  [«STO»](#page-35-0)* y sección *[4.14.5. Estado y monitorización de «STO».](#page-35-1)*
- Con el motor funcionando normalmente (desde la unidad):
	- o Desenergizar las entradas «STO»
	- o Comprobar que la unidad muestre «Inhibit» y que el motor se detiene y que el funcionamiento es acorde con la sección y la sección *[4.14.4. Funcionamiento «STO»](#page-35-0)* y sección *[4.14.5. Estado y monitorización de «STO».](#page-35-1)*

#### *4.14.13. Mantenimiento de la función «STO»*

La función «STO» debe incluirse dentro del calendario de mantenimiento programado para el sistema, de modo que la función se ensaye periódicamente en cuanto a su integridad (como mínimo una vez al año); además, la función debe ensayarse en cuanto a su integridad después de cualquier modificación en el sistema de seguridad o trabajo de mantenimiento. Si se observan mensajes de fallo en la unidad, consulte la sección *[11.1. Mensajes de fallos en la página 84](#page-83-0)* para obtener más información.

# **5. Funcionamiento del teclado y de la pantalla**

La unidad se configura y su funcionamiento se monitoriza a través del teclado numérico y la pantalla.

# **5.1. Disposición del teclado y la pantalla**

El teclado numérico de control proporciona acceso a los parámetros de la unidad y también permite controlar la unidad cuando se selecciona el modo de teclado en P1-12.

#### **Teclado de los modelos IP20, IP55 e IP66 con pantalla TFT**

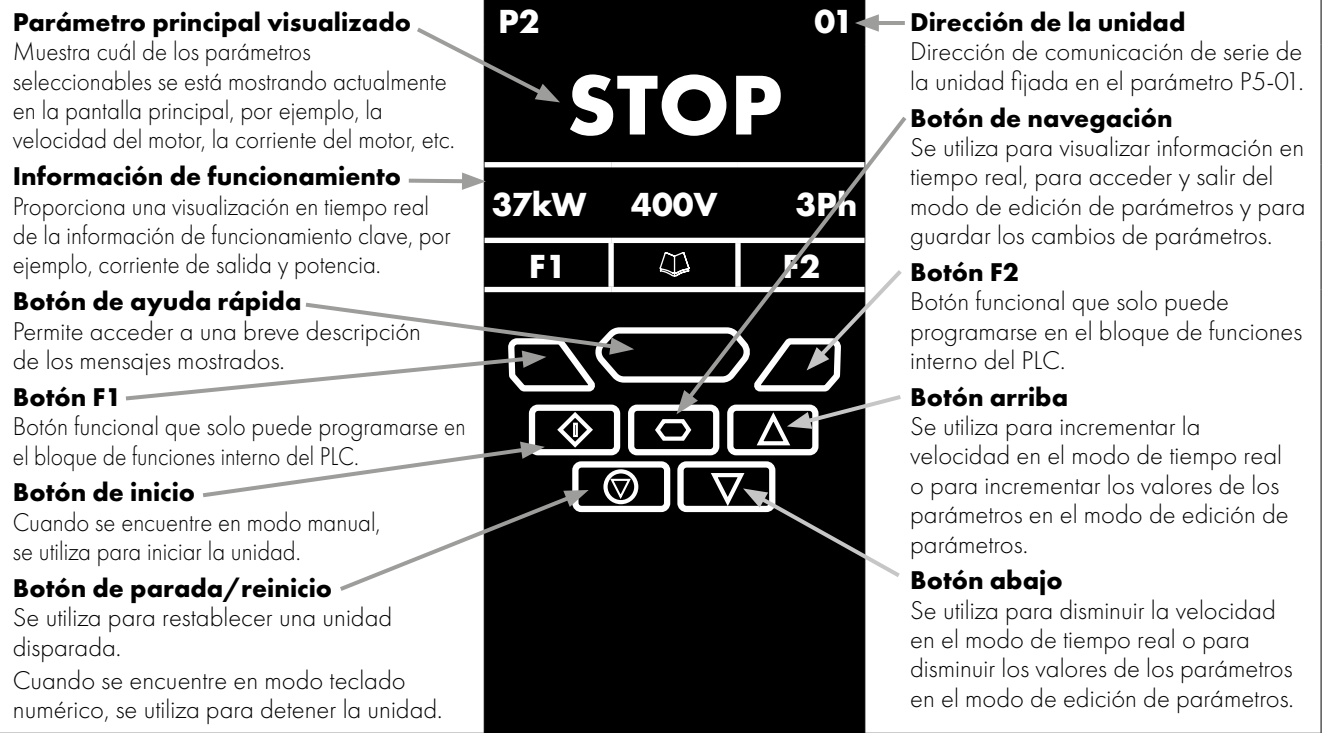

# **5.2. Selección del idioma en la pantalla TFT**

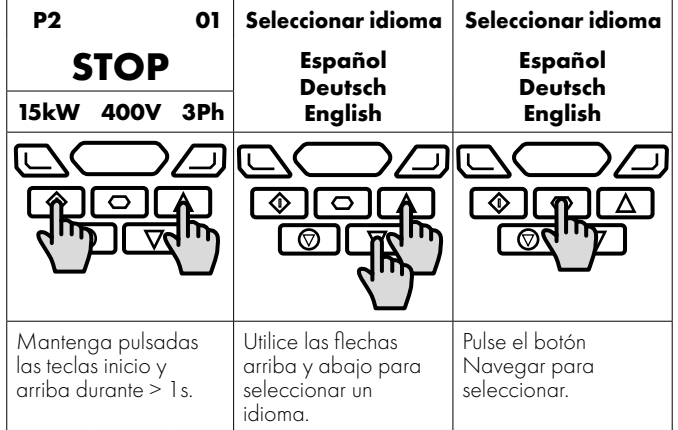

#### *5.2.1. Pantallas operativas*

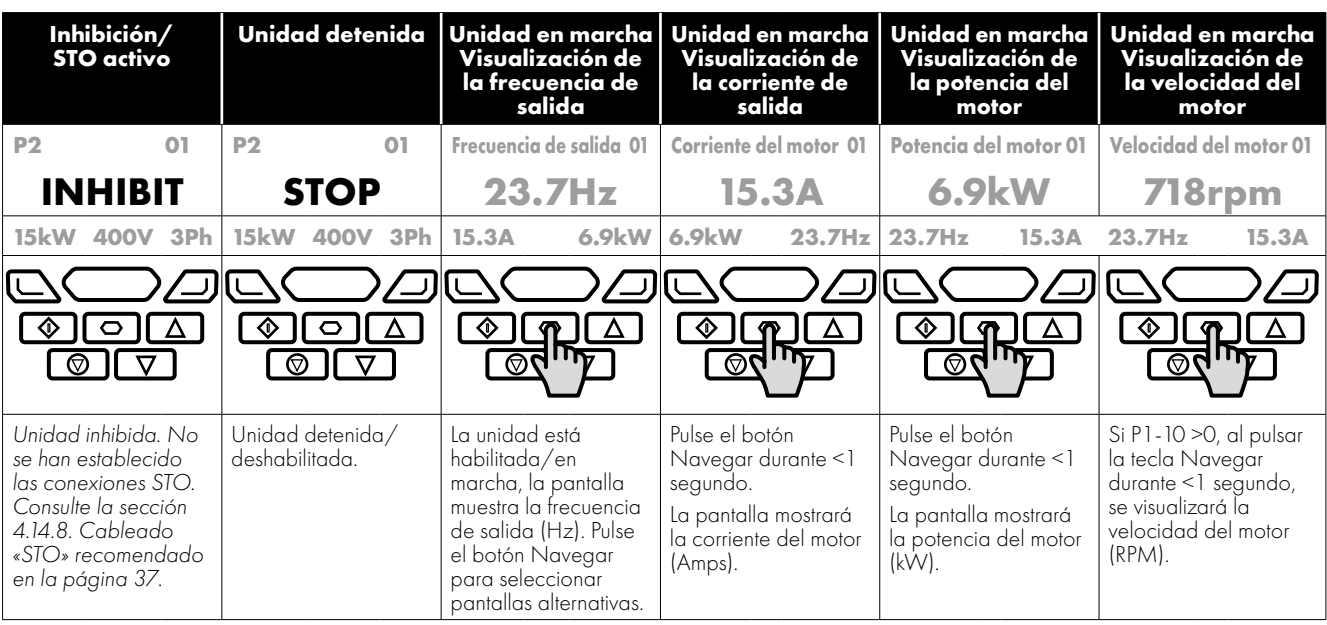

# **5.3. Mensajes de visualización adicionales**

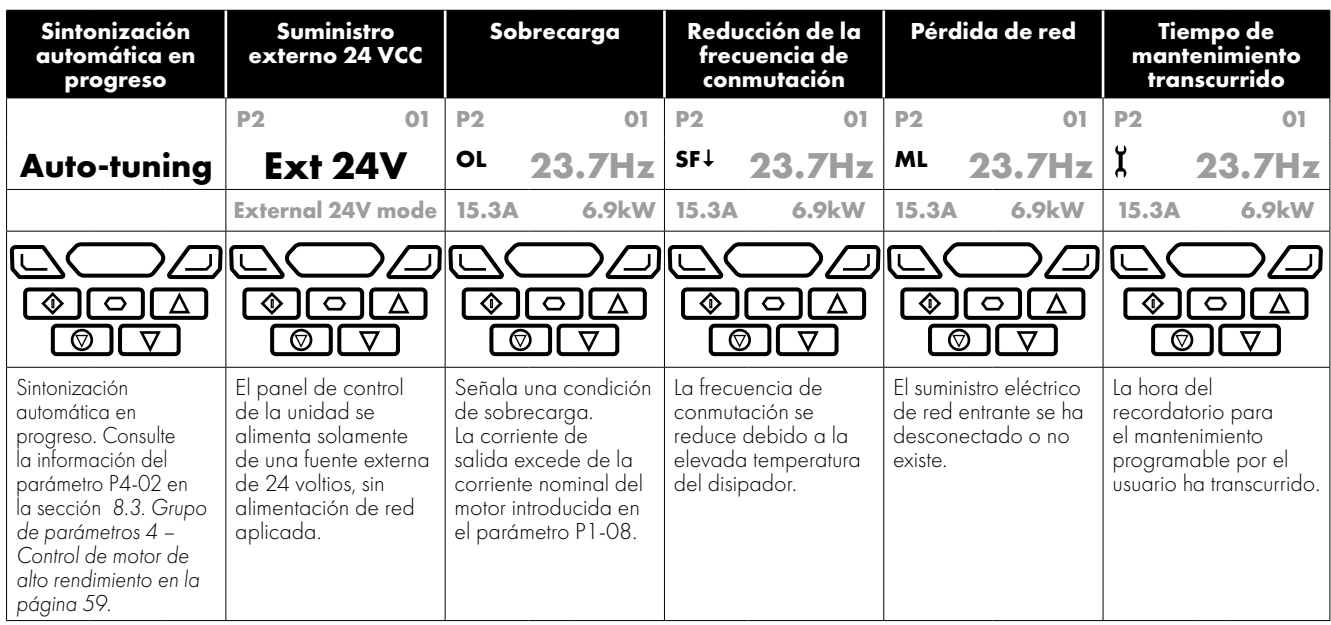

# **5.4. Cómo cambiar los parámetros**

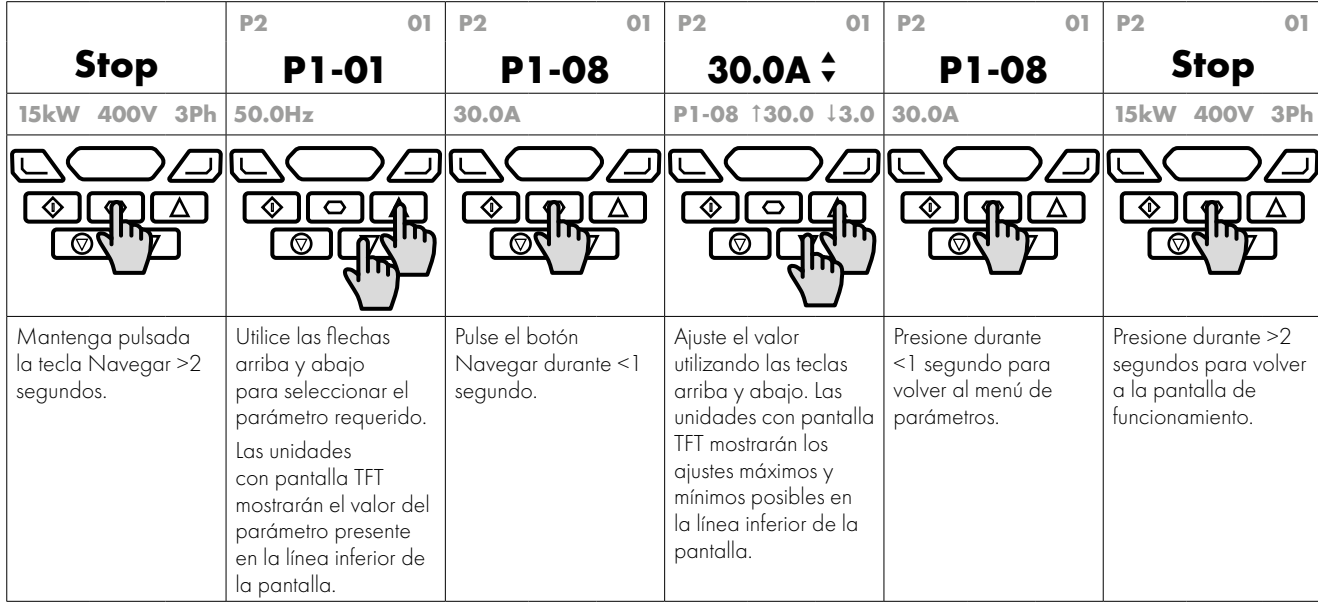

# **5.5. Restablecimiento de fábrica de los parámetros/restablecimiento por el usuario**

Optidrive P2 proporciona una característica que permite al usuario definir su propio juego de parámetros por defecto. Después de poner en marcha todos los parámetros requeridos, el usuario puede guardarlos como los parámetros por defecto ajustando P6-29 = 1. En caso necesario, se pueden borrar los parámetros por defecto del usuario ajustando P6-29 = 2.

Si el usuario desea recargar los parámetros por defecto del usuario desde la memoria de la unidad, se utiliza el procedimiento siguiente.

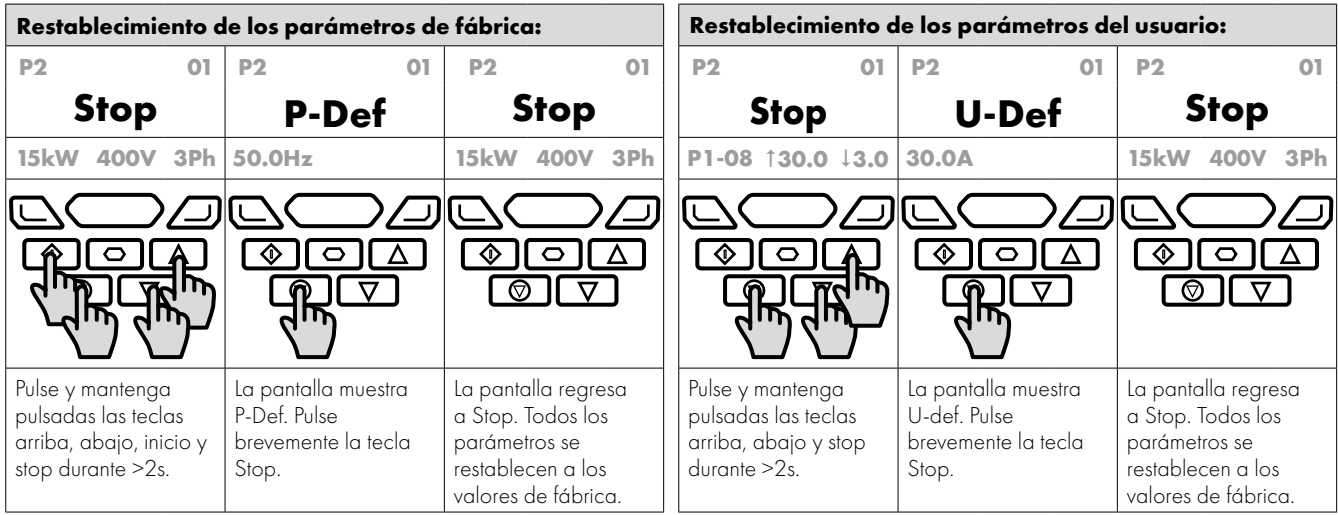

# **5.6. Cómo restablecer la unidad después de un disparo**

Optidrive P2 dispone de muchas características de protección, diseñadas para proteger tanto la unidad como el motor de daños accidentales. Cuando se activa alguna de dichas características de protección, la unidad se disparará y mostrará un mensaje de fallo. Los mensajes de fallo se encuentra listados en la sección *[11.1. Mensajes de fallos en la página 84](#page-83-0)*.

Cuando se produce un disparo, una vez que se haya investigado y rectificado la causa del disparo, el usuario puede restablecer el disparo de una de las maneras siguientes:

- Pulse la tecla Stop del teclado.
- Apague la unidad por completo y vuelva a encenderla.
- Si P1-13 > 0, desconecte la entrada digital 1 y vuelva a conectarla.
- Si P1-12 = 4, restablezca a través de la interfaz del bus de campo.
- Si P1-12 = 6, restablezca través de CAN.

# **5.7. Atajos de teclado**

Se pueden emplear los siguientes atajos de teclado para acelerar la selección y la modificación de los parámetros al utilizar el teclado numérico.

#### *5.7.1. Cómo seleccionar los grupos de parámetros*

Cuando está habilitado el acceso a los parámetros ampliados o avanzados (véase la secció *[8. Parámetros ampliados en la página](#page-52-0)  [53](#page-52-0)*), serán visibles los grupos de parámetros adicionales y se pueden seleccionar rápidamente con el método siguiente.

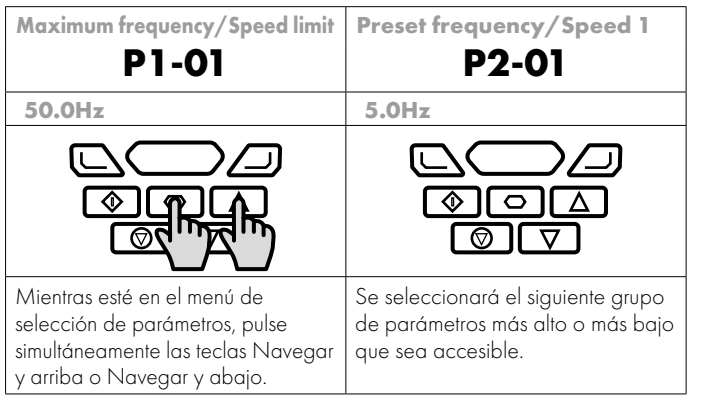

#### *5.7.2. Cómo seleccionar el parámetro más bajo en un grupo*

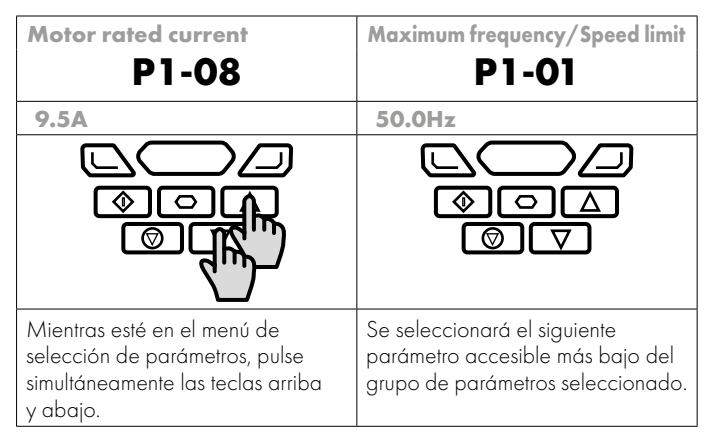

#### *5.7.3. Cómo ajustar un parámetro al valor mínimo*

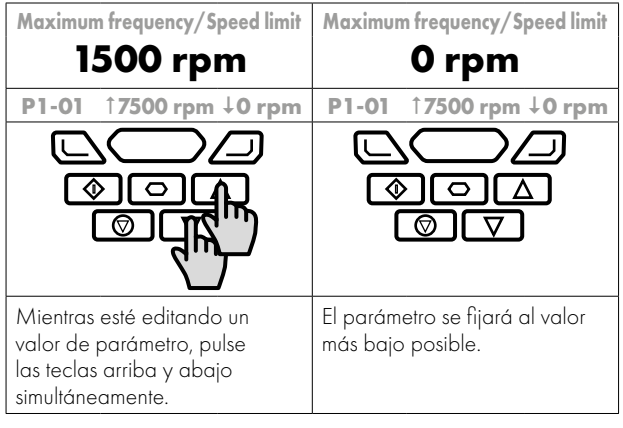

# *5.7.4. Cómo ajustar dígitos individuales*

Cuando se editan valores de parámetros y se hacen cambios de gran amplitud, por ejemplo, al ajustar la velocidad nominal del motor desde 0 hasta 1500 rpm, es posible seleccionar directamente los dígitos del parámetro empleando el método siguiente.

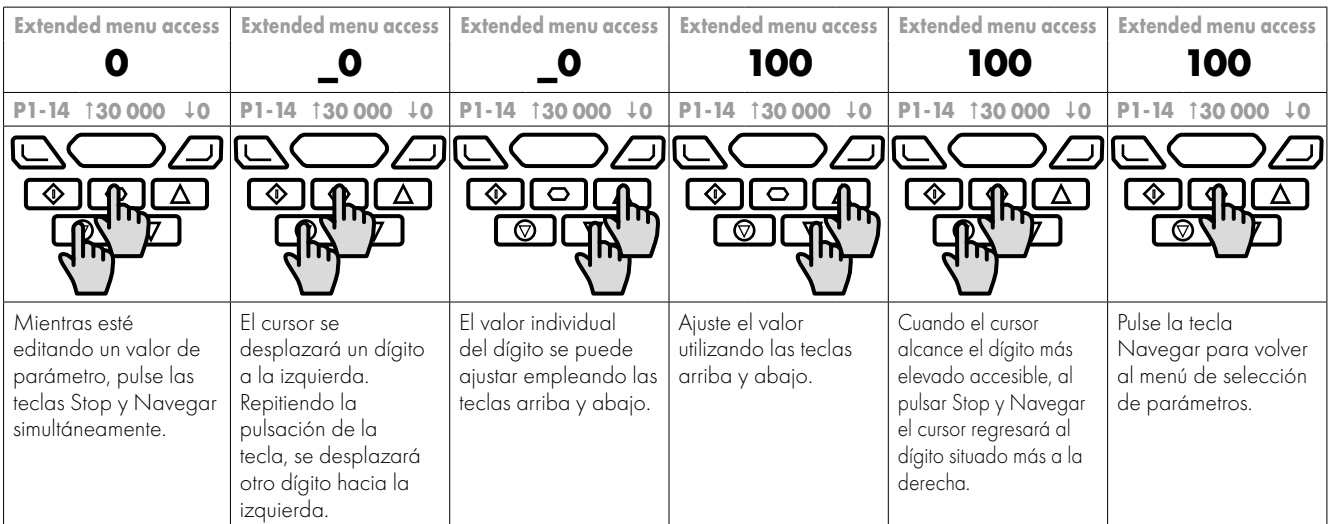

# **6. Parámetros**

# <span id="page-42-0"></span>**6.1. Vista general del juego de parámetros**

El juego de parámetros de Optidrive P2 se compone de 10 grupos, tal y como se indica a continuación:

- Grupo 0 Parámetros de monitorización de solo lectura
- Grupo 1 Parámetros de configuración básica
- Grupo 2 Parámetros ampliados
- Grupo 3 Parámetros de control PID
- Grupo 4 Parámetros de control del motor de alto rendimiento
- Grupo 5 Parámetros del bus de campo
- Grupo 6 Opciones avanzadas
- Grupo 7 Control del motor avanzado
- Grupo 8 Parámetros de aplicación
- Grupo 9 Selección E/S avanzada

Si el Optidrive se restablece a los valores de fábrica o se encuentra en su estado suministrado de fábrica, únicamente se podrá acceder a los parámetros del grupo 1. Con el fin de permitir el acceso a los parámetros de los grupos de nivel más altos, se tiene que cambiar el código de acceso del modo siguiente.

P1-14 = P2-40 (ajuste por defecto = 101). Con este ajuste se podrá acceder a los grupos de parámetros 1 – 5, junto con los primeros 50 parámetros en el grupo 0.

P1-14 = P6-30 (ajuste por defecto = 201). Con este ajuste serán accesibles todos los parámetros.

# **6.2. Grupo de parámetros 1 – Parámetros básicos**

El grupo de parámetros básicos le permite al usuario:

- Introducir la información en la placa de identificación del motor
	- o P1-07 = tensión nominal del motor
	- o P1-08 = corriente nominal del motor
	- o P1-09 = frecuencia nominal del motor
	- o P1-10 = velocidad nominal del motor (opcional)
- Definir los límites de la velocidad de funcionamiento
	- o P1-01 = frecuencia o velocidad máximas
	- o P1-02 = frecuencia o velocidad mínimas
- Definir los tiempos de aceleración y deceleración empleados al arrancar y detener el motor o al cambiar la velocidad
	- o P1-03 = tiempo de aceleración
	- o P1-04 = tiempo de deceleración
- Seleccione dónde debería recibir la unidad sus señales de comando y determine qué funciones se asocian con las entradas del terminal de control de la unidad
	- o P1-12 Selecciona la fuente de control
	- o P1-13 Asigna las funciones a las entradas digitales

Estos parámetros proporcionarán a menudo suficientes funciones para permitir al usuario que complete la puesta en marcha básica en aplicaciones simples. Los parámetros se describen más abajo más detalladamente.

 $\ddot{\mathbf{6}}$ 

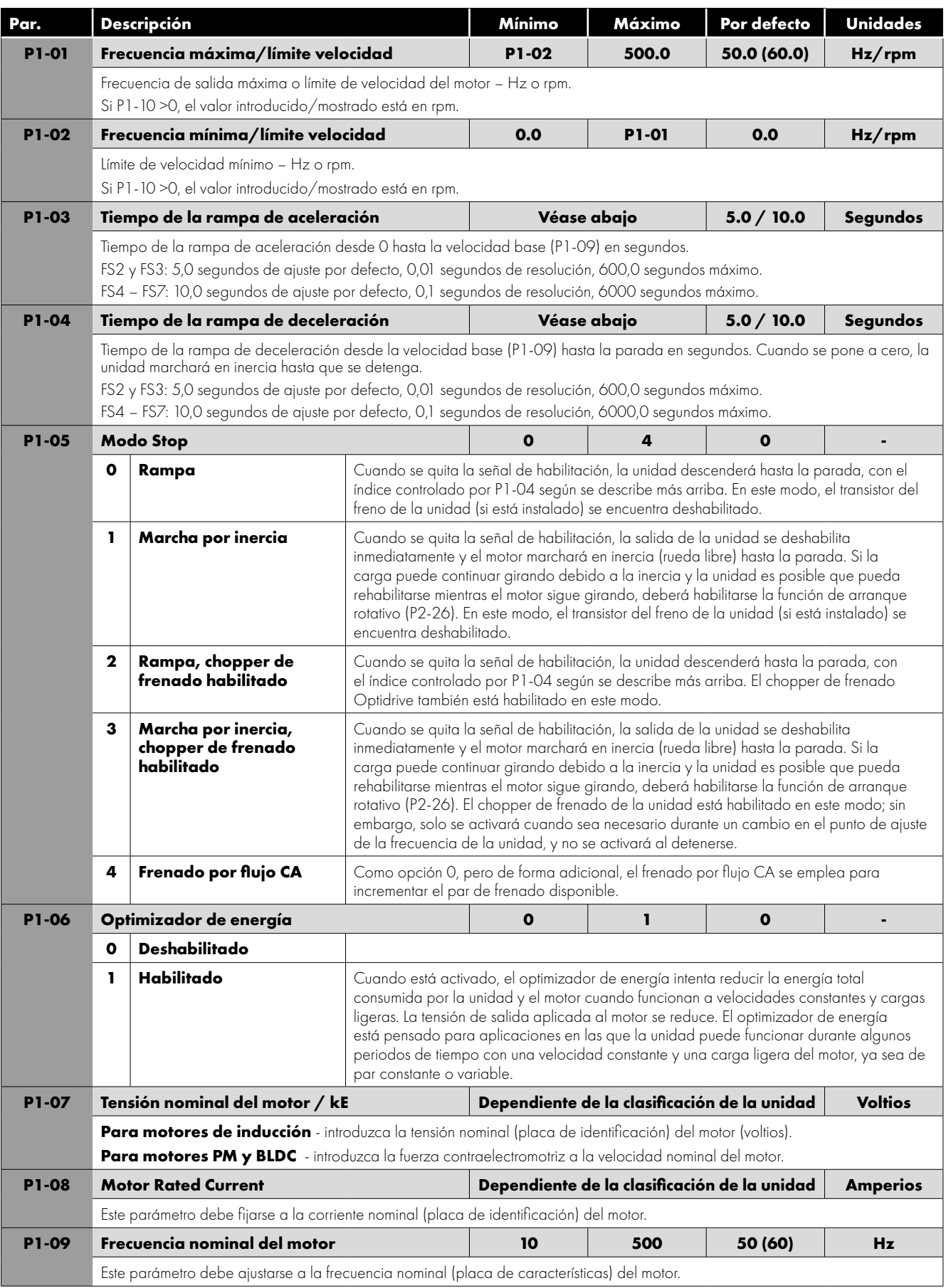

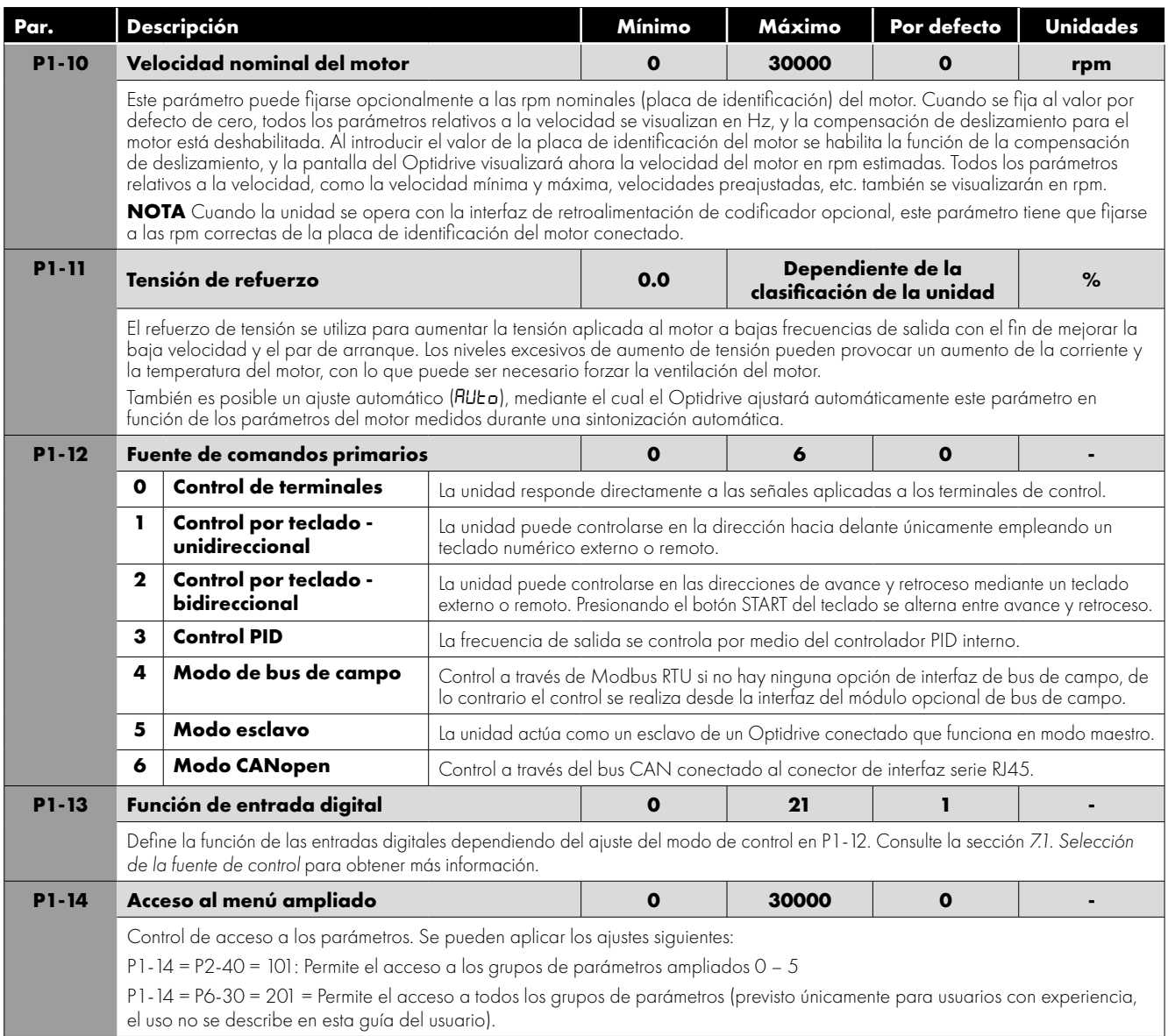

# **7. Funciones del terminal de control**

Para aplicaciones y un funcionamiento estándar, el control básico de la unidad y las funciones de todos los terminales de entrada de la unidad se pueden configurar utilizando simplemente dos parámetros, P1-12 y P1-13. P1-12 se emplea para definir la fuente de todos los comandos de control y la fuente de referencia de la velocidad primaria. P1-13 permite a continuación la selección rápida de las funciones de entrada analógicas y digitales basadas en una tabla de selección.

# <span id="page-45-0"></span>**7.1. Selección de la fuente de control**

# *7.1.1. Función P1-12*

P1-12 se emplea para seleccionar la fuente de control principal de la unidad y la referencia de velocidad principal de acuerdo con la tabla siguiente:

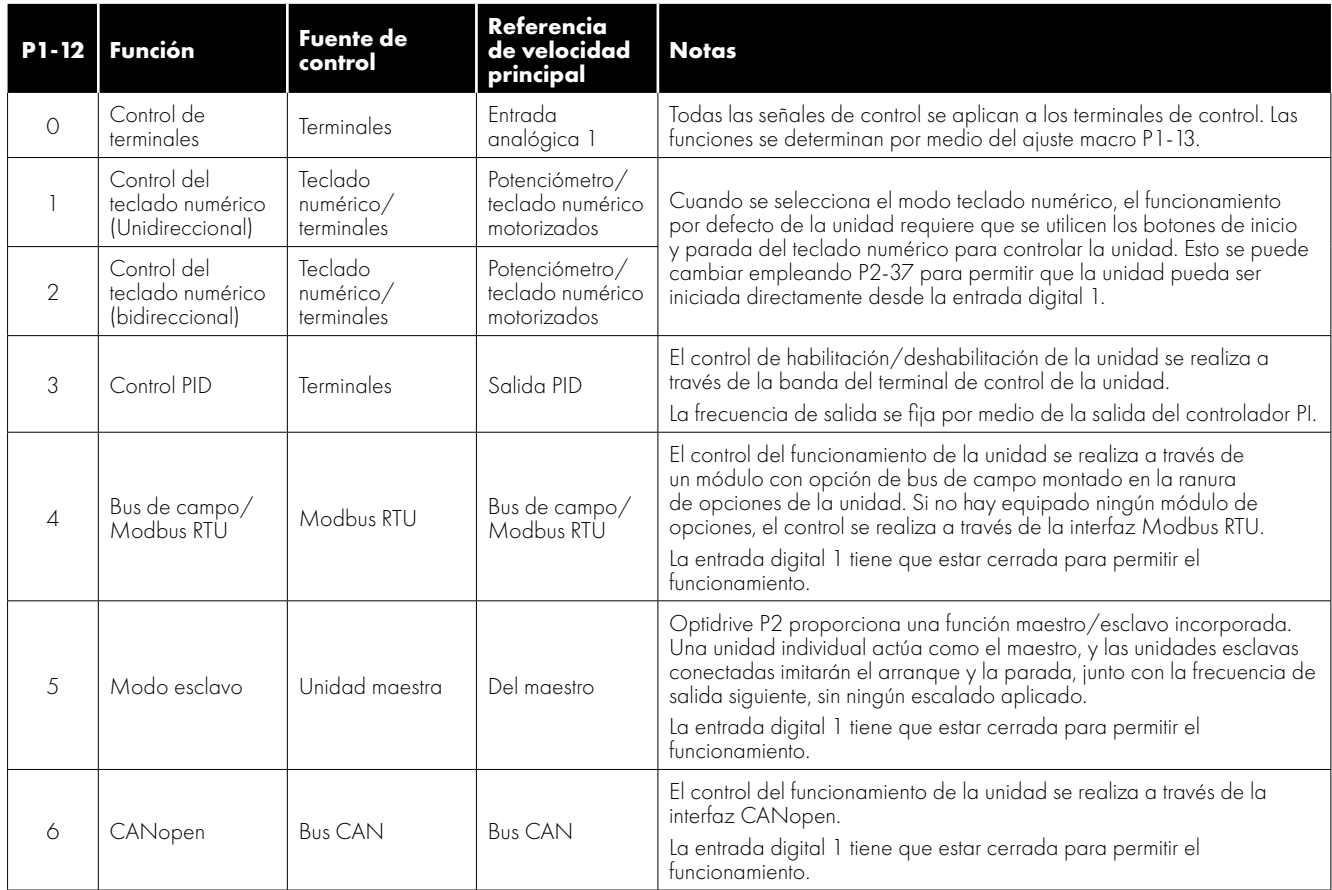

### *7.1.2. Overview*

Optidrive P2 utiliza un enfoque macro para simplificar la configuración de las entradas analógicas y digitales. Existen dos parámetros clave que determinan las funciones de entrada y el comportamiento de la unidad:

- P1-12 Selecciona la fuente de control de la unidad principal y determina cómo se controla principalmente la frecuencia de salida de la unidad.
- P1-13 Asigna la función macro a las entradas analógicas y digitales.
- Se pueden utilizar parámetros adicionales para seguir adaptando los ajustes, por ejemplo:
- P2-30 Se usa para seleccionar el formato de la señal analógica que hay que conectar a la entrada analógica 1, por ejemplo 0 – 10 voltios, 4 – 20 mA.
- P2-33 Se usa para seleccionar el formato de la señal analógica que hay que conectar a la entrada analógica 2, por ejemplo 0 – 10 voltios, 4 – 20 mA.
- P2-36 Determina si la unidad debe arrancar automáticamente después de un encendido si está presente la entrada de habilitación.
- P2-37 Cuando está seleccionado el modo teclado numérico, determina a qué frecuencia/velocidad de salida la unidad debería arrancar después del comando de habilitación, y también si se tiene que presionar la tecla de inicio del teclado numérico o si la entrada de habilitación sola debe iniciar la unidad.

Los diagramas del lado opuesto proporcionan una vista general de las funciones de cada función macro de los terminales y un diagrama de conexiones simplificado para cada uno.

#### *7.1.3. Guía de la función macro*

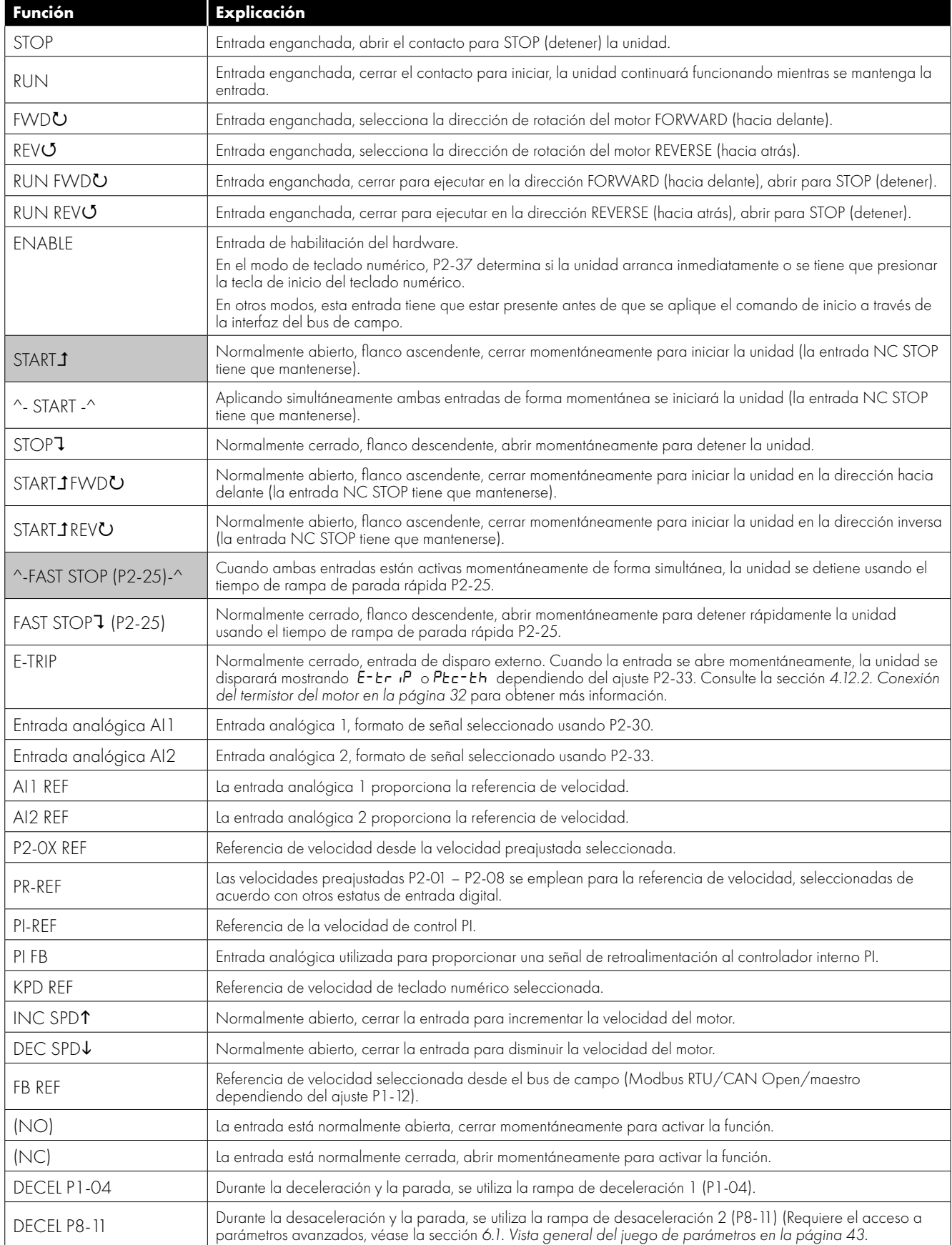

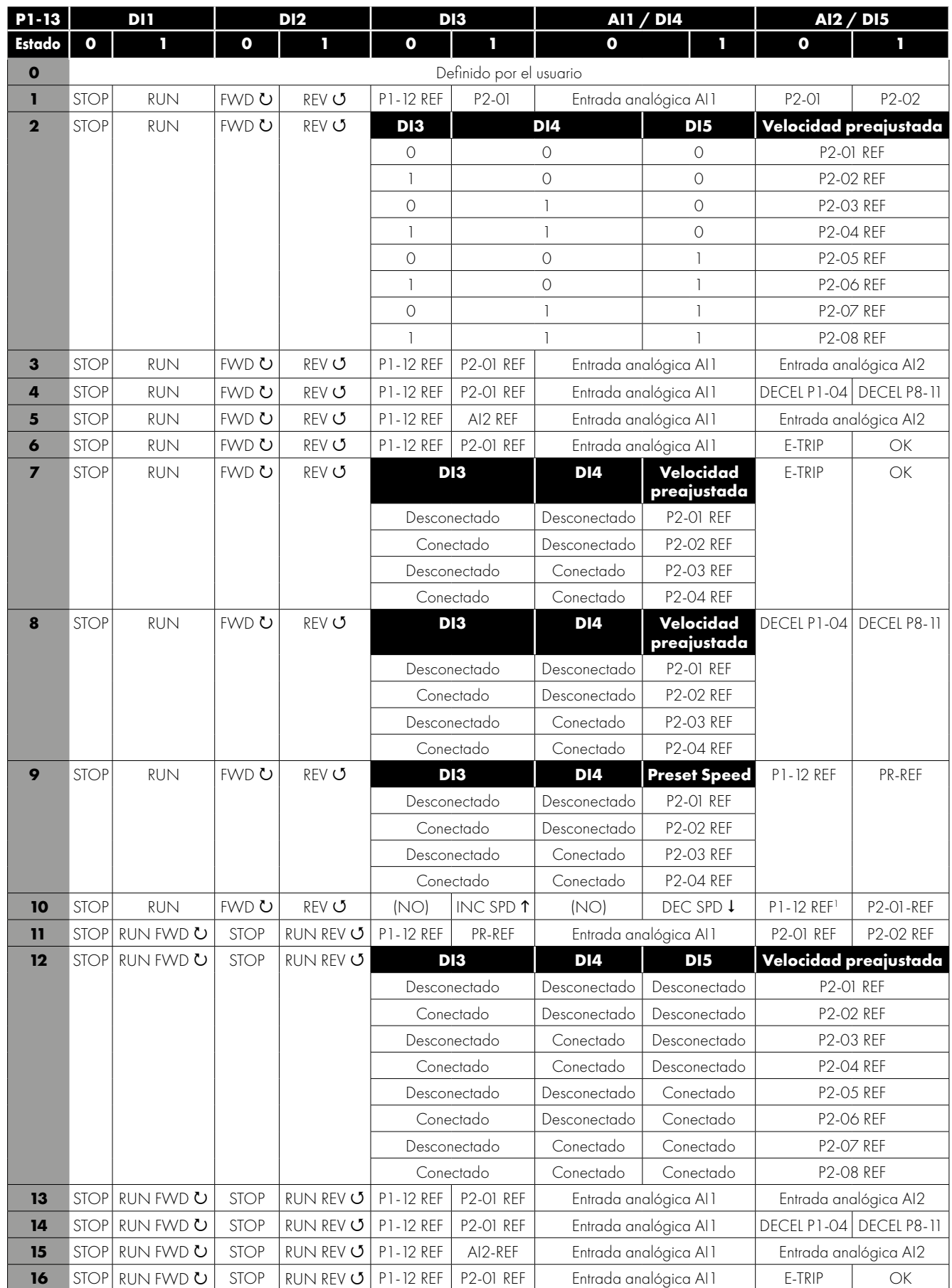

# **7.2. Parámetros de configuración de la entrada digital P1-13**

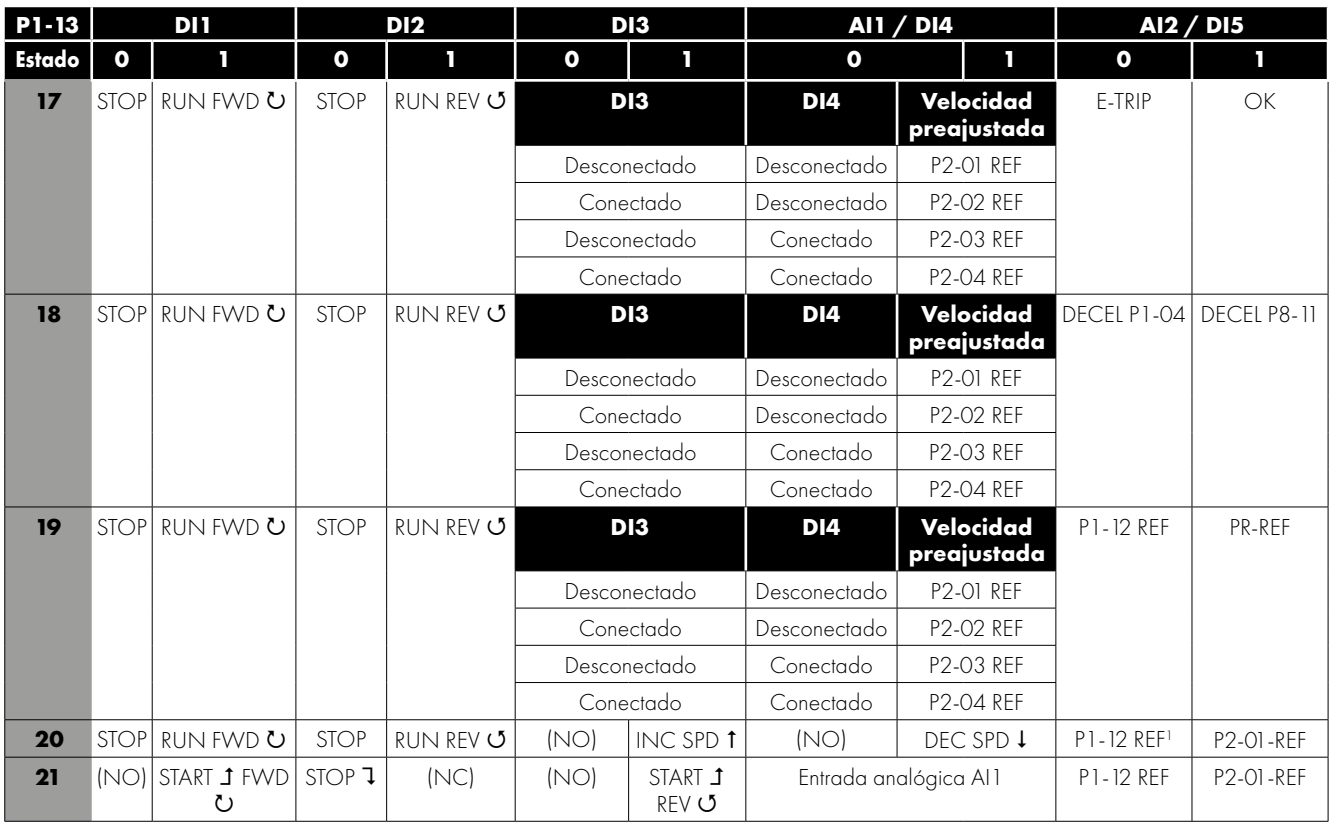

1) Cuando P1-12 = 0 y P 1-13 = 10 o 20, la referencia del potenciómetro/teclado numérico motorizados se selecciona automáticamente para ser la Referencia de Velocidad Seleccionada.

# **7.3. Ejemplo de esquema de conexión**

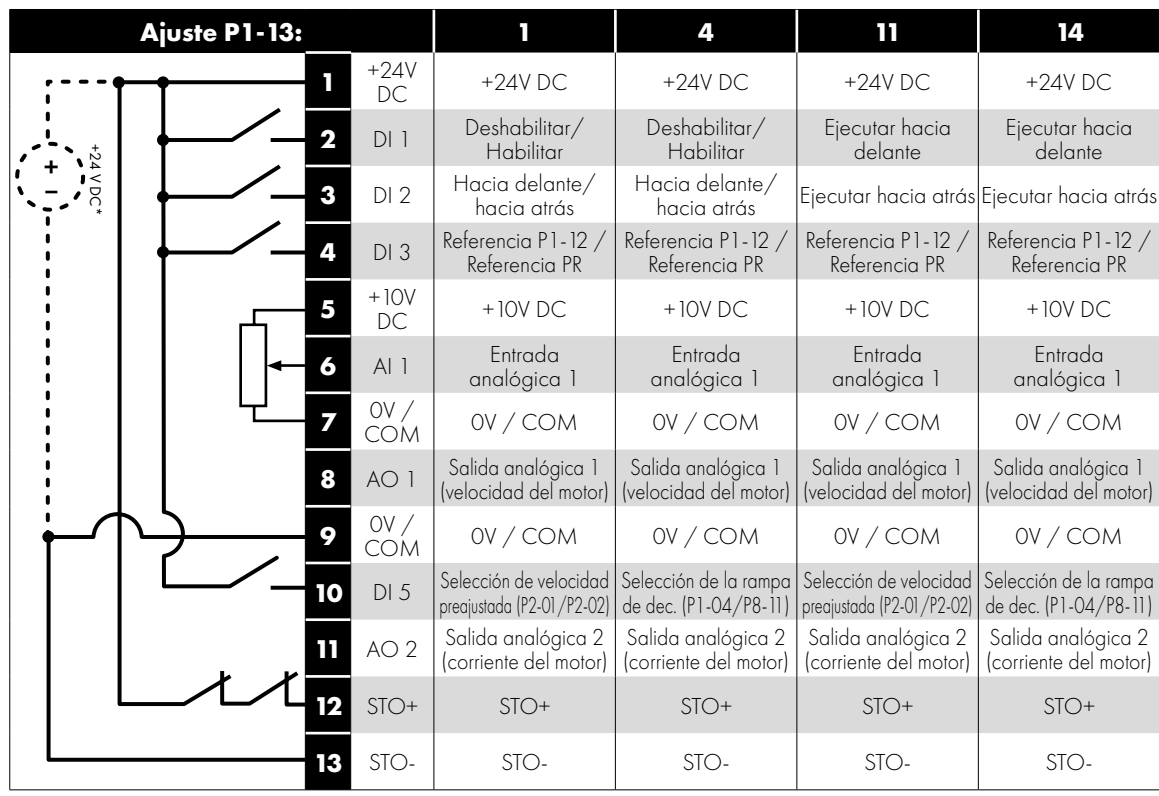

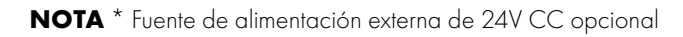

| Ajuste P1-13: |                          |                                   | $\overline{\mathbf{2}}$                     |                                             | 8                                              | 9                                           |                            | 12                                          |  | 18                                                                   | 19                                          |  |
|---------------|--------------------------|-----------------------------------|---------------------------------------------|---------------------------------------------|------------------------------------------------|---------------------------------------------|----------------------------|---------------------------------------------|--|----------------------------------------------------------------------|---------------------------------------------|--|
|               |                          | $+24V$<br>DC                      | $+24V$ DC                                   | $+24V$ DC                                   |                                                | $+24V$ DC                                   |                            | $+24V$ DC                                   |  | $+24V$ DC                                                            | $+24V$ DC                                   |  |
|               | $DI$ ]<br>DI2            |                                   | Deshabilitar/<br>Habilitar                  |                                             | Deshabilitar/<br>Habilitar                     |                                             | Deshabilitar/<br>Habilitar | Ejecutar hacia<br>delante                   |  | Ejecutar hacia<br>delante                                            | Ejecutar hacia<br>delante                   |  |
| 24 V DC       |                          |                                   | Hacia delante/<br>hacia atrás               | Hacia delante/<br>hacia atrás               |                                                | Hacia delante/<br>hacia atrás               |                            | Ejecutar hacia<br>atrás                     |  | Ejecutar hacia<br>atrás                                              | Ejecutar hacia<br>atrás                     |  |
|               | DI3                      |                                   | Selección de velocidad<br>preajustada BITO  |                                             | Selección de velocidad<br>preajustada BIT O    | Selección de velocidad<br>preajustada BITO  |                            | Selección de velocidad<br>preajustada BITO  |  | Selección de velocidad<br>preajustada BIT O                          | Selección de velocidad<br>preajustada BIT O |  |
|               | $+10V$<br>DC<br>DI4<br>6 |                                   | $+10V$ DC                                   |                                             | $+10V$ DC                                      | $+10V$ DC                                   |                            | $+10V$ DC                                   |  | $+10V$ DC                                                            | $+10V$ DC                                   |  |
|               |                          |                                   | Selección de velocidad<br>preajustada BIT 1 | Selección de velocidad<br>preajustada BIT 1 |                                                | Selección de velocidad<br>preajustada BIT 1 |                            | Selección de velocidad<br>preajustada BIT 1 |  | Selección de velocidad<br>preajustada BIT 1                          | Selección de velocidad<br>preajustada BIT 1 |  |
|               |                          | $\overset{\text{OV}}{\text{COM}}$ | OV / COM                                    |                                             | OV/COM                                         | OV / COM                                    |                            | OV / COM                                    |  | OV/COM                                                               | OV/COM                                      |  |
|               | 8                        | AO 1                              | Salida analógica 1<br>(velocidad del motor) |                                             | Salida analógica 1<br>(velocidad del motor)    | Salida analógica<br>(velocidad del motor)   |                            | Salida analógica<br>(velocidad del motor)   |  | Salida analógica<br>(velocidad del motor)                            | Salida analógica 1<br>(velocidad del motor) |  |
|               |                          | OV/<br>COM                        | OV/COM                                      |                                             | OV/COM                                         | OV / COM                                    |                            | OV / COM                                    |  | OV / COM                                                             | OV / COM                                    |  |
|               |                          | $DI$ 5                            | Selección de velocidad<br>preajustada BIT 2 |                                             | Selección de la rampa<br>de dec. (P1-04/P8-11) | Referencia P1-12                            | Referencia PR              | Selección de la rampa                       |  | Selección de la rampa<br>de dec. (P1-04/P8-11) de dec. (P1-04/P8-11) | Referencia P1-12<br>Referencia PR           |  |
|               |                          | AO <sub>2</sub>                   | Salida analógica 2<br>(corriente del motor) |                                             | Salida analógica 2<br>(corriente del motor)    | Salida analógica 2<br>(corriente del motor) |                            | Salida analógica 2<br>(corriente del motor) |  | Salida analógica 2<br>(corriente del motor)                          | Salida analógica 2<br>(corriente del motor) |  |
|               |                          | $STO+$                            | $STO+$                                      |                                             | $STO+$                                         | $STO+$                                      |                            | $STO+$                                      |  | $STO+$                                                               | $STO+$                                      |  |
|               | STO-                     |                                   | STO-                                        |                                             | STO-                                           | STO-                                        |                            | STO-                                        |  | STO-                                                                 | STO-                                        |  |
|               | Ajuste P1-13:            |                                   | $\overline{\mathbf{3}}$                     |                                             | 5                                              |                                             |                            | 13                                          |  | 15                                                                   |                                             |  |
|               | $+24V$ DC<br>П           |                                   | $+24V$ DC                                   |                                             | $+24V$ DC                                      |                                             | $+24V$ DC                  |                                             |  | $+24V$ DC                                                            |                                             |  |
| $+24$ V DC.   | $\overline{\mathbf{2}}$  | $DI$ ]                            | Deshabilitar/<br>Habilitar                  |                                             | Deshabilitar/<br>Habilitar                     |                                             |                            | Deshabilitar/<br>Habilitar                  |  | Deshabilitar/<br>Habilitar                                           |                                             |  |
|               | 3                        | DI2                               | Hacia delante/<br>hacia atrás               |                                             | Hacia delante/<br>hacia atrás                  |                                             |                            | Ejecutar hacia<br>atrás                     |  | Ejecutar hacia<br>atrás                                              |                                             |  |
|               | 4                        | DI3                               | Referencia P1-12 /<br>Referencia PR         |                                             | Referencia P1-12<br>Referencia Al 2            |                                             |                            | Referencia P1-12<br>Referencia P2-01        |  | Referencia P1-12/<br>Referencia Al 2                                 |                                             |  |
|               | 5                        | $+10V$ DC                         | $+10V$ DC                                   |                                             | $+10V$ DC                                      |                                             |                            | $+10V$ DC                                   |  | $+10V$ DC                                                            |                                             |  |
|               |                          | Al $1/$<br>DI4                    | Entrada<br>analógica 1                      |                                             | Entrada<br>analógica 1                         |                                             |                            | Entrada<br>analógica 1                      |  | Entrada<br>analógica 1                                               |                                             |  |
|               | 7                        | OV/                               | OV / COM                                    |                                             | OV / COM                                       |                                             |                            | OV/COM                                      |  | OV/COM                                                               |                                             |  |
|               |                          |                                   |                                             |                                             |                                                |                                             |                            |                                             |  |                                                                      |                                             |  |
|               | 8                        | <b>COM</b><br>AO 1                | Salida analógica                            |                                             | Salida analógica                               |                                             |                            | Salida analógica                            |  | Salida analógica 1                                                   |                                             |  |
|               | 9                        | OV/                               | (velocidad del motor)<br>OV / COM           |                                             | (velocidad del motor)<br>OV / COM              |                                             |                            | (velocidad del motor)<br>OV / COM           |  | (velocidad del motor)<br>OV/COM                                      |                                             |  |
|               | 10                       | COM<br>$Al 2 /$<br>$DI 5$         | Entrada<br>analógica 2                      |                                             | Entrada<br>analógica 2                         |                                             |                            | Entrada<br>analógica 2                      |  | Entrada                                                              |                                             |  |
|               | 11                       | AO <sub>2</sub>                   | Salida analógica 2<br>(corriente del motor) |                                             | Salida analógica 2<br>(corriente del motor)    |                                             |                            | Salida analógica 2<br>(corriente del motor) |  | analógica 2<br>Salida analógica 2<br>(corriente del motor)           |                                             |  |
|               | 12                       | $STO+$                            | $STO+$                                      |                                             | $STO+$                                         |                                             |                            | $STO+$                                      |  | $STO+$                                                               |                                             |  |

**NOTA** \* Optional external 24V DC power supply

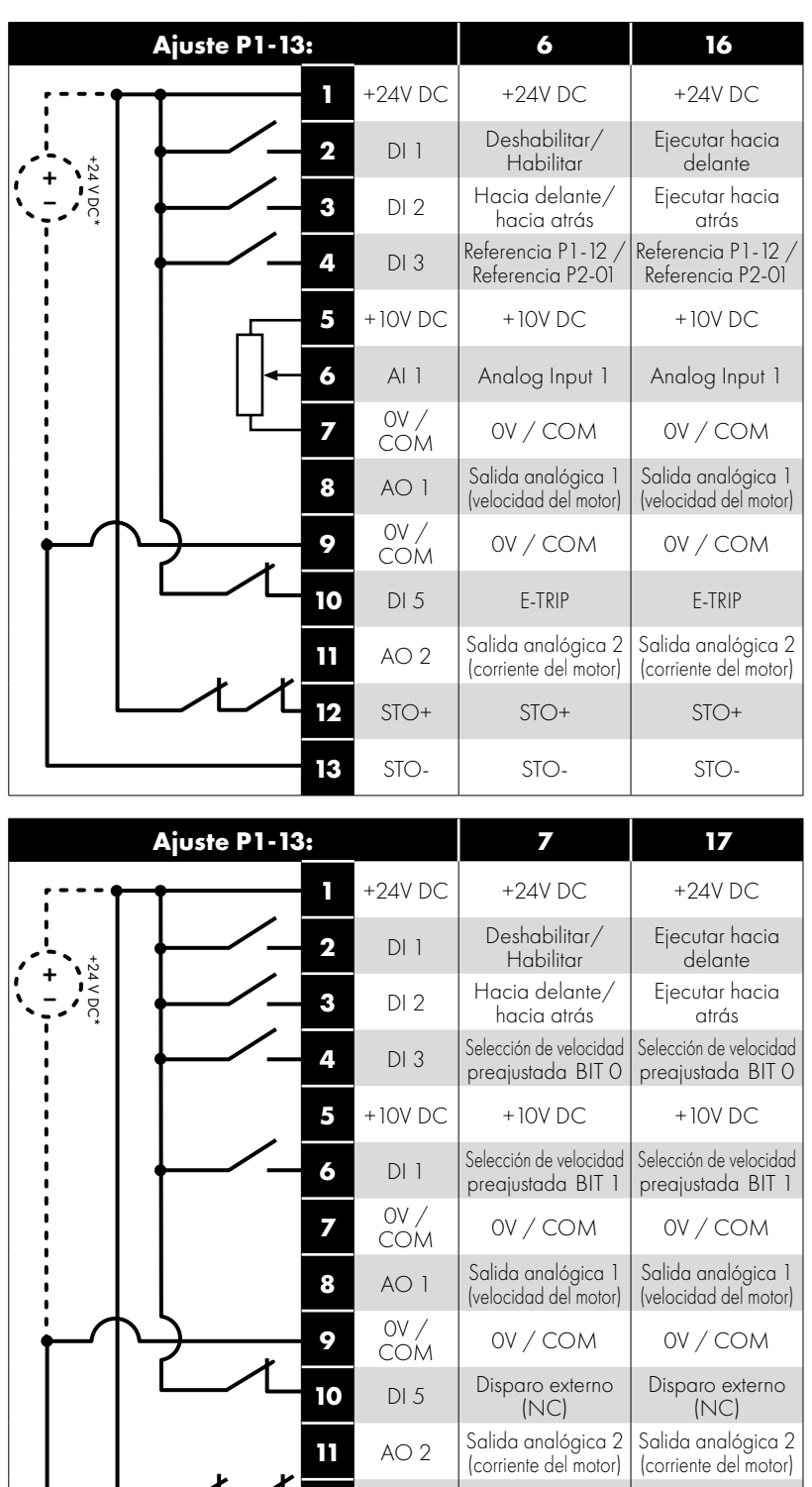

**12** STO+ STO+ STO+

**13** STO- STO- STO-

**NOTA** \* Optional external 24V DC power supply

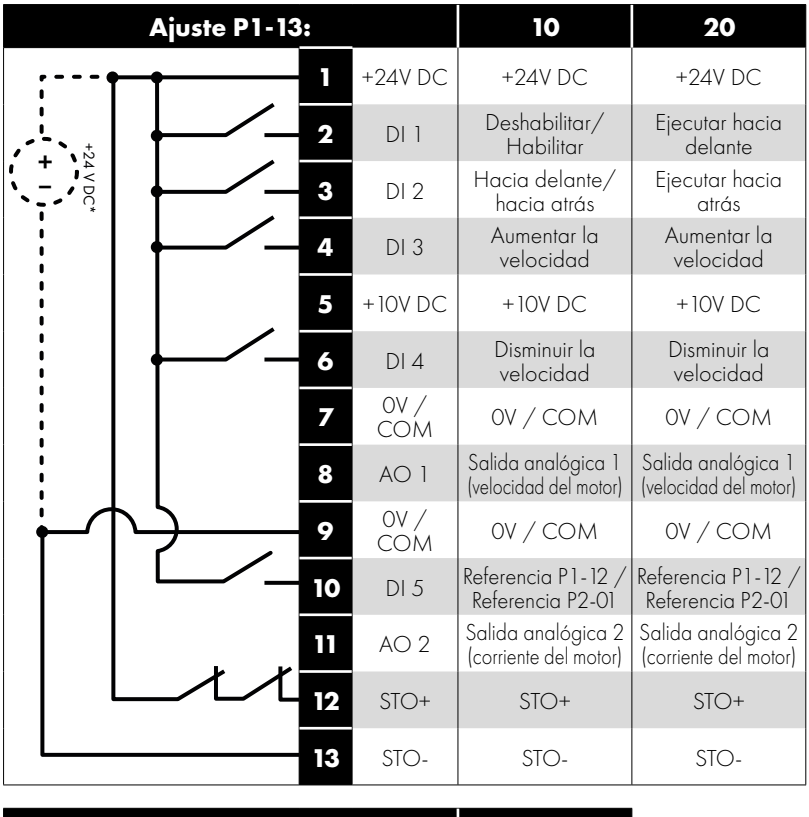

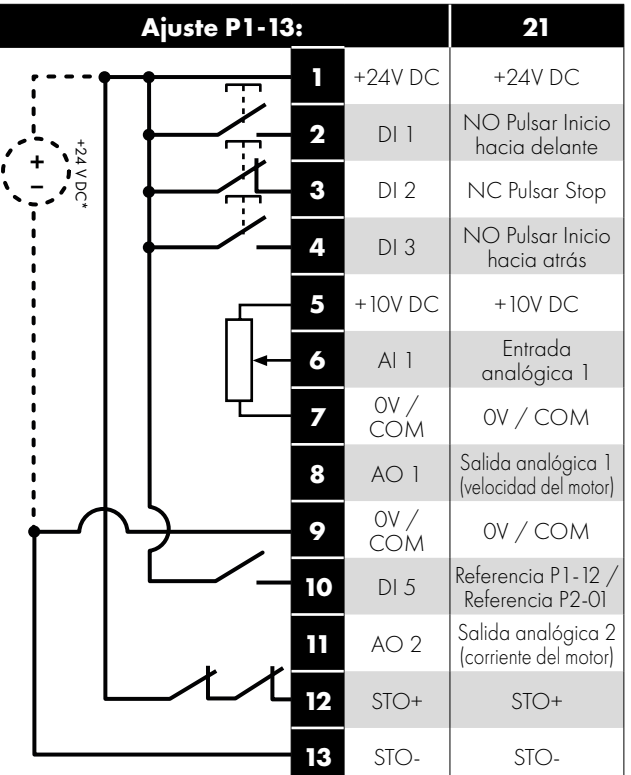

**NOTA** \* Optional external 24V DC power supply

# <span id="page-52-0"></span>**8.1. Grupo de parámetros 2 - Parámetros ampliados**

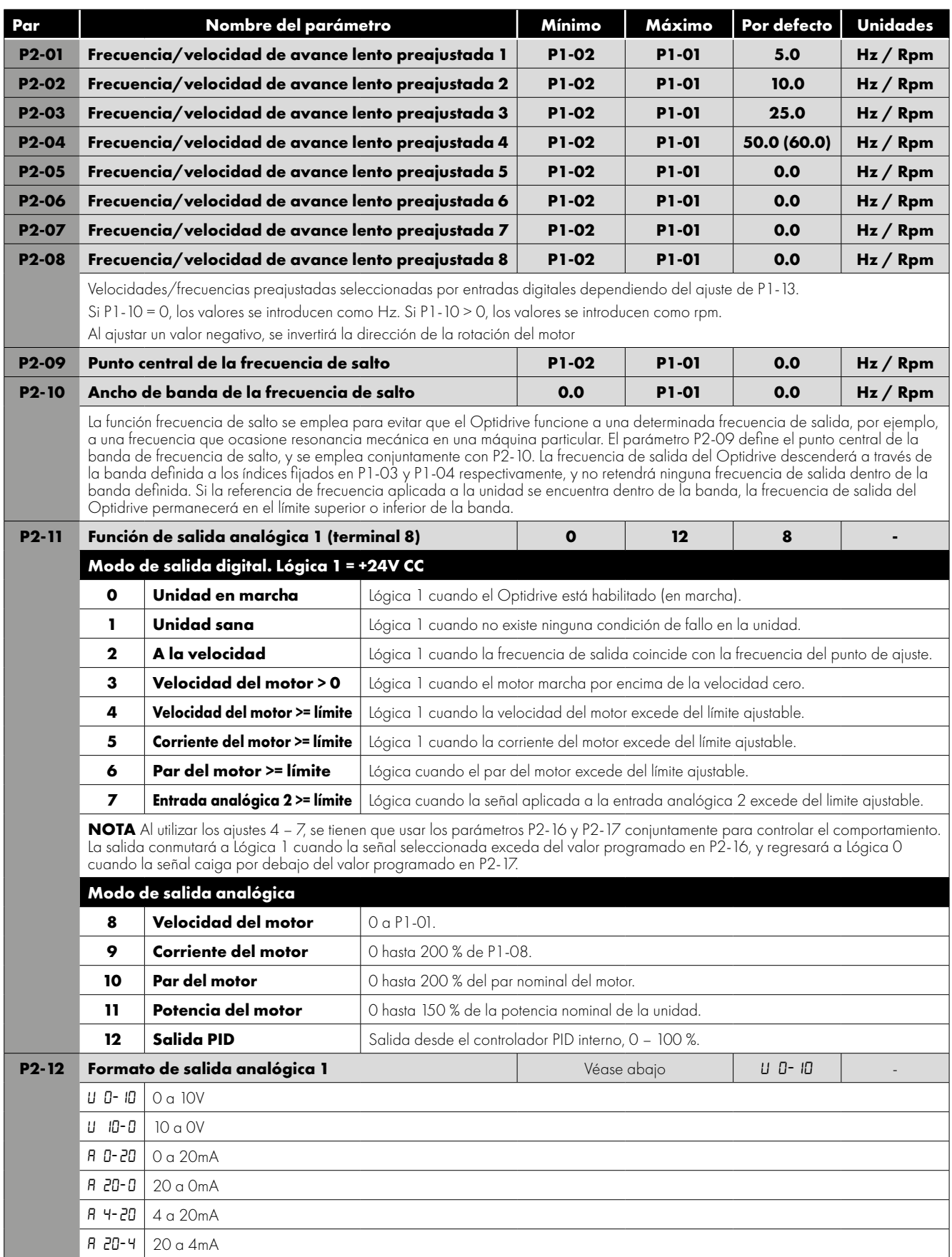

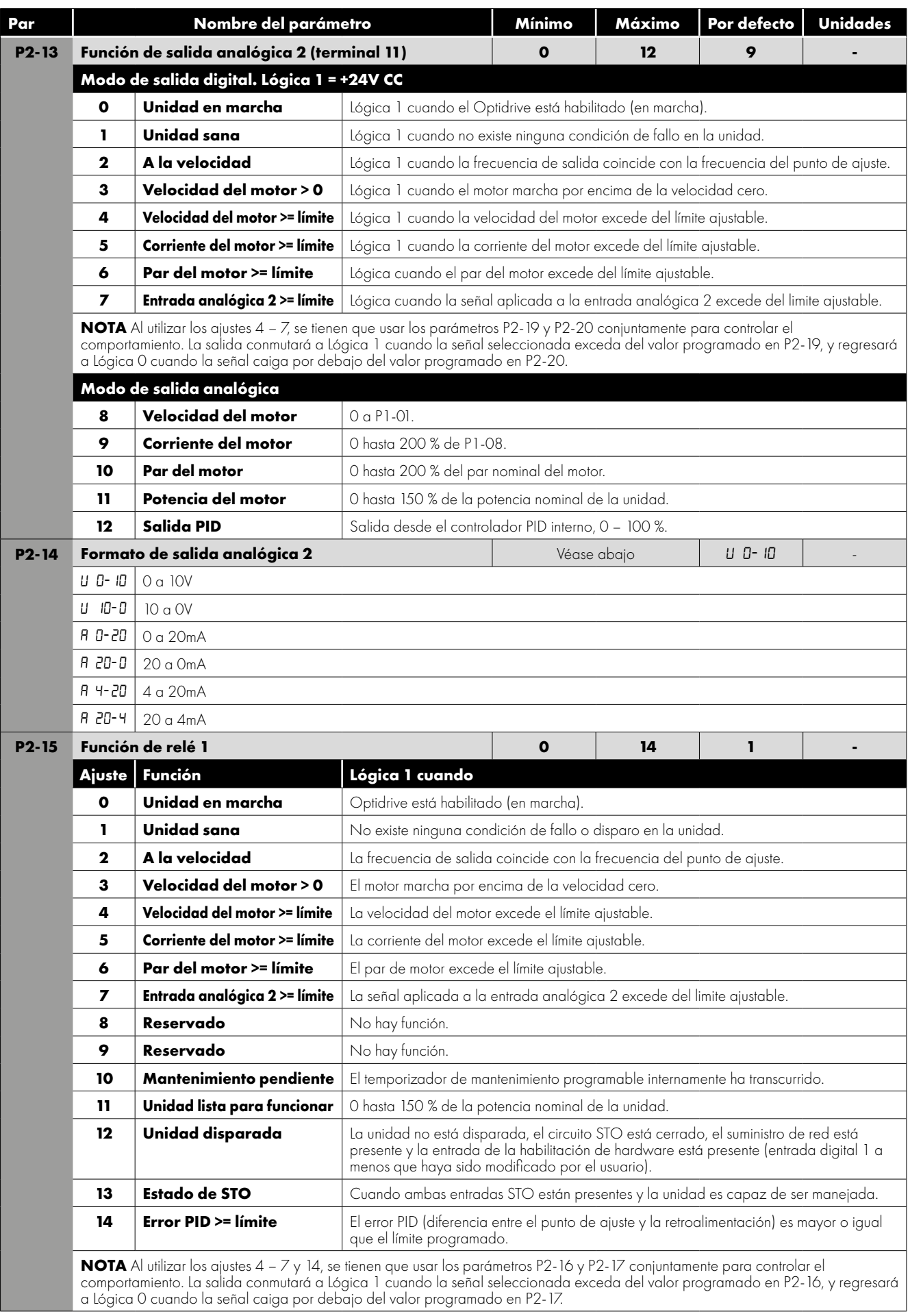

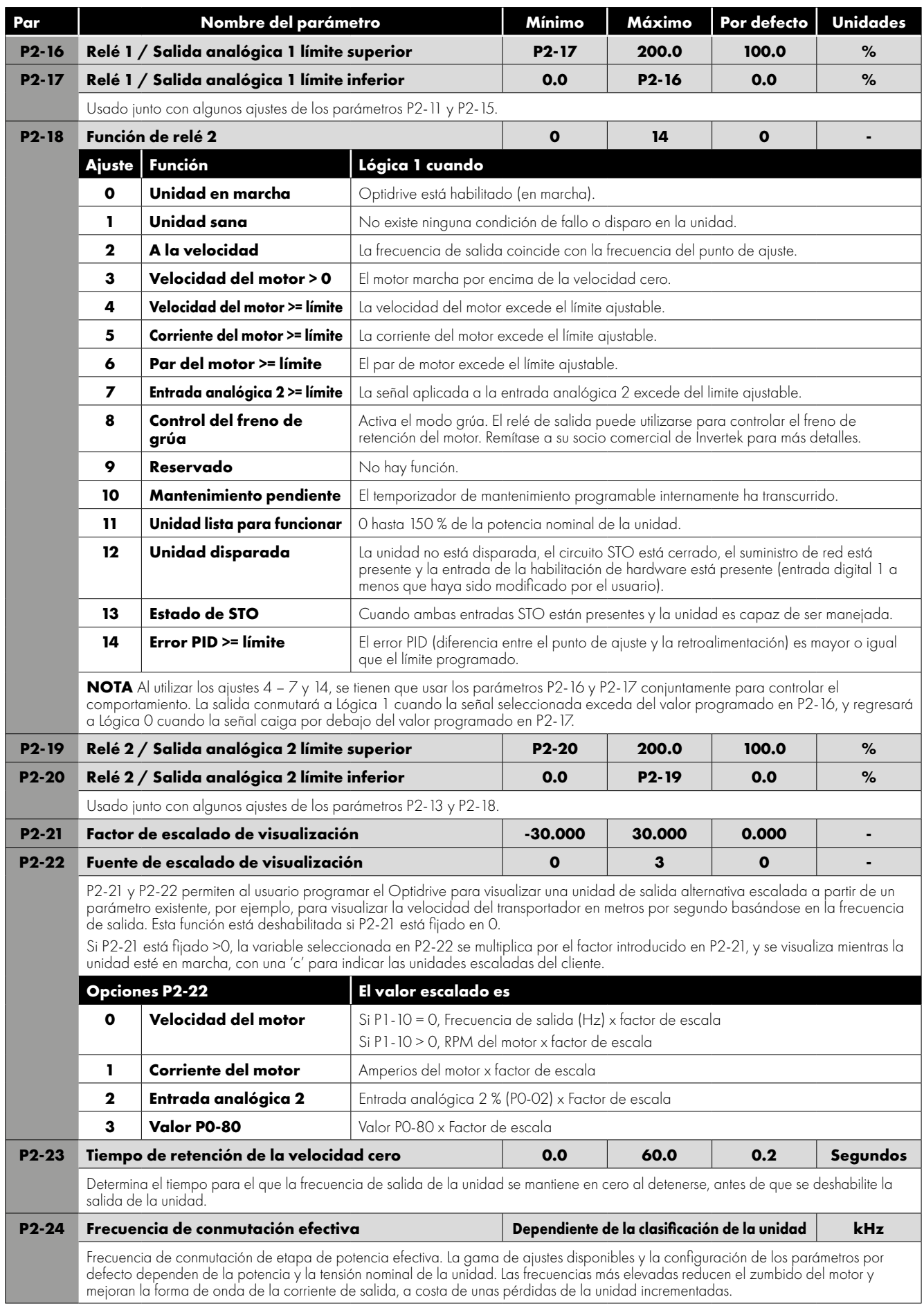

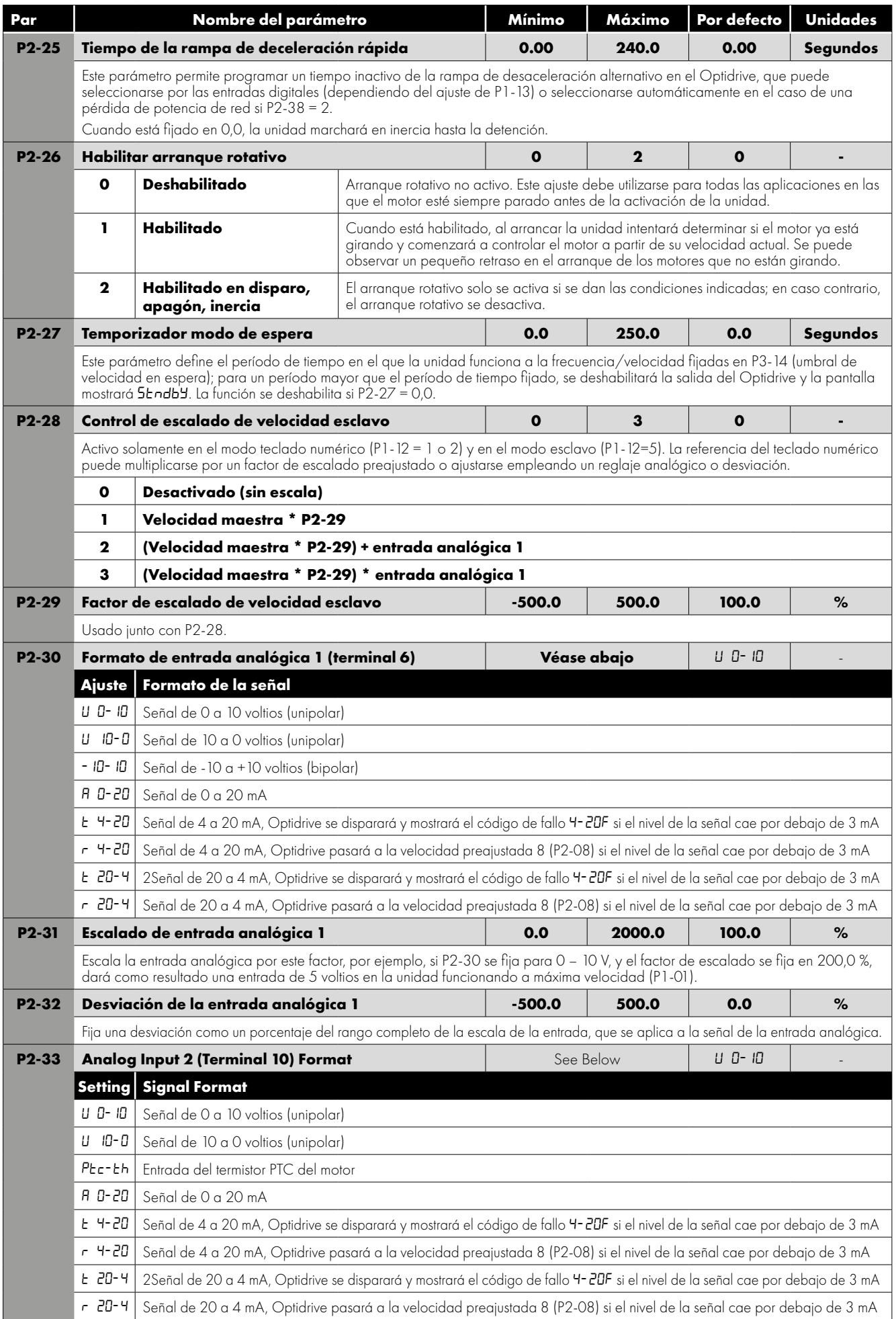

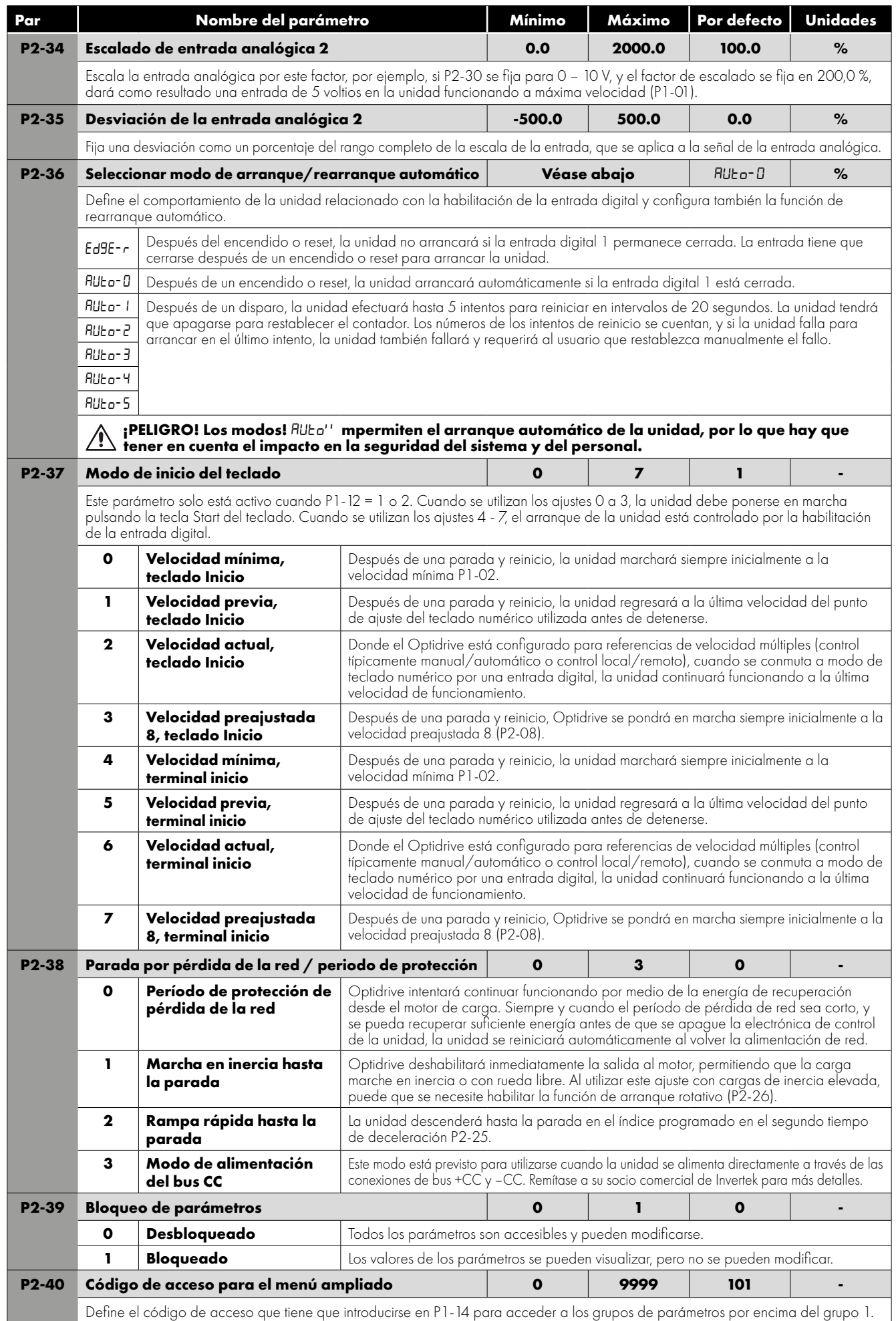

# **8.2. Grupo de parámetros 3 – Control PID**

#### *8.2.1. Vista general*

Optidrive P2 proporciona un controlador PID interno. Los parámetros para la configuración del controlador PID se encuentran ubicados juntos en el grupo 3. Para aplicaciones simples, el usuario necesita definir únicamente la fuente del punto de ajuste (P3-05 para seleccionar la fuente o P3-06 para un punto de ajuste fijo), la fuente de retroalimentación (P3-10) y ajustar la ganancia P (P3- 01), el tiempo I (P3-02) y, opcionalmente, el tiempo diferencial (P3-03).

El funcionamiento PID es unidireccional y todas las señales son tratadas como 0 – 100 % para proporcionar un formato de funcionamiento simple e intuitivo.

#### *8.2.2. Lista de parámetros*

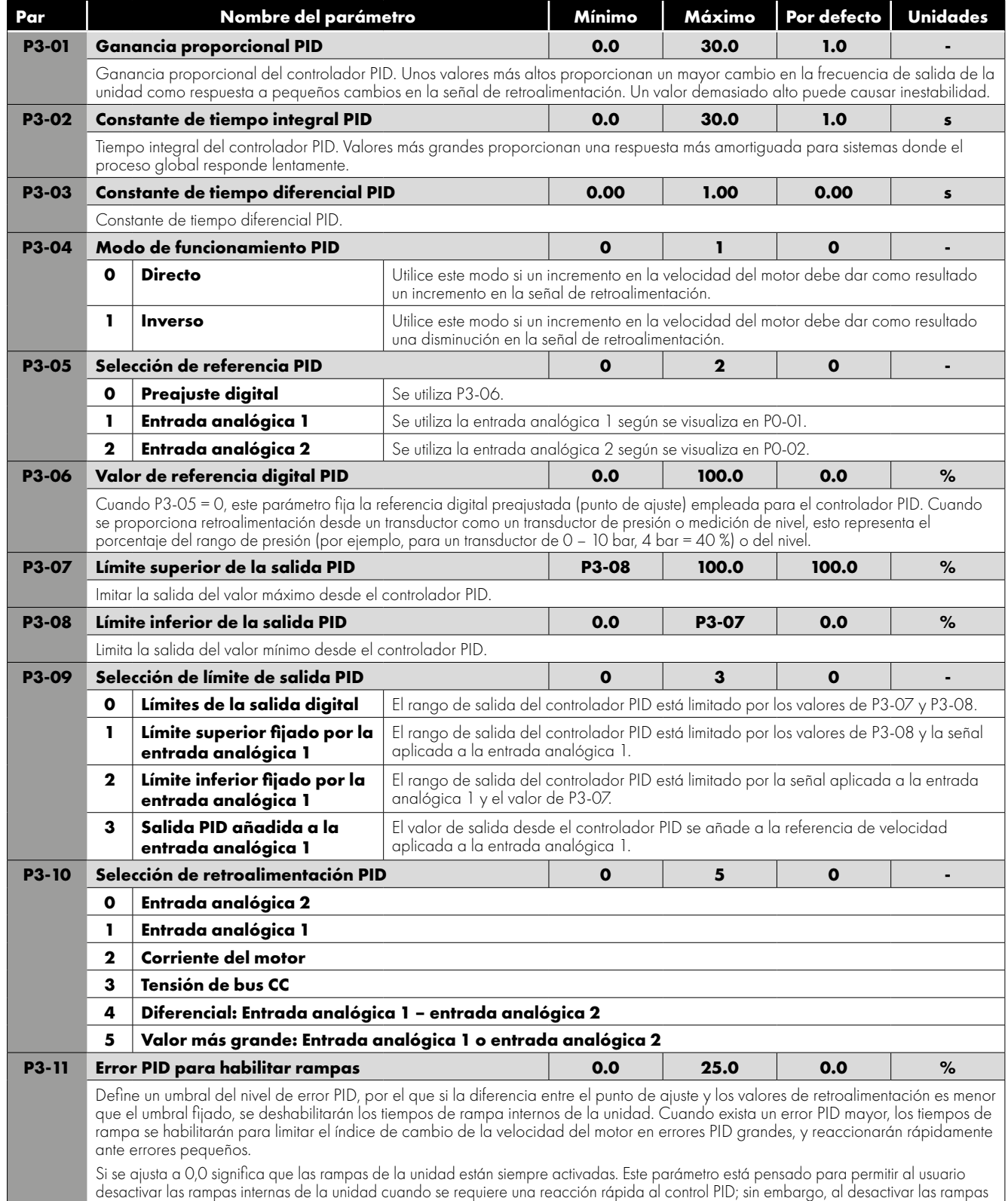

solo cuando existe un pequeño error PID, se reduce el riesgo de que se generen posibles disparos por sobrecorriente o sobretensión.

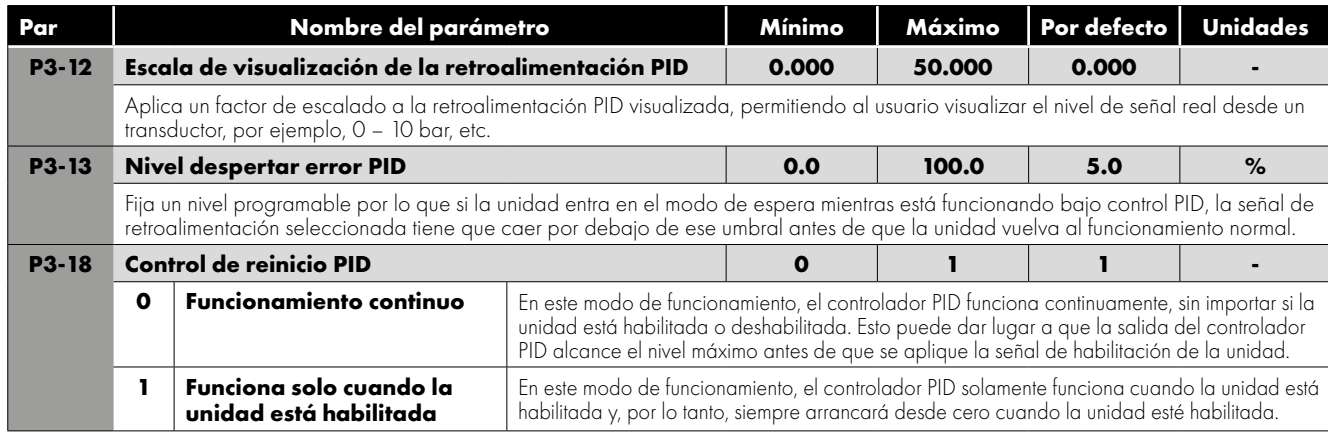

### <span id="page-58-0"></span>**8.3. Grupo de parámetros 4 – Control de motor de alto rendimiento**

#### **8.3.1. Vista general**

Los parámetros relacionados con el control del motor se encuentran ubicados juntos en el grupo 4. Estos parámetros le permiten al usuario: Seleccionar el tipo de motor para que coincida con el motor conectado.

- Llevar a cabo una sintonización automática.
- Definir los límites del par y la fuente del punto de ajuste para los métodos de control que lo soporten (solamente métodos de control sectorial).

Optidrive P2 puede funcionar tanto con motores de inducción asíncronos, el tipo más habitual hoy en día, como con algunos motores síncronos. Las secciones siguientes proporcionan una guía básica sobre cómo ajustar los parámetros para operar con el tipo de motor requerido.

# *8.3.2. Motores asíncronos IM*

#### **Métodos de control para el motor IM**

Los motores IM pueden funcionar de las siguientes maneras:

- Control de velocidad V/F (Modo por defecto)
	- o Este modo proporciona el control más simple y es adecuado para un amplio rango de aplicaciones.
- Control de par vectorial sin sensores
	- o Este método es adecuado solo para aplicaciones específicas, que requieren que el par del motor sea la función principal de control, en lugar de la velocidad, y debe utilizarse con extremo cuidado solo en aplicaciones específicas.
- **Control de velocidad vectorial sin sensores** 
	- o Este método proporciona un mayor par de arranque en comparación con el modo V/F, junto con una mejor regulación de la velocidad del motor con condiciones de carga cambiantes. Este método es adecuado para aplicaciones más exigentes.

#### **Funcionamiento en modo de control de velocidad vectorial sin sensor**

Optidrive P2 puede ser programado por el usuario para manejarlo en un modo vectorial sin sensores, que proporciona un par mejorado de velocidad baja, una regulación óptima de la velocidad del motor sin importar la carga y el control preciso del par del motor. En la mayoría de las aplicaciones, el modo de control vectorial de tensión por defecto proporcionará un rendimiento adecuado, sin embargo, si se requiere un funcionamiento vectorial sin sensores, utilice el siguiente procedimiento.

- Asegúrese de que el acceso a los parámetros avanzados esté habilitado ajustando P1-14 = 101.
- Introduzca los detalles de la placa de identificación del motor en los parámetros pertinentes del modo siguiente:
	- o P1-07 tensión nominal del motor
	- o P1-08 corriente nominal del motor
	- o P1-09 frecuencia nominal del motor
	- o (Opcional) P1-10 velocidad nominal del motor (rpm)
	- o P4-05 Factor de potencia del motor.
- Seleccione el modo de control de velocidad vectorial sin sensor ajustando P4-01 = 0.
- Asegúrese de que el motor esté conectado correctamente a la unidad.
- Lleve a cabo una sintonización automática de los datos del motor mediante el ajuste P4-02 = 1.

La sintonización automática comenzará inmediatamente cuando P4-02 se fije independientemente del estatus de la señal de habilitación de la unidad. Mientras el procedimiento de sintonización automática no accione o rote el motor, el eje del motor puede seguir girando ligeramente. Normalmente no es necesario desacoplar la carga del motor; sin embargo, el usuario debe asegurarse de que no se produzca ningún riesgo por el posible movimiento del eje del motor.

Es esencial que se introduzcan los datos del motor correctos en los parámetros pertinentes de la unidad. Una configuración incorrecta de los parámetros puede dar lugar a un rendimiento pobre o incluso peligroso.

8

#### *8.3.3. Motores síncronos*

#### **Vista general**

Optidrive P2 proporciona un control vectorial de bucle abierto de los siguientes tipos de motores síncronos.

#### **Motores CA de imán permanente PM CA y motores CC sin escobillas BLDC**

Optidrive P2 puede utilizarse para controlar motores CA de imanes permanentes o CC sin escobillas sin un codificador o solucionador de retroalimentación. Estos motores funcionan sincrónicamente y se emplea una estrategia de control vectorial para mantener el funcionamiento correcto. En general, el motor puede funcionar entre el 10 % - 100 % de la velocidad nominal con una unidad correctamente seleccionada y configurada. El control óptimo se consigue cuando la relación entre la fuerza contraelectromotriz del motor / la velocidad nominal es >= 1V/Hz. Los motores con fuerza contraelectromotriz / frecuencia nominal inferior a este nivel pueden no funcionar correctamente, o pueden funcionar solo con un rango de velocidad reducido. El control de los motores PM CA y BLDC emplea la misma estrategia y se aplica el mismo método de puesta en marcha.

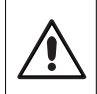

Los motores de imanes permanentes (incluidos los BLDC) producen una tensión de salida conocida como fuerza contraelectromotriz cuando el eje gira. El usuario debe asegurarse de que el eje del motor no puede girar a una velocidad en la que esta fuerza contraelectromotriz supere el límite de tensión para la unidad, ya que de lo contrario pueden producirse daños.

Los siguientes ajustes de parámetros son necesarios antes de intentar hacer funcionar el motor.

- Asegúrese de que el acceso a los parámetros avanzados esté habilitado ajustando P1-14 = 101.
- Introduzca los detalles de la placa de identificación del motor en los parámetros pertinentes del modo siguiente:
	- o P1-07 fuerza contraelectromotriz a la frecuencia/velocidad nominales (kE) Esta es la tensión impuesta por los imanes en los terminales de salida de la unidad cuando el motor funciona a la frecuencia o velocidad nominal. Algunos motores pueden proporcionar un valor para voltios por miles de rpm, y puede ser necesario calcular el valor correcto para P1-07.
	- o P1-08 corriente nominal del motor.
	- o P1-09 frecuencia nominal del motor.
	- o (Opcional) P1-10 velocidad nominal del motor (rpm).
- Seleccione el modo de control de la velocidad del motor de imán permanente mediante el ajuste P4-01 = 3 o control de velocidad del motor ajustando P4-01 = 5.
- Asegúrese de que el motor esté conectado correctamente a la unidad.
- Lleve a cabo una sintonización automática de los datos del motor mediante el ajuste P4-02 = 1.

o La sincronización automática mide los datos eléctricos necesarios del motor para asegurar un buen control.

- Para mejorar el arranque del motor y el funcionamiento a baja velocidad, puede ser necesario ajustar los siguientes parámetros: o P7-14: Corriente de refuerzo del par de baja frecuencia: Inyecta corriente adicional en el motor para ayudar a la alineación del rotor a baja frecuencia de salida. Fijado como % de P1-08.
	- o P7-15: Límite de frecuencia de refuerzo del par de baja frecuencia: Define el rango de frecuencia en el que se aplica el refuerzo de par. Fijado como % de P1-09.

Siguiendo los pasos anteriores debería ser posible manejar el motor. Son posibles otros ajustes de los parámetros para mejorar el rendimiento en caso necesario, remítase a su socio comercial de Invertek Drives para más información.

#### *8.3.4. Syn RM Motores síncronos de reluctancia*

Al operar con motores síncronos de reluctancia, realice los siguientes pasos:

- Asegúrese de que el acceso a los parámetros avanzados esté habilitado ajustando P1-14 = 101.
- Introduzca los detalles de la placa de identificación del motor en los parámetros pertinentes del modo siguiente:
	- o P1-07 tensión nominal del motor.
	- o P1-08 corriente nominal del motor.
	- o P1-09 frecuencia nominal del motor.
	- o (Opcional) P1-10 velocidad nominal del motor (rpm).
	- o P4-05 Factor de potencia del motor.
- Seleccione el modo de control del motor síncrono de reluctancia ajustando P4-01 = 6.
- Asegúrese de que el motor esté conectado correctamente a la unidad.
- Lleve a cabo una sintonización automática de los datos del motor mediante el ajuste P4-02 = 1.

#### *8.3.5. Listado de parámetros del grupo 4*

Un ajuste incorrecto de los parámetros en el menú del grupo 4 puede ocasionar un comportamiento inesperado del motor y de cualquier máquina conectada. Se recomienda que estos parámetros sean ajustados únicamente por usuarios con experiencia.

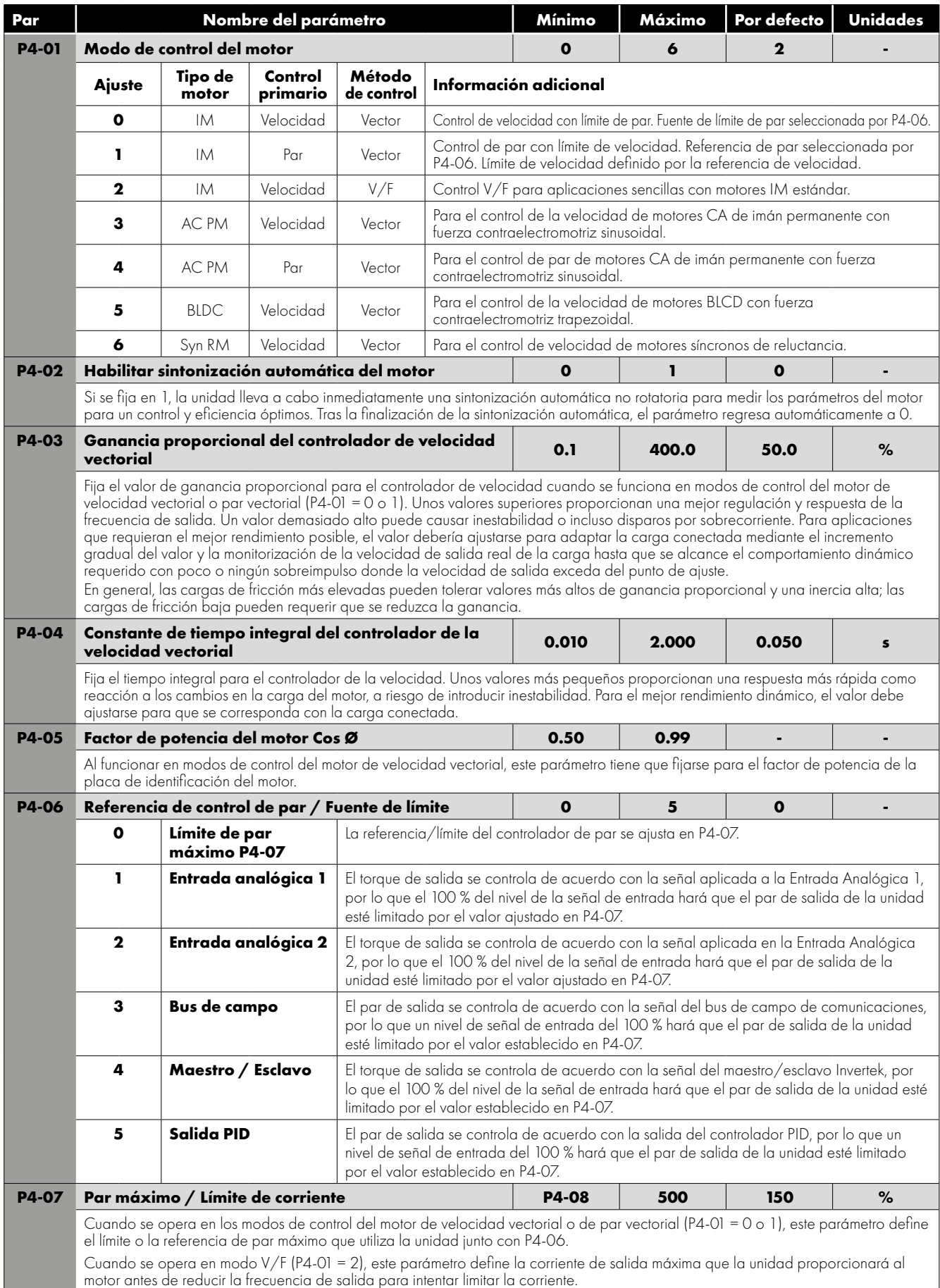

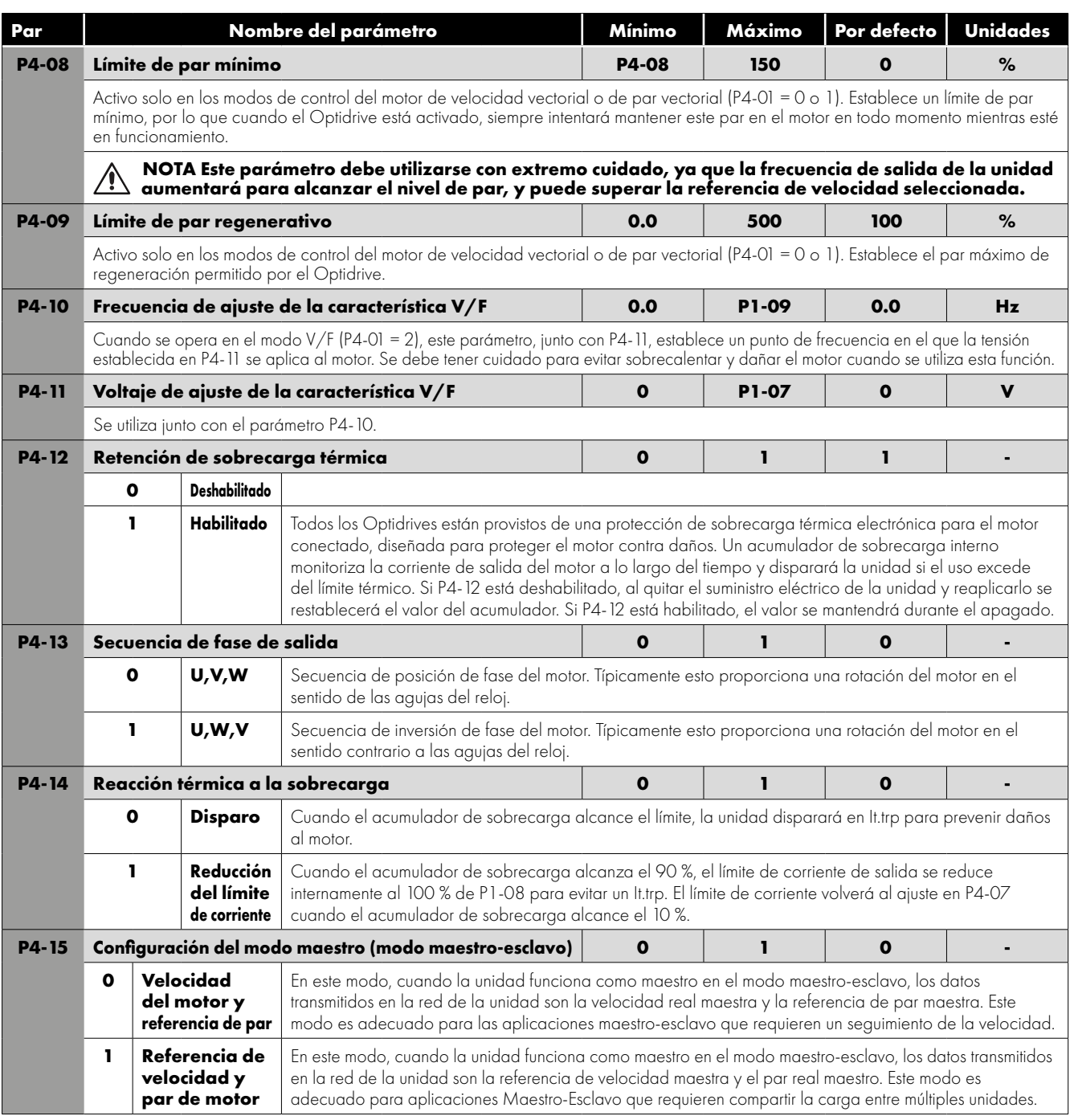

# **8.4. Grupo de parámetros 5 – Parámetros de comunicación**

### *8.4.1. Vista general*

Optidrive P2 ofrece muchos métodos para que el usuario pueda conectarse a diversas redes de bus de campo. Además, es posible la conexión a opciones como teclados numéricos externos, PC y Optistick. El grupo de parámetros 5 proporciona los parámetros necesarios para configurar las distintas interfaces de bus de campo y puntos de conexión.

### *8.4.2. Cómo conectar las opciones de Invertek Drives*

Todas las opciones de Invertek Drives que requieren comunicación con la unidad, como los teclados numéricos remotos Optiport y Optipad y el Optistick se conectan al Optidrive P2 utilizando el punto de conexión RJ45 incorporado. Las conexiones de clavijas en estas opciones ya presentan su coincidencia, de modo que un enchufe simple clavija a clavija en un cable se puede utilizar para conectar dichas opciones sin requerimientos especiales.

Para más información acerca de la conexión y el uso de estos artículos opcionales, remítase a la opción específica en la guía del usuario.

8

#### *8.4.3. Cómo conectarse a un PC*

Optidrive P2 puede conectarse a un PC con sistema operativo Microsoft Windows para permitir el uso del software para PC Optitools Studio para la puesta en marcha y la monitorización. Existen dos métodos posibles de conexión según se explica a continuación:

- Optidrive P2 puede conectarse a un PC con sistema operativo Microsoft Windows para permitir el uso del software para PC Optitools Studio para la puesta en marcha y la monitorización. Existen dos métodos posibles de conexión según se explica a continuación:
- Conexión por cable. Requiere el kit de conexión opcional para PC OPT-2-USB485-OBUS, que proporcionan una conversión de puerto de serie USB a RS485 y una conexión RJ45 prefabricada.
- Conexión inalámbrica Bluetooth. Requiere el Optistick OPT-3-STICK opcional. El PC debe tener Bluetooth instalado o un adaptador de Bluetooth adecuado que sea compatible con una conexión en serie Bluetooth.

Con cualquiera de ambos métodos de comunicación, los pasos para establecer una conexión entre el PC y la unidad son los siguientes:

- Descargar e instalar el software para PC Optitools Studio en el PC.
- Iniciar el software y seleccionar la función Editor de parámetros.
- Si se ha modificado la dirección de la unidad en el parámetro P5-01, asegurarse de que en el software Optitools Studio el ajuste de límite de escaneo de la red en la esquina izquierda inferior de la pantalla se fija al mismo valor o a uno superior.
- En Optitools Studio seleccionar Herramientas > Tipo de comunicación.
	- o Si se utiliza el Optistick, seleccionar Bluetooth.
	- o Si se utiliza el kit de conexión con cables para PC, seleccionar RS485.

 En Optitools Studio seleccionar Herramientas > Seleccionar puerto COM > Seleccionar el puerto COM asociado a la conexión. Hacer clic en el botón de red de la unidad de escaneo en la esquina inferior izquierda de la pantalla.

#### *8.4.4. Conexión Modbus RTU*

Optidrive P2 es compatible con la comunicación Modbus RTU. La conexión se realiza a través del conector RJ45. Para más información, consulte el apartado *[9.2. Comunicaciones Modbus RTU en la página 71](#page-70-0)*.

#### *8.4.5. Conexión CAN Open*

Optidrive P2 soporta la comunicación CAN Open. La conexión se realiza a través del conector RJ45. Para más información, consulte el apartado *[9.3. Comunicación CAN Open en la página 73](#page-72-0)*.

#### *8.4.6. Otras redes de bus de campo*

Se admiten otros protocolos de red de bus de campo mediante interfaces opcionales. Consulte el sitio web de Invertek Drives para obtener una lista de protocolos compatibles y los módulos opcionales de interfaz necesarios.

#### *8.4.7. Parámetros de comunicación*

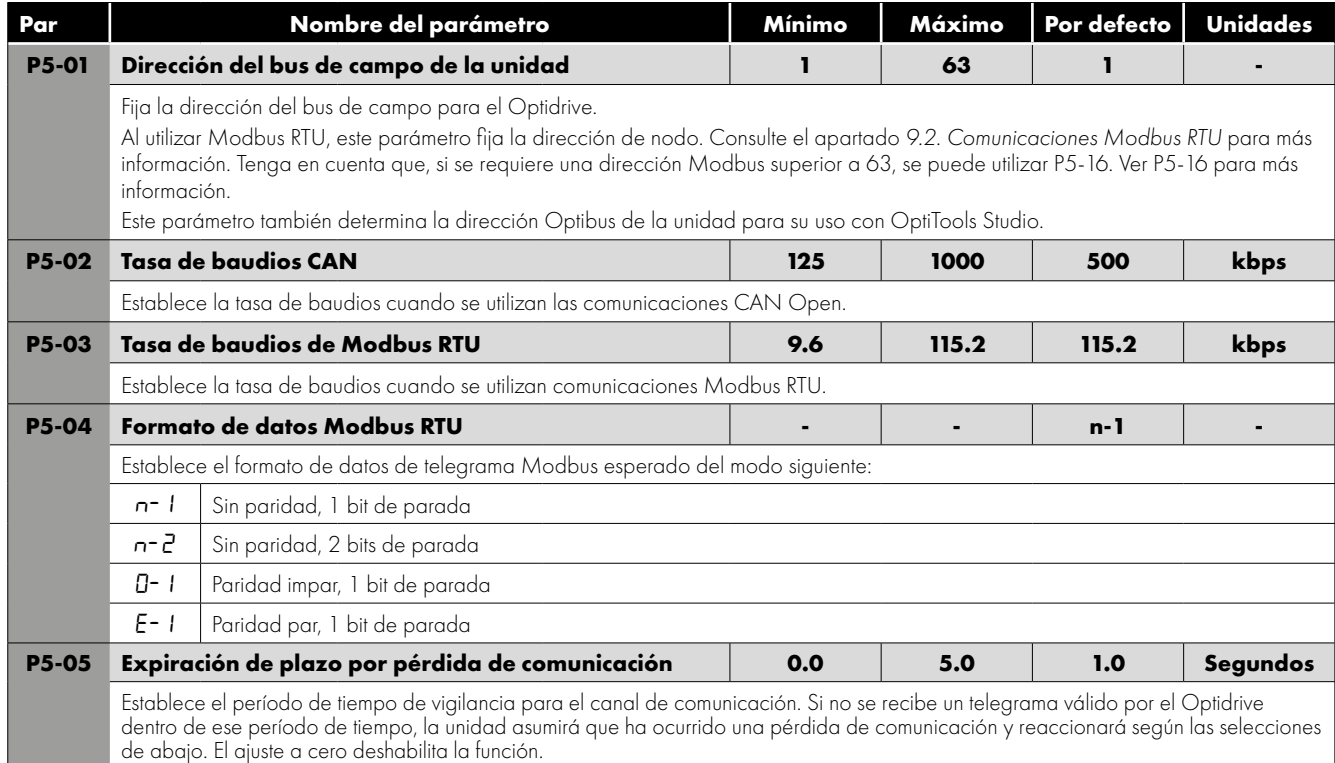

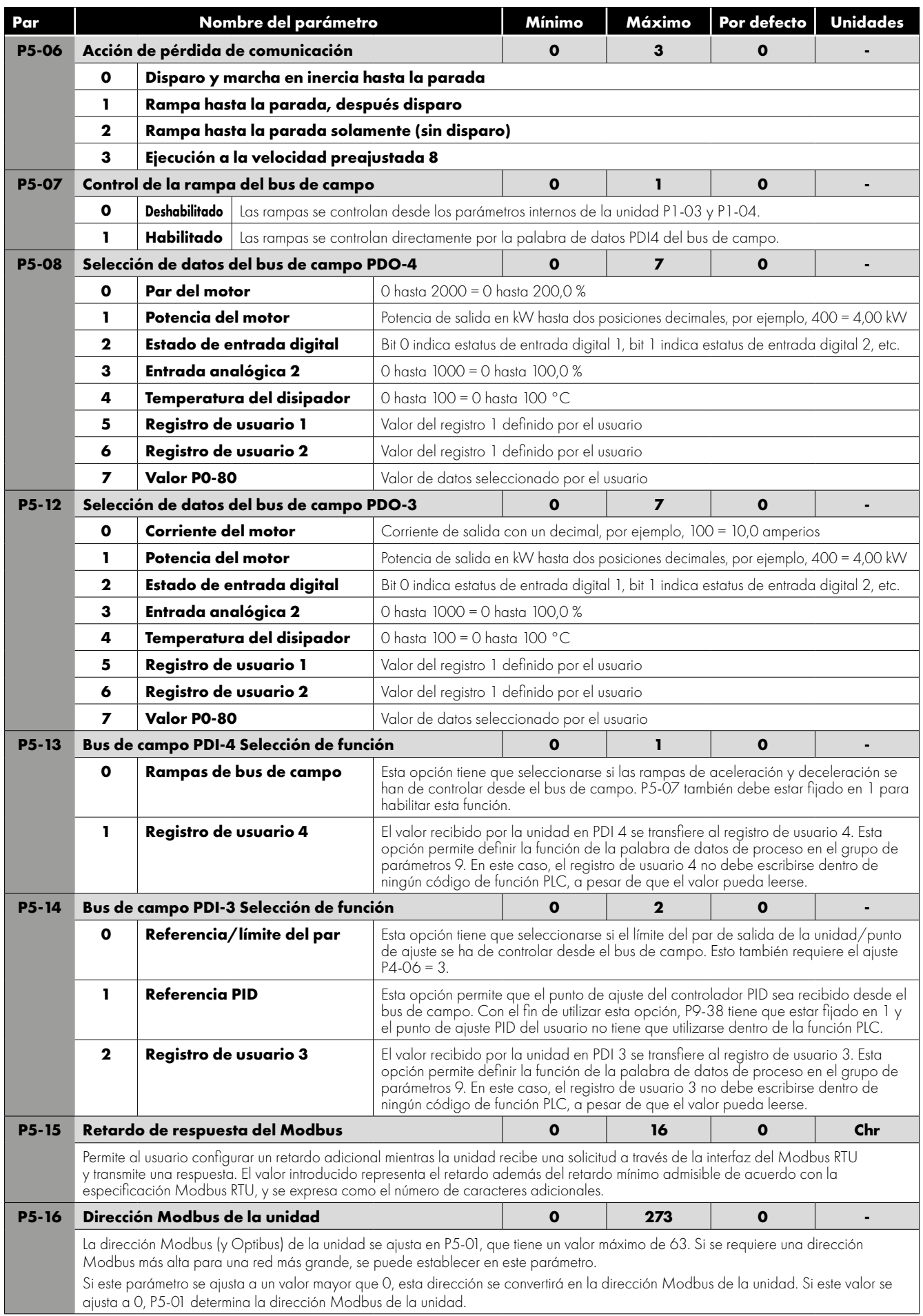

#### **8.5. Parámetros avanzados**

Para los parámetros avanzados, únicamente se proporciona información básica en esta guía. Las funciones de los parámetros se describen con mayor profundidad en el software para PC Optitools Studio.

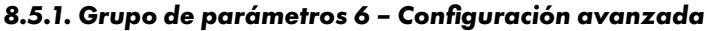

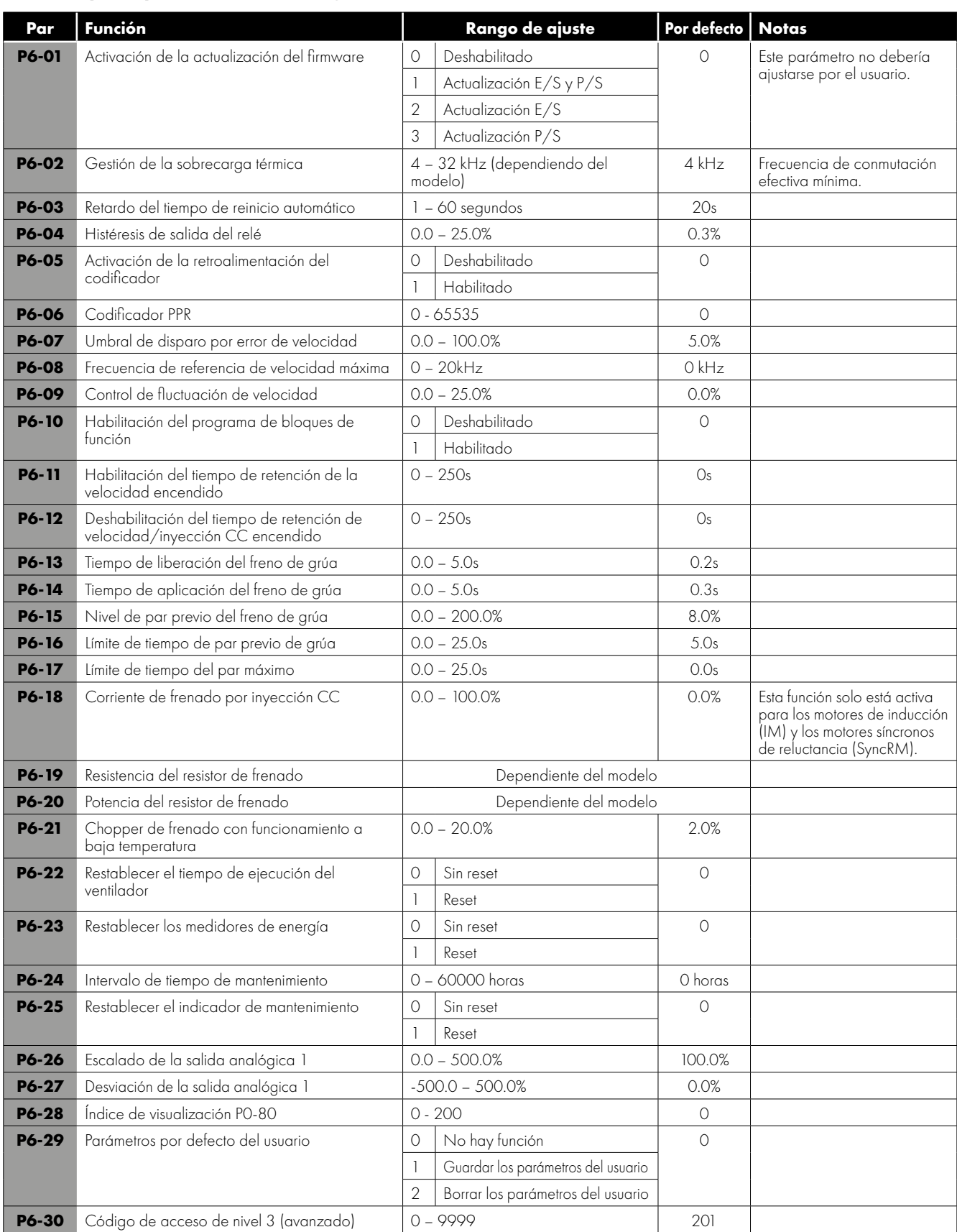

#### *8.5.2. Grupo de parámetros 7 – Control del motor*

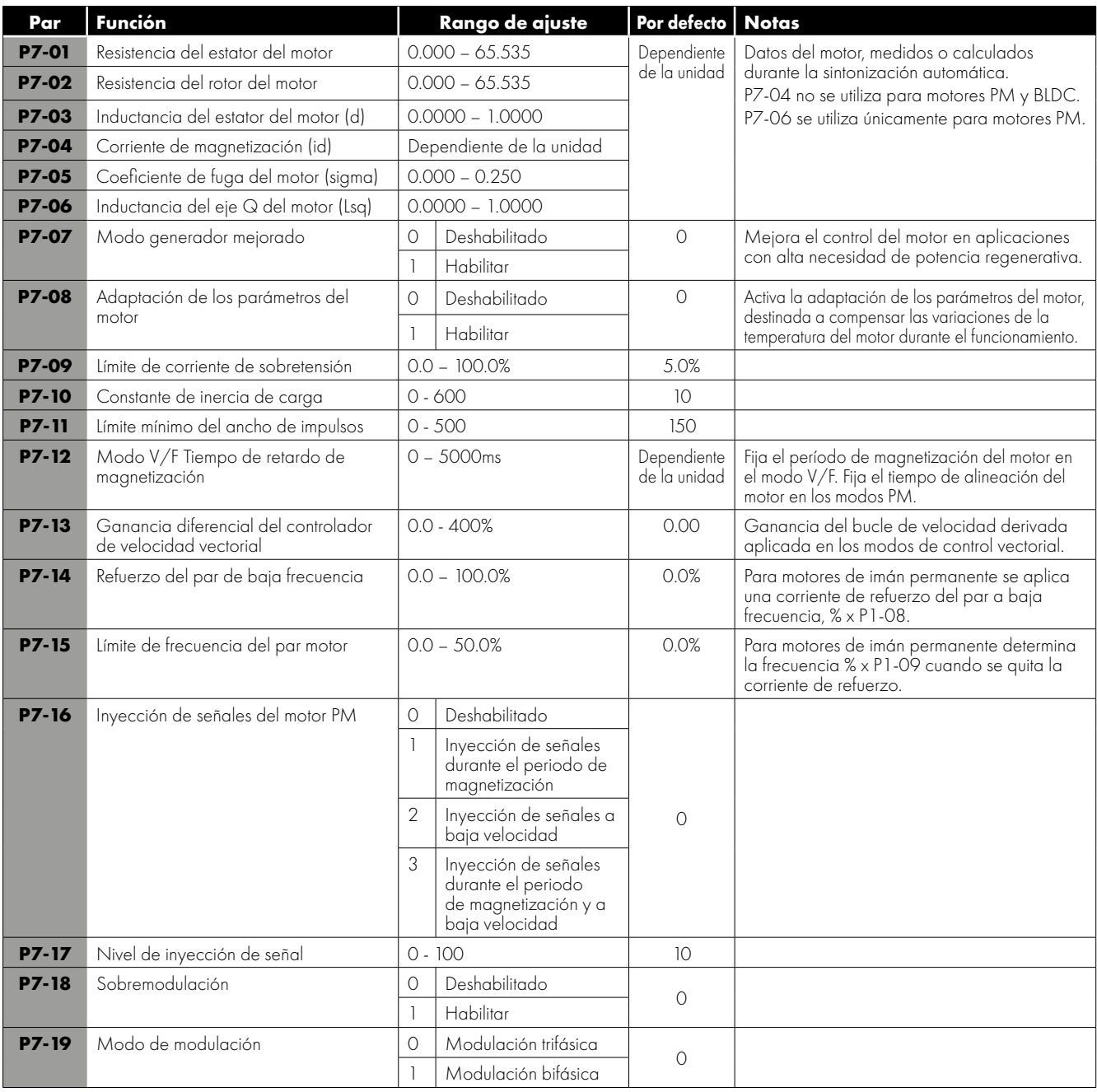

#### *8.5.3. Grupo de parámetros 8 - Rampas y funciones adicionales*

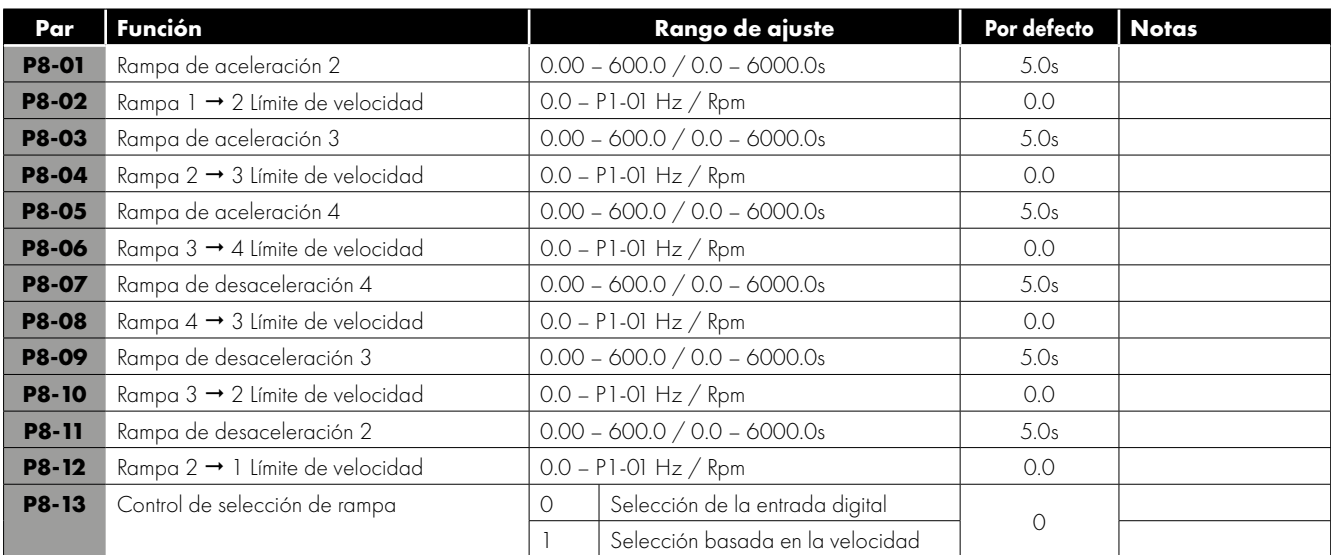

# *8.5.4. Grupos de parámetros 9 – Programación de las entradas y salidas de usuario*

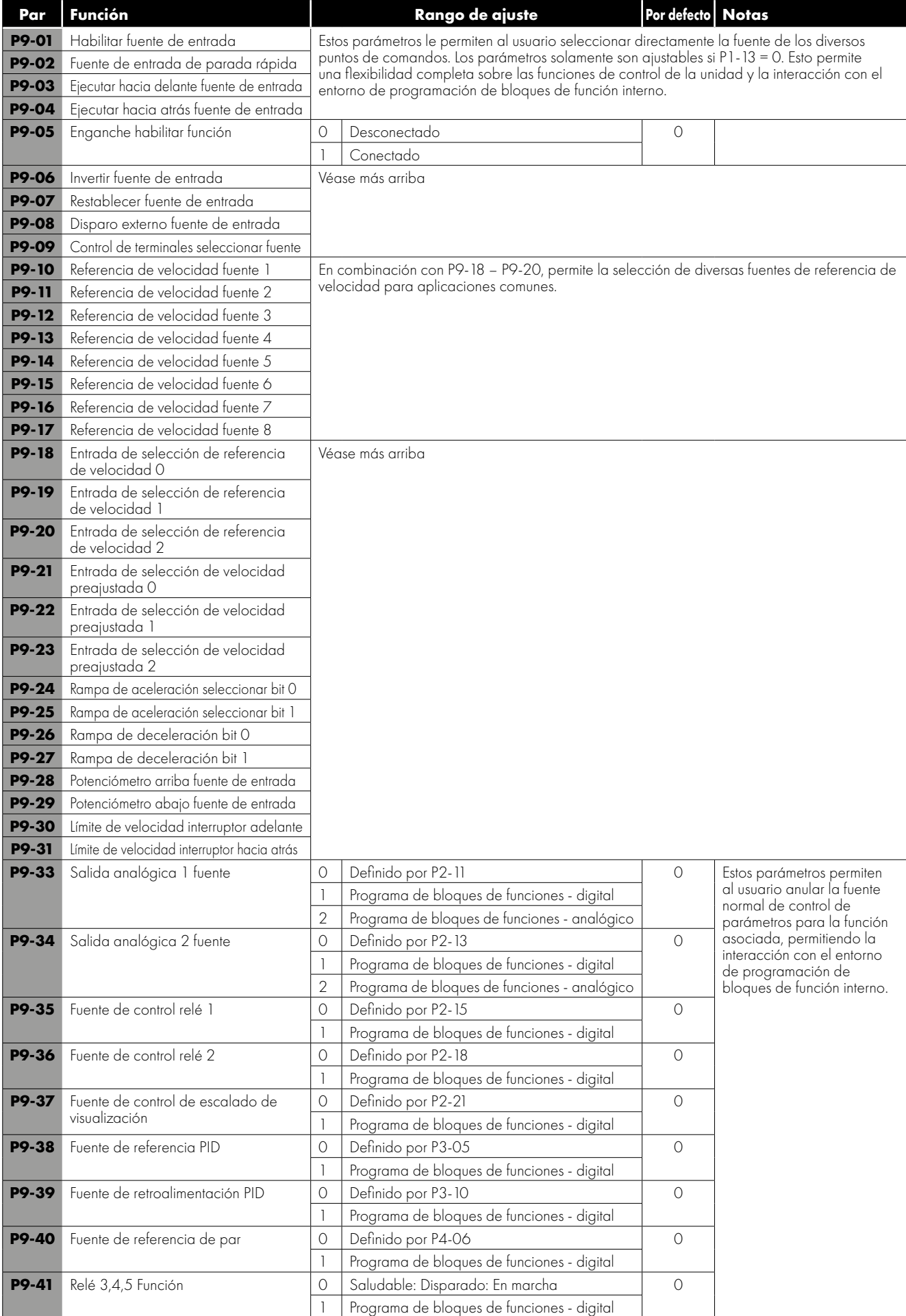

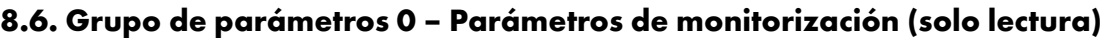

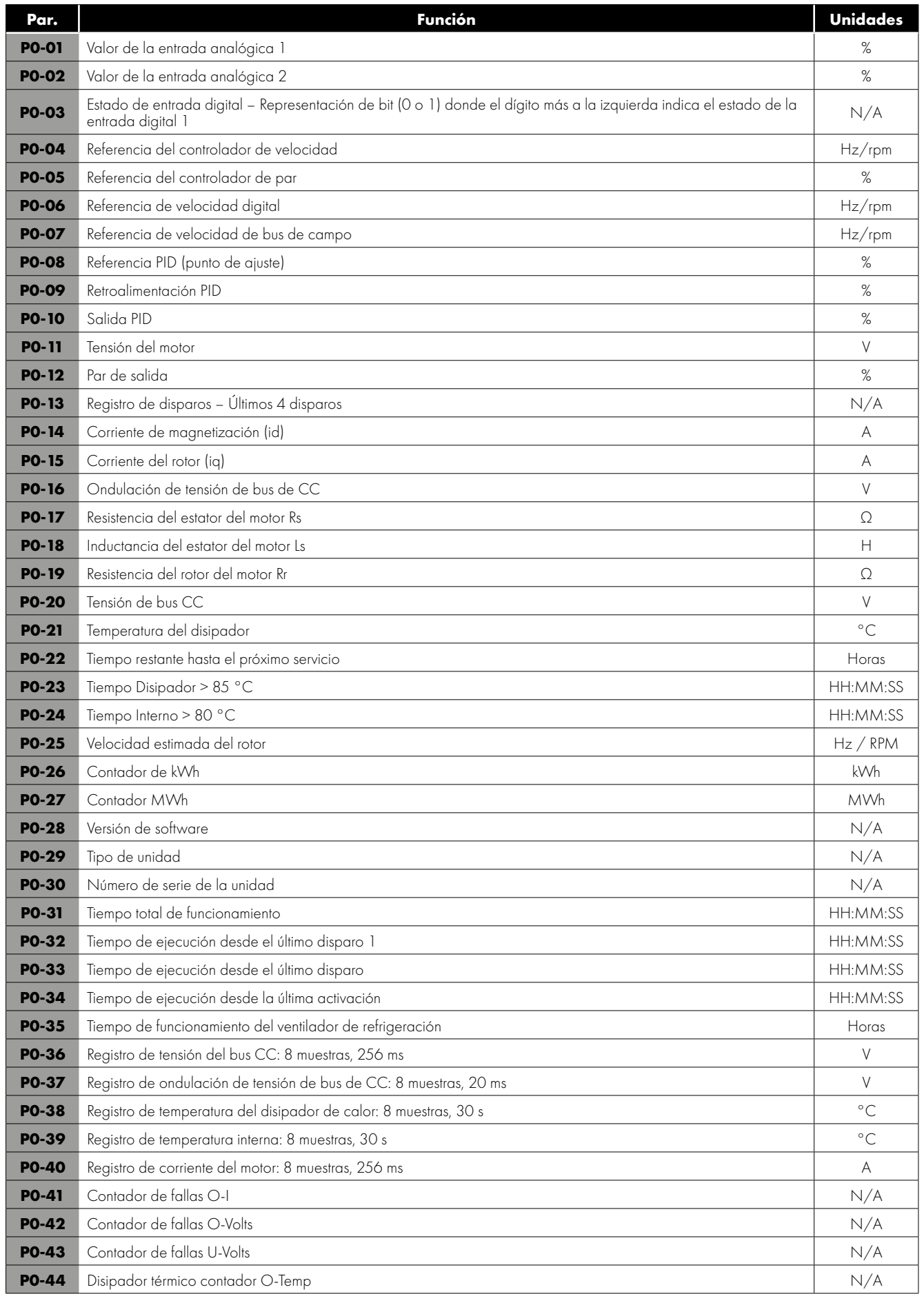

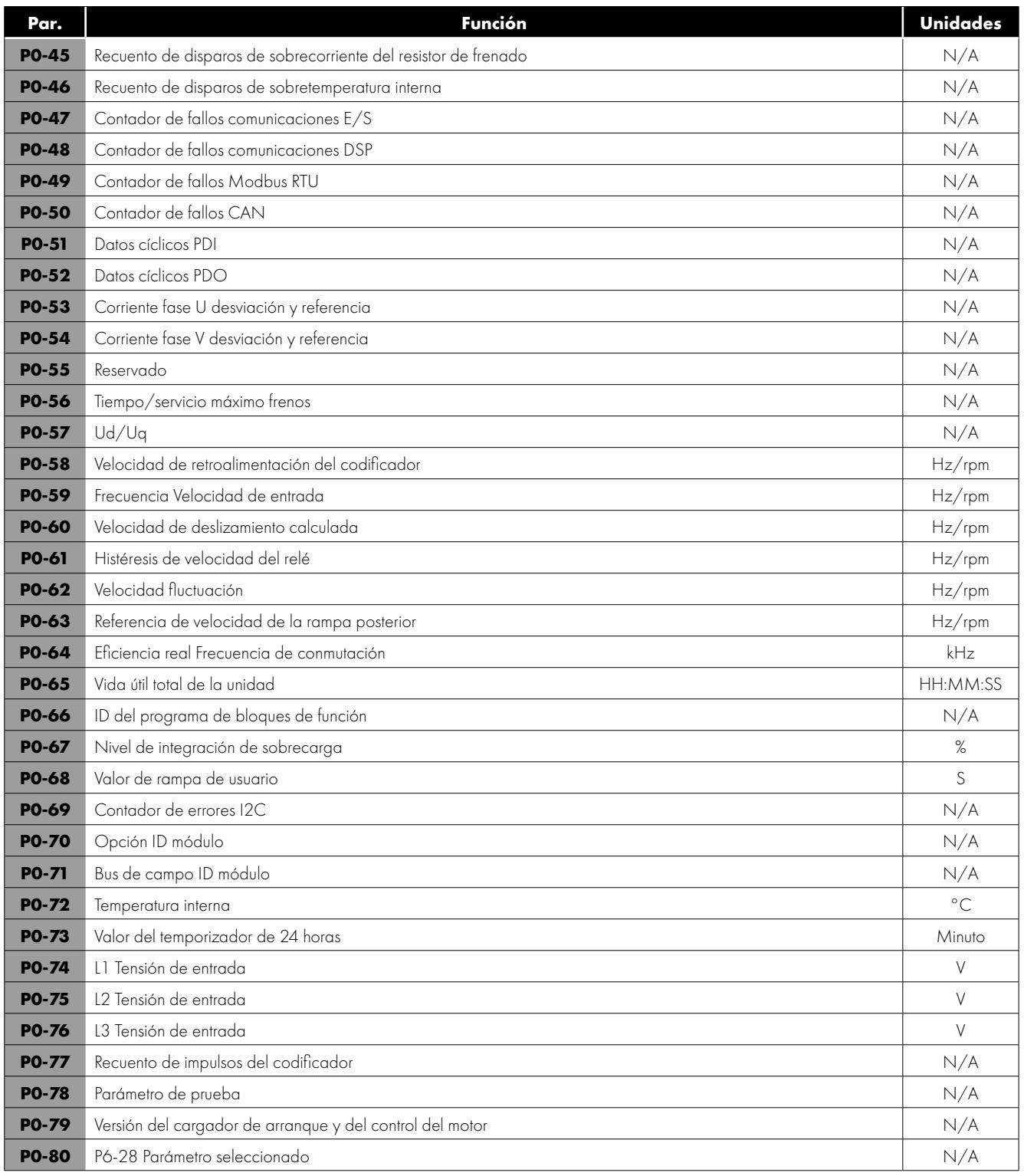

# <span id="page-69-0"></span>**9.1. Comunicaciones RS-485**

Optidrive P2 dispone de un conector RJ45 situado dentro de la carcasa de cableado de la unidad. Este conector permite al usuario configurar una red de la unidad a través de una conexión con cable. El conector contiene dos conexiones RS485 independientes, una para el protocolo Optibus de Invertek y otra para Modbus RTU / CANBus. Ambas conexiones pueden utilizarse simultáneamente. La conexión Optibus se encuentra siempre disponible y se puede utilizar simultáneamente con otras interfaces, sin embargo solamente podrá utilizarse otra interfaz de manera única; por ejemplo, si Modbus RTU está en uso, CAN estará deshabilitado. Si se inserta un módulo opcional de bus de campo (por ejemplo, Profibus) en la unidad, tanto Modbus como CAN estarán deshabilitados. La disposición de la señal eléctrica del conector RJ45 se muestra del siguiente modo:

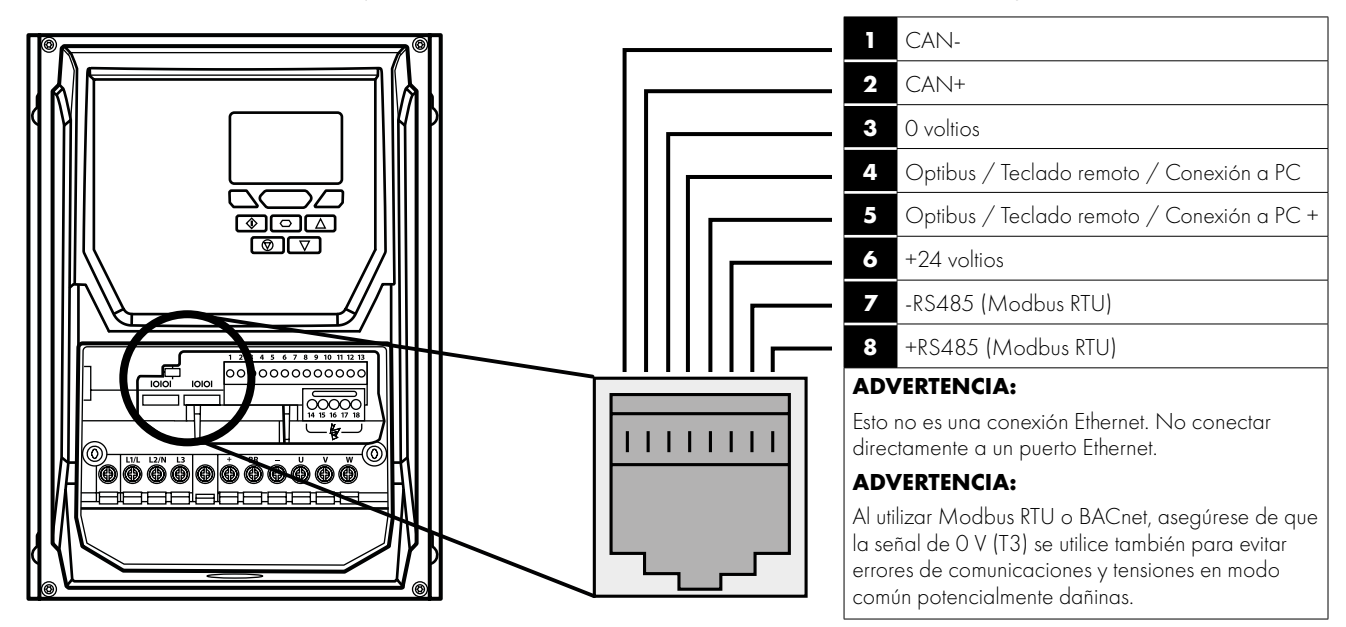

- El enlace de datos Optibus solo se utiliza para la conexión de los periféricos de Invertek y la comunicación entre unidades.
- La interfaz Modbus permite la conexión a una red Modbus RTU como se describe en el apartado *[9.2. Comunicaciones Modbus RTU](#page-70-0).*

#### *9.1.1. RS-485 Communications Electrical Connections*

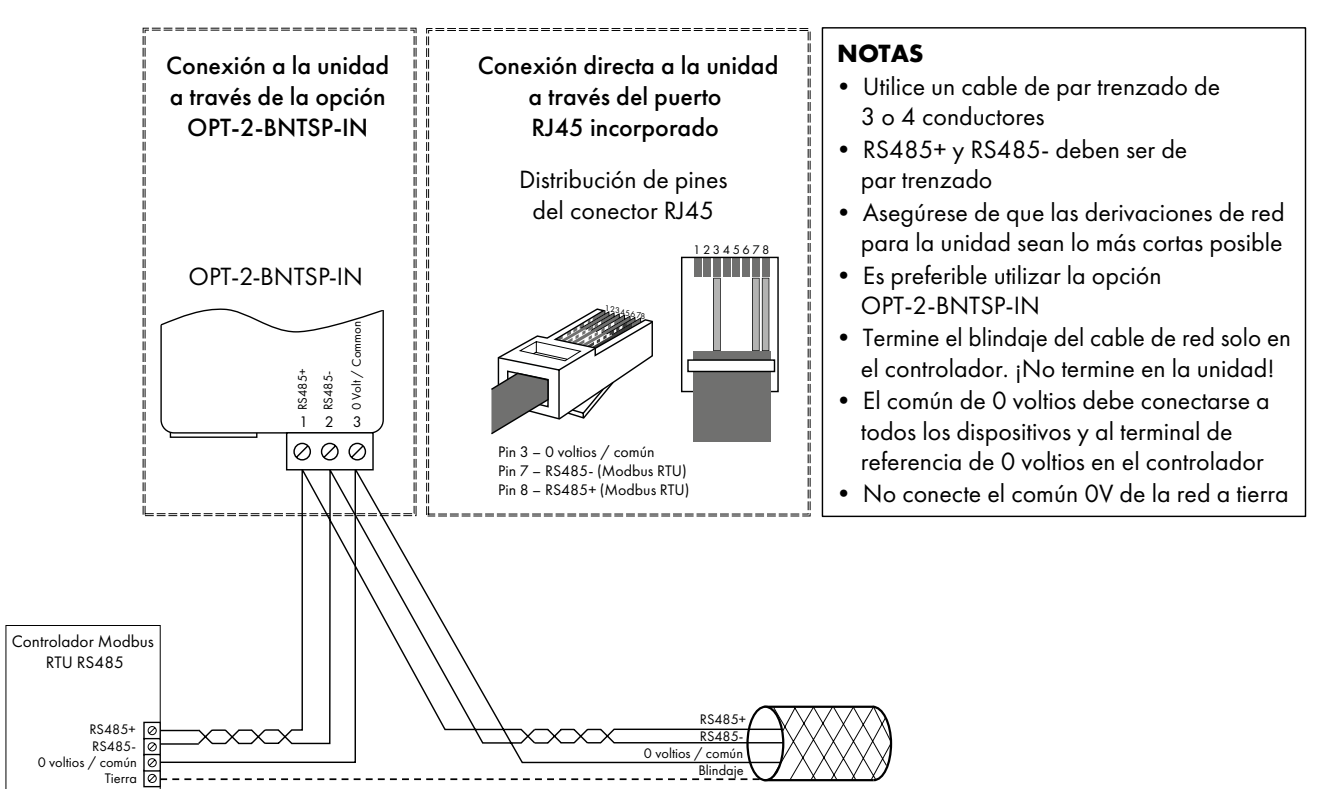

9

La conexión de Modbus RTU y CANbus debe realizarse a través del conector RJ45. Las asignaciones de los pines son las indicadas anteriormente, en el apartado *[9.1. Comunicaciones RS-485 en la página 70](#page-69-0).*

- Las redes Modbus RTU y CANbus requieren tres conductores para un mejor funcionamiento y para eliminar las tensiones de modo común en los terminales de la unidad:
	- o RS485+
	- $O$  RS485-
	- o 0 voltios común
- La conexión debe realizarse con un cable blindado de doble par trenzado adecuado, con una impedancia de onda de 120 ohmios.
- Utilice uno de los pares trenzados para conectarse al RS485+ y al RS485- de cada unidad.
- Utilice un conductor del par restante para conectar todos los terminales de conexión común de 0 voltios.
- El blindaje del cable debe conectarse a un punto de tierra limpio adecuado para evitar interferencias con el blindaje mantenido lo más cerca posible de las terminaciones del cable.
- No conecte el común de 0 voltios, RS485- o RS485+ a tierra en ningún punto.
- Se debe utilizar una resistencia de terminación de red (120 Ohms) al final de la red para reducir el ruido.

#### <span id="page-70-0"></span>**9.2. Comunicaciones Modbus RTU**

#### *9.2.1. Estructura de telegrama Modbus*

Optidrive P2 soporta comunicaciones Modbus RTU maestro/esclavo, utilizando los comandos 03 Leer registros de retención múltiple y 06 Escribir registro de retención individual y 16 Escribir registros de retención múltiple (solo soportado para los registros 1 - 4). Muchos dispositivos maestros consideran la dirección del primer registro como registro 0; por lo tanto, puede ser necesario convertir el detalle de los números de registro en la sección *[9.2.2. Control del Modbus y registros de monitorización en la página](#page-70-1)  [71](#page-70-1)* restando 1 para obtener la dirección del registro correcta.

#### <span id="page-70-1"></span>*9.2.2. Control del Modbus y registros de monitorización*

A continuación sigue una lista de registros de Modbus accesibles disponibles en el Optidrive P2.

- Si Modbus RTU se configura como la opción de bus de campo, se podrá acceder a todos los registros listados. Los registros 1 y 2 pueden utilizarse para controlar la unidad siempre y cuando Modbus RTU esté seleccionado como la fuente de comandos primaria
- (P1-12 = 4) y no haya ningún módulo opcional de bus de campo instalado en la ranura de opciones de la unidad.
- El registro 4 puede utilizarse para controlar la tasa de aceleración y deceleración de la unidad siempre y cuando esté habilitado el control de rampa del bus de campo (P5-07 = 1).

Los registros 6 hasta 24 se pueden leer con independencia del ajuste de P1-12.

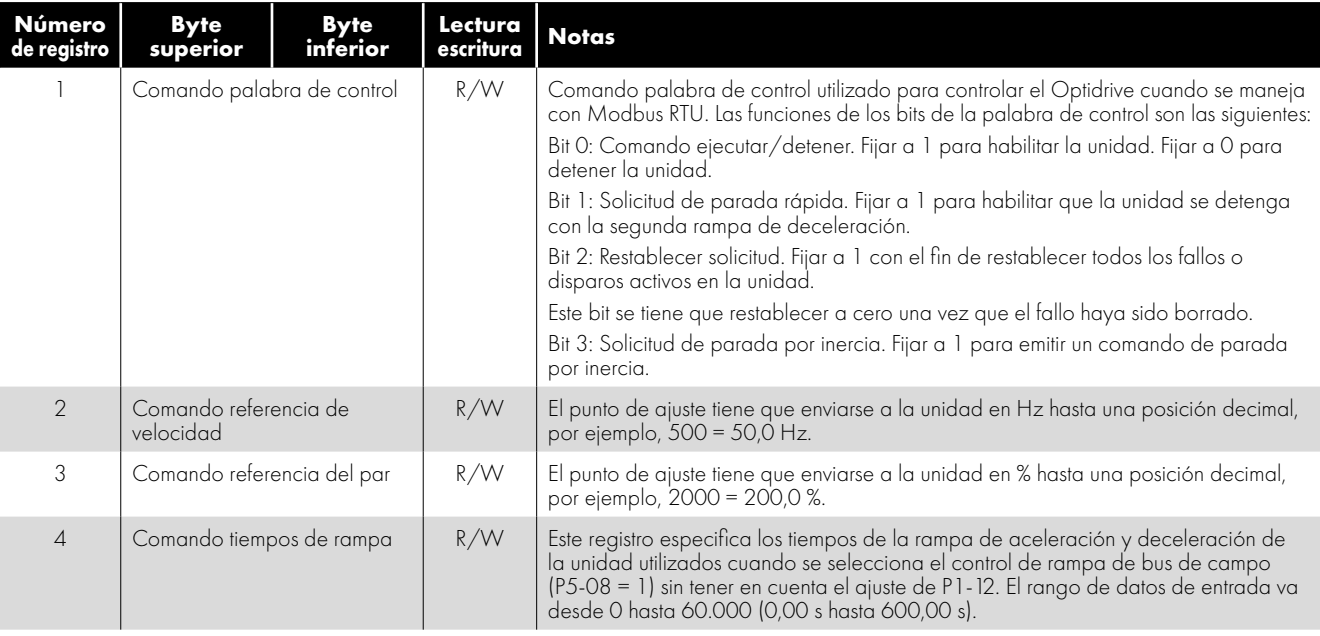

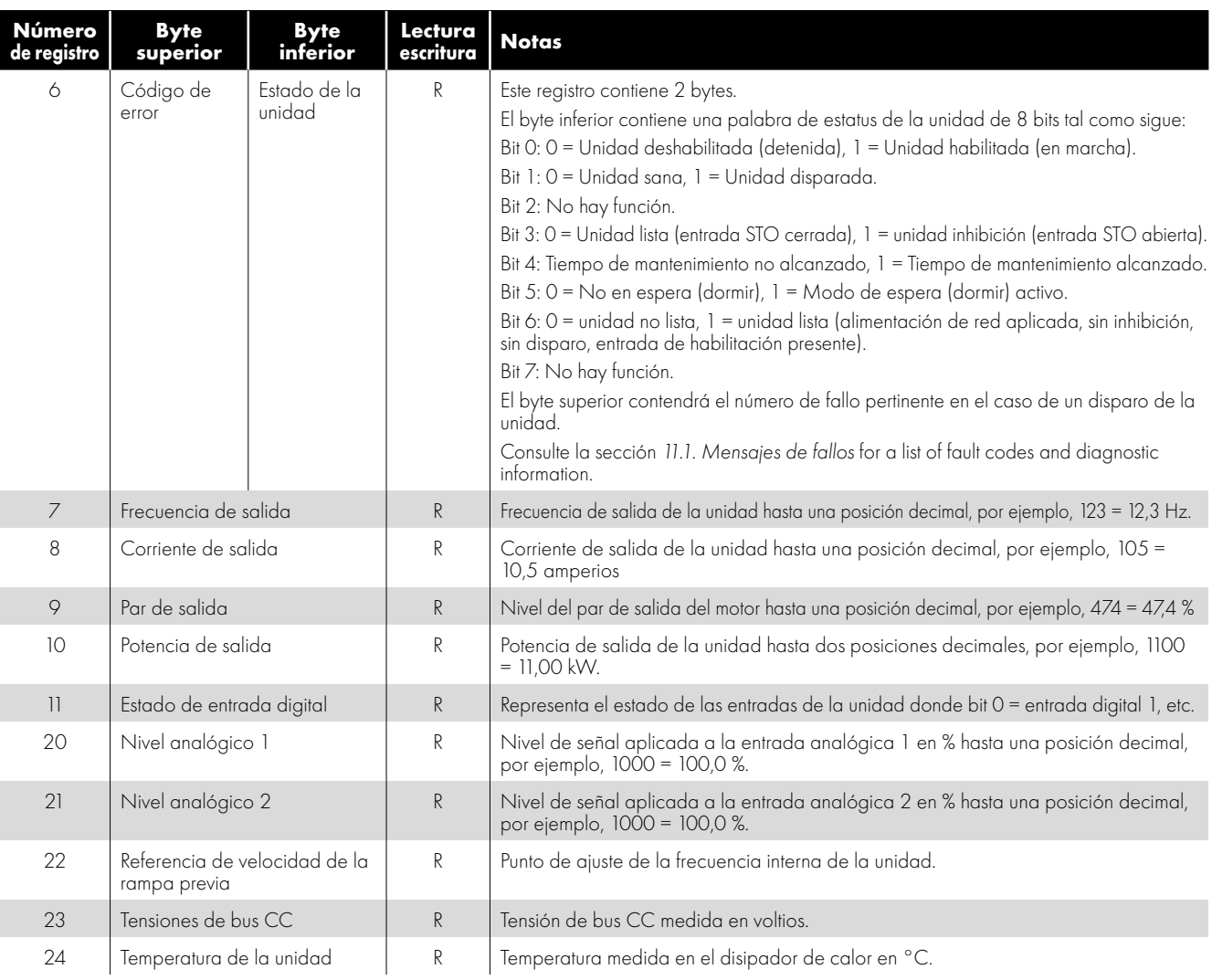

#### *9.2.3. Acceso a los parámetros Modbus*

Todos los parámetros ajustables por el usuario (grupos 1 a 5) son accesibles mediante Modbus, excepto los que afectarían directamente a las comunicaciones del Modbus, por ejemplo:

- P5-01 Dirección del bus de campo de la unidad véase también P5-16 Dirección Modbus de la unidad.
- P5-03 Tasa de Baudios Modbus RTU.
- P5-04 Formato de datos Modbus RTU.

Todos los valores de los parámetros pueden leerse desde la unidad y escribirse, dependiendo del modo de funcionamiento de la unidad. Algunos parámetros no se pueden cambiar mientras la unidad esté habilitada, por ejemplo.

Al acceder a un parámetro de la unidad a través del Modbus, el número del registro para el parámetro es el mismo que el número del parámetro,

por ejemplo, el parámetro P1-01 = Registro Modbus 101.

Modbus RTU admite valores enteros de dieciséis bits, por lo que cuando se utilice un punto decimal en el parámetro de la unidad, el valor del registro se multiplicará por un factor de diez,

por ejemplo, el valor de lectura de P1-01 = 500, por lo que es 50,0 Hz.

Para más detalles sobre la comunicación con Optidrive mediante Modbus RTU, consulte a su distribuidor local de Invertek.
# **9.3. Comunicación CAN Open**

#### *9.3.1. Vista general*

El perfil de comunicación CANopen de la unidad P2 está implementado según la especificación DS301 versión 4.02 de CAN en automatización (www.can-cia.de). No se admiten perfiles de dispositivo específicos, como DS402.

#### *9.3.2. Configuración básica de funcionamiento*

La función de comunicación CANopen está habilitada por defecto tras el encendido, sin embargo, para poder utilizar cualquier función de control a través de CANopen, el parámetro P1-12 debe estar ajustado a 6.

La tasa de baudios de la comunicación CAN se puede seleccionar mediante el parámetro P5-02. Las tasas de baudios disponibles son 125kbps, 250kbps, 500kbps y 1Mbps. La configuración por defecto es de 500kbps.

El ID de nodo se configura a través del parámetro de dirección de unidad P5-01 con un valor por defecto de 1.

#### *9.3.3. COB ID y funciones*

Optidrive P2 proporciona las siguientes funciones e COB-ID predeterminados:

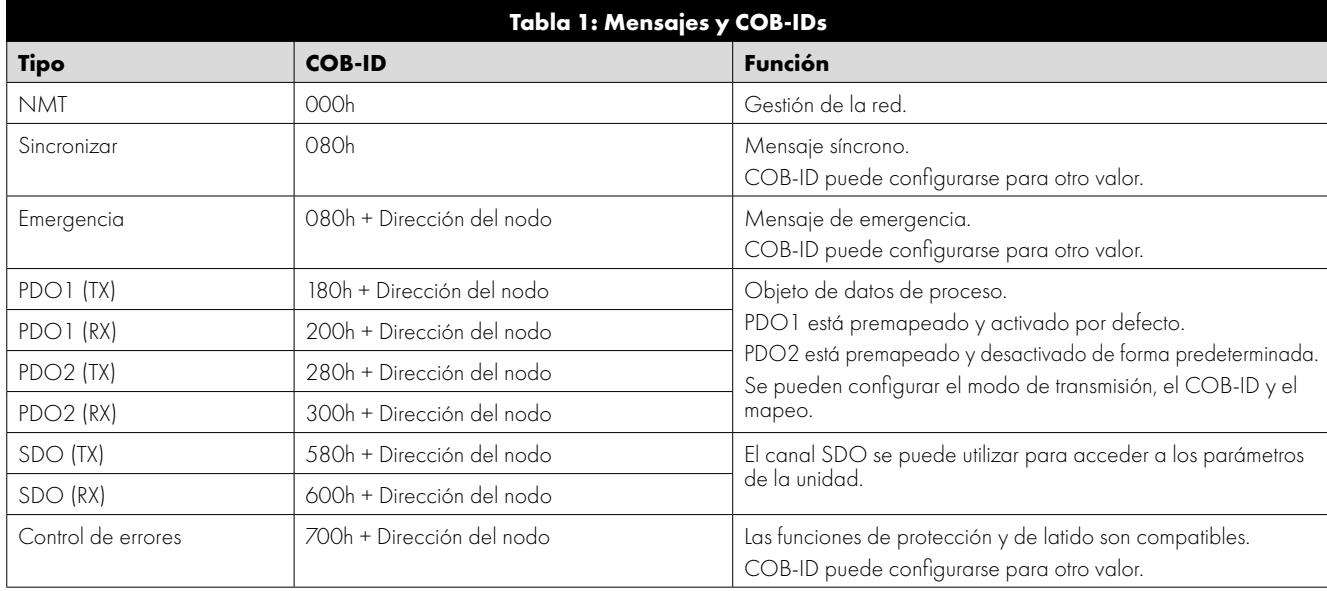

#### **NOTA**

1. El canal Optidrive P2 SDO solo admite la transmisión acelerada.

2. El Optidrive P2 solo puede soportar hasta 2 objetos de datos de proceso (PDO). Todos los PDOs están premapeados; sin embargo, PDO2 está desactivado por defecto. La tabla 2 muestra la información de la asignación PDO predeterminada.

3. La configuración del cliente (mapeo) **NO** se guardará durante el apagado. Esto significa que la configuración CANopen volverá a su estado predeterminado cada vez que se encienda la unidad.

#### *9.3.4. Asignación PDO por defecto*

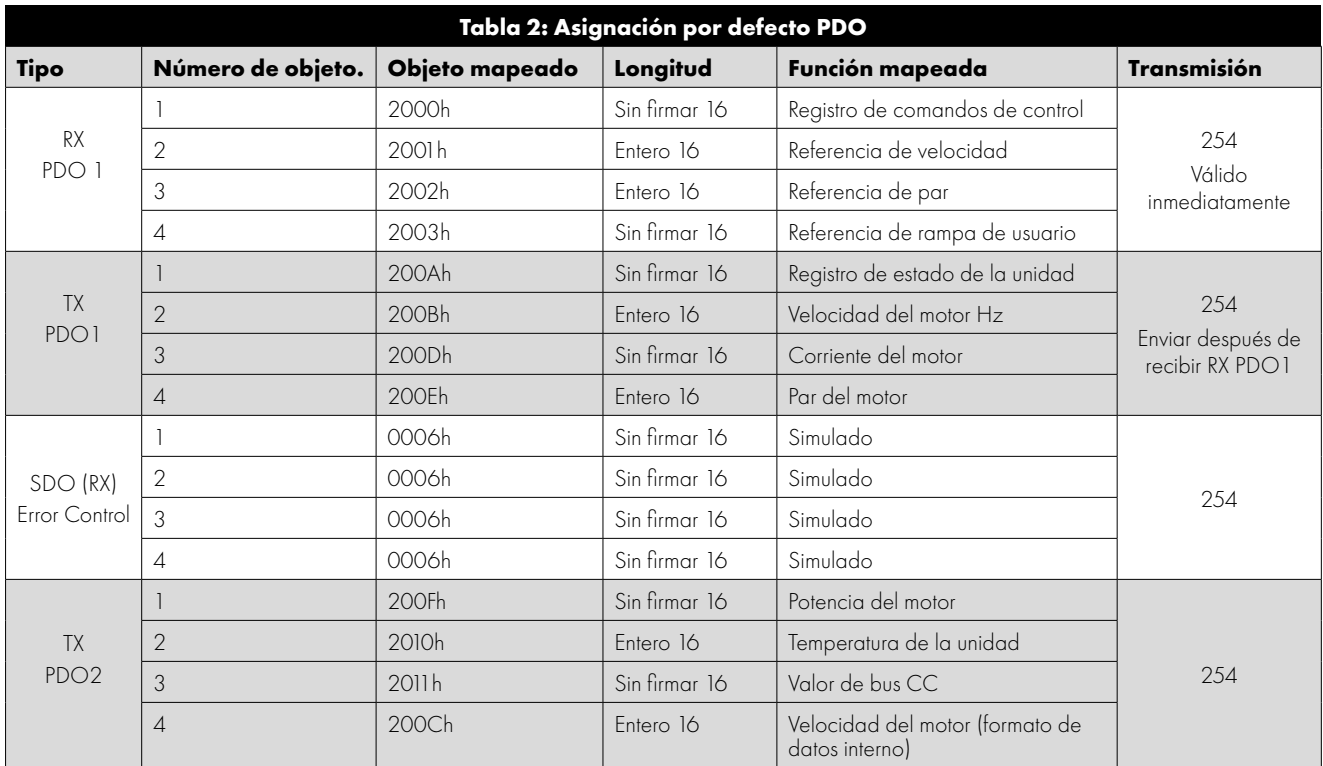

\* El control de unidad solo puede realizarse cuando P1-12=6

#### *9.3.5. Tipos de transmisión PDO soportados*

Se pueden seleccionar varios modos de transmisión para cada PDO.

Para RX PDO, se admiten los siguientes modos:

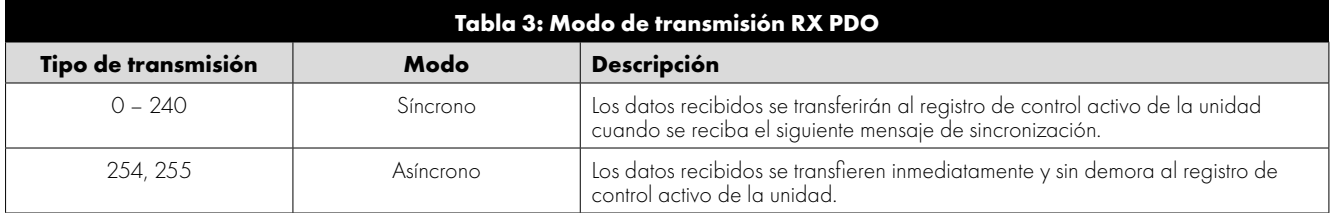

Para TX PDO, se admiten los siguientes modos:

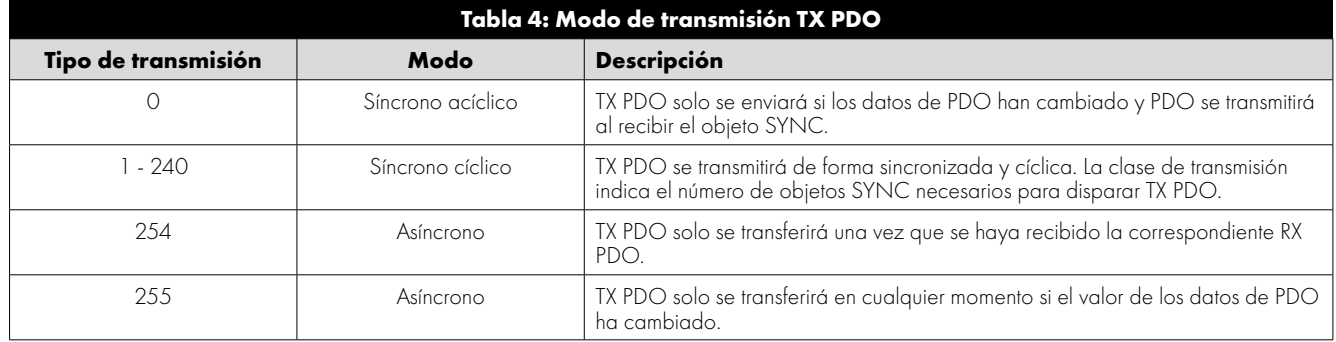

## *9.3.6. Tabla de objetos específicos CAN Open*

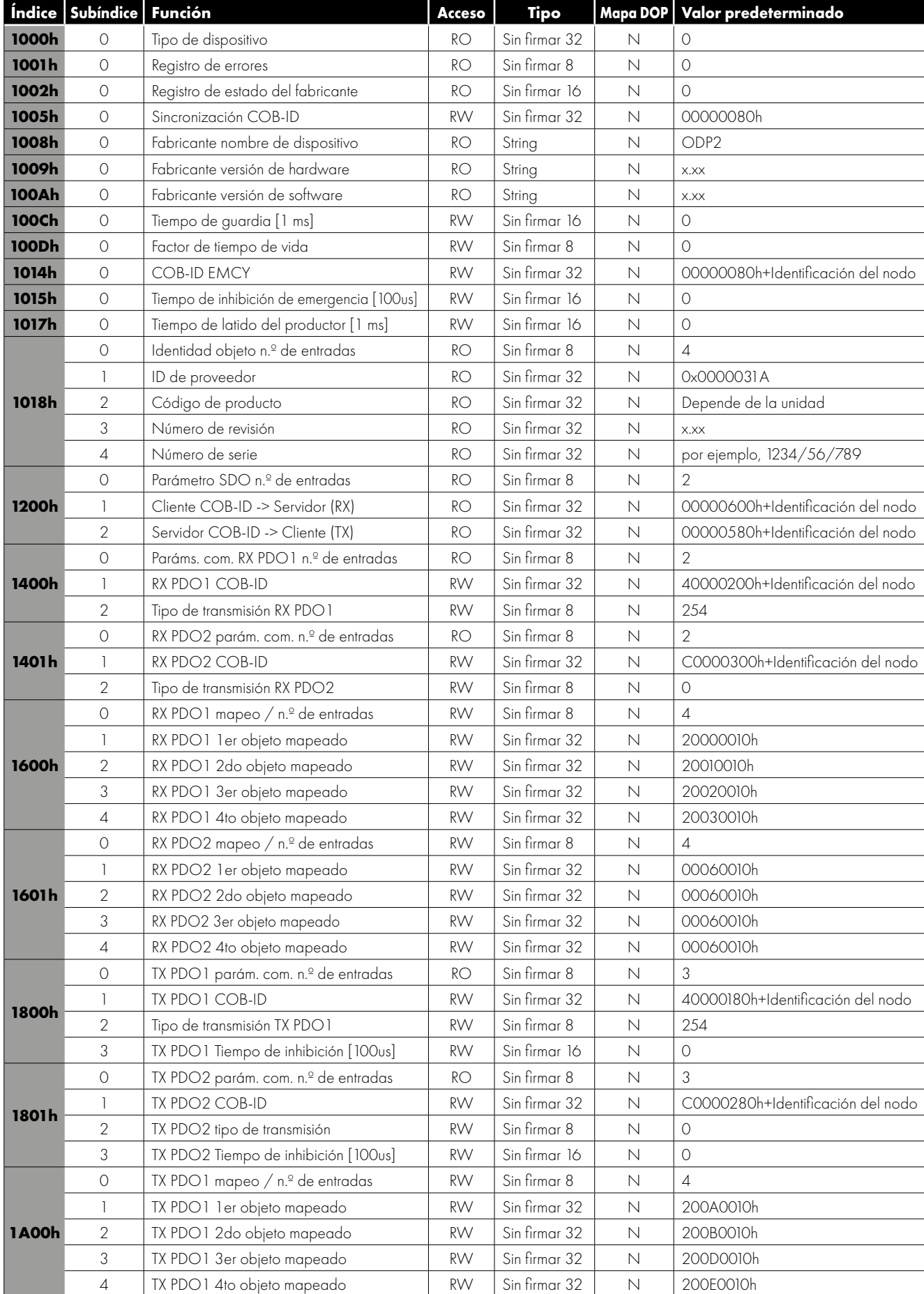

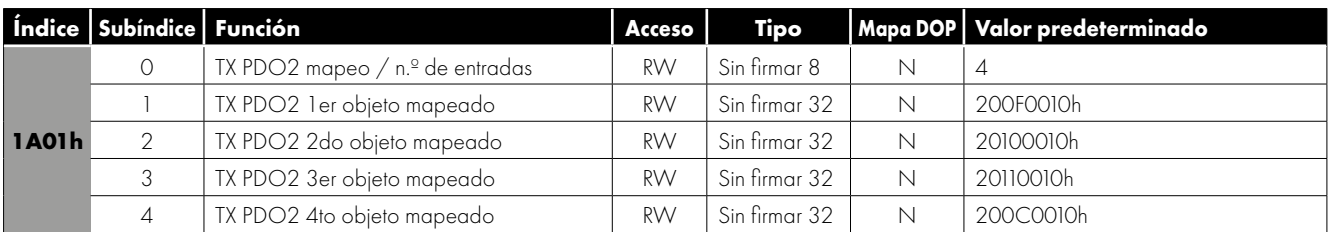

#### *9.3.7. Tabla de objetos específicos del fabricante*

La siguiente tabla muestra algunos de los diccionarios de objetos específicos del fabricante para Optidrive P2. Para obtener una lista completa, consulte la nota de aplicación de Optidrive P2 CAN Open.

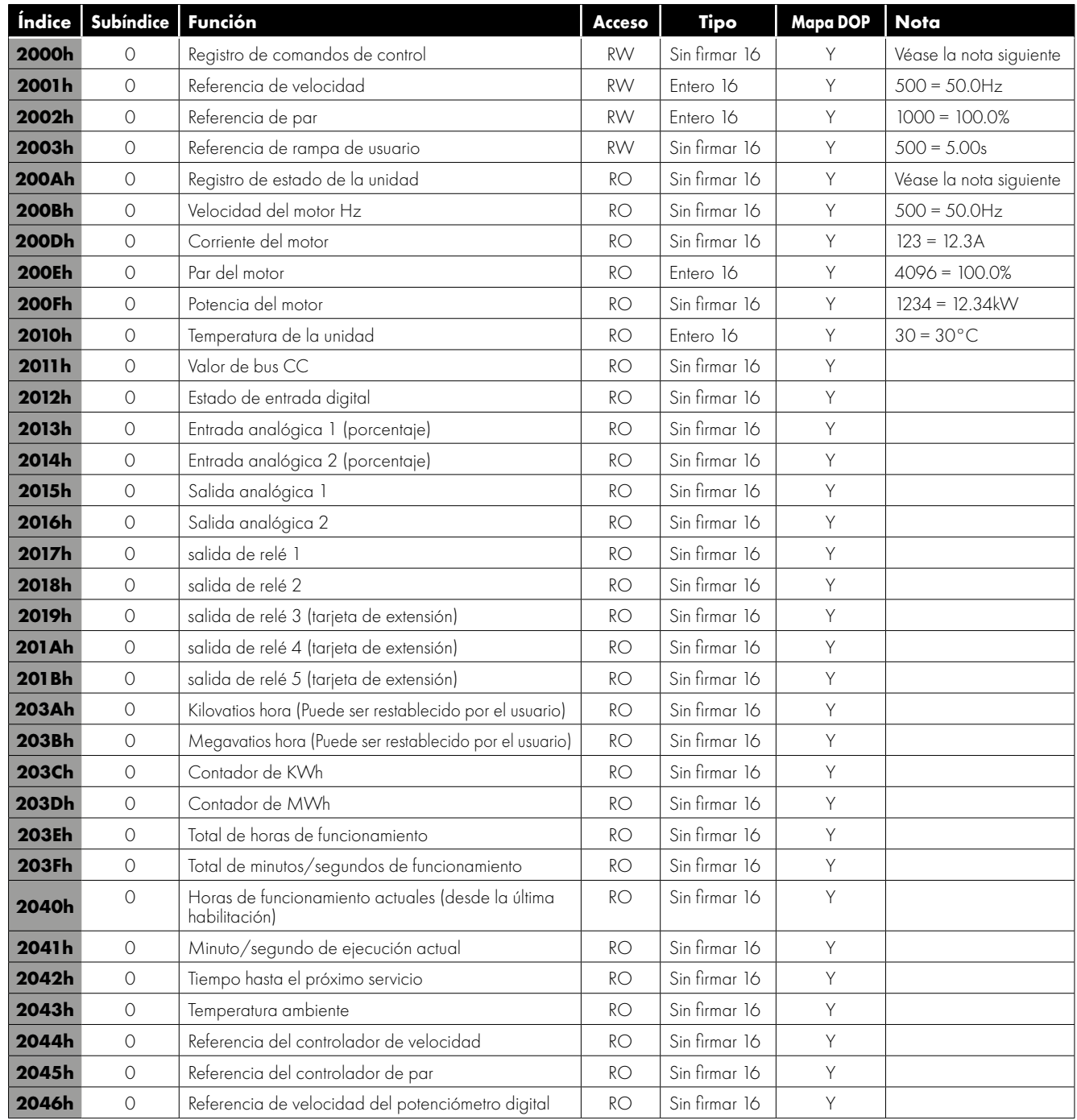

#### **Objeto 2000h: Registro de comandos de control**

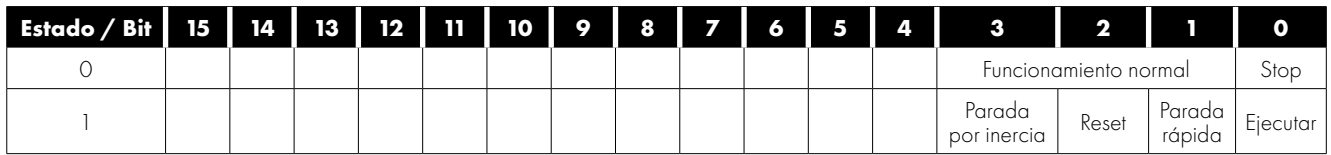

#### **Objeto 200Ah: Registro de estado de la unidad**

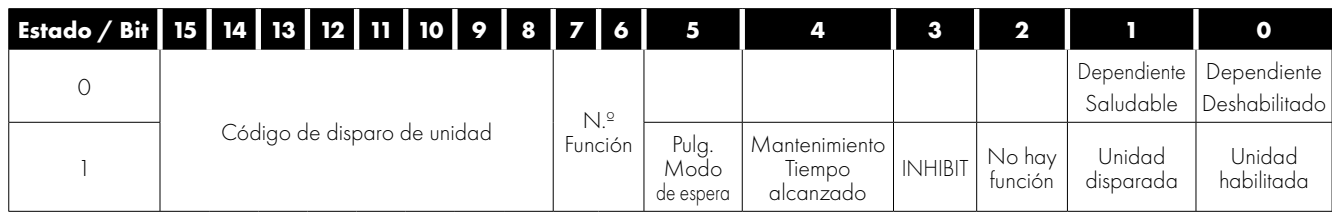

# **10. Datos técnicos**

## <span id="page-77-0"></span>**10.1. Medioambiental**

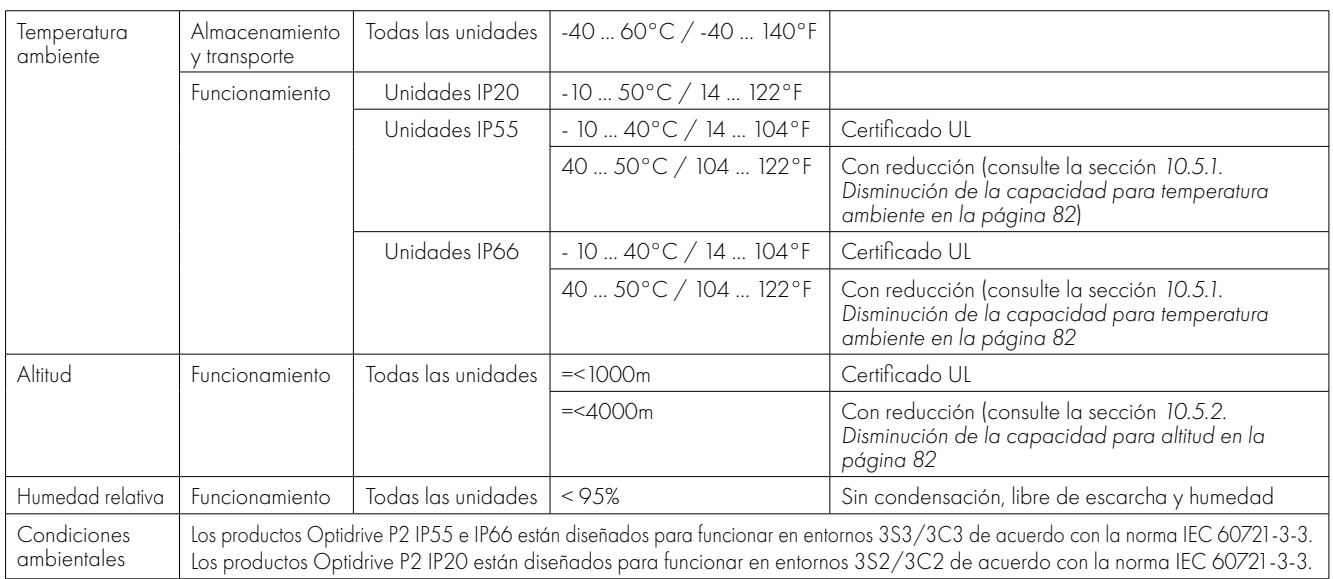

## <span id="page-77-1"></span>**10.2. Índices de potencia de entrada/salida y de corriente**

Las tablas siguientes proporcionan la información sobre los índices de corriente de salida para los diferentes modelos Optidrive P2. Invertek Drives recomienda siempre que la selección del Optidrive correcto esté basada en la corriente a plena carga del motor a la tensión de suministro entrante.

Tenga en cuenta que la longitud máxima de los cables indicada en las siguientes tablas indica la longitud máxima de los cables permitida para el hardware de la unidad y no tiene en cuenta el cumplimiento de la normativa CEM.

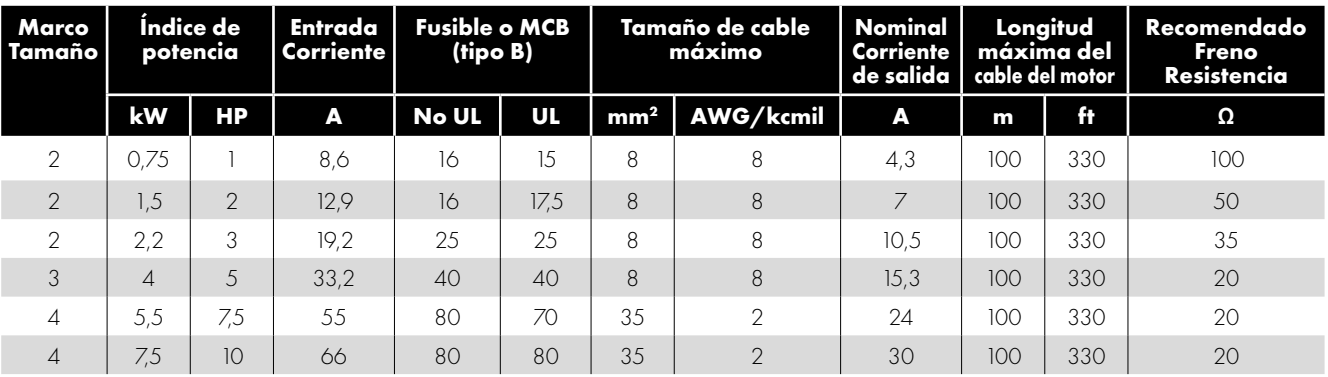

## *10.2.1. 200 – 240 voltios (+/- 10 %), entrada monofásica, salida trifásica*

#### *10.2.2. 200 – 240 voltios (+/- 10 %), entrada trifásica, salida trifásica*

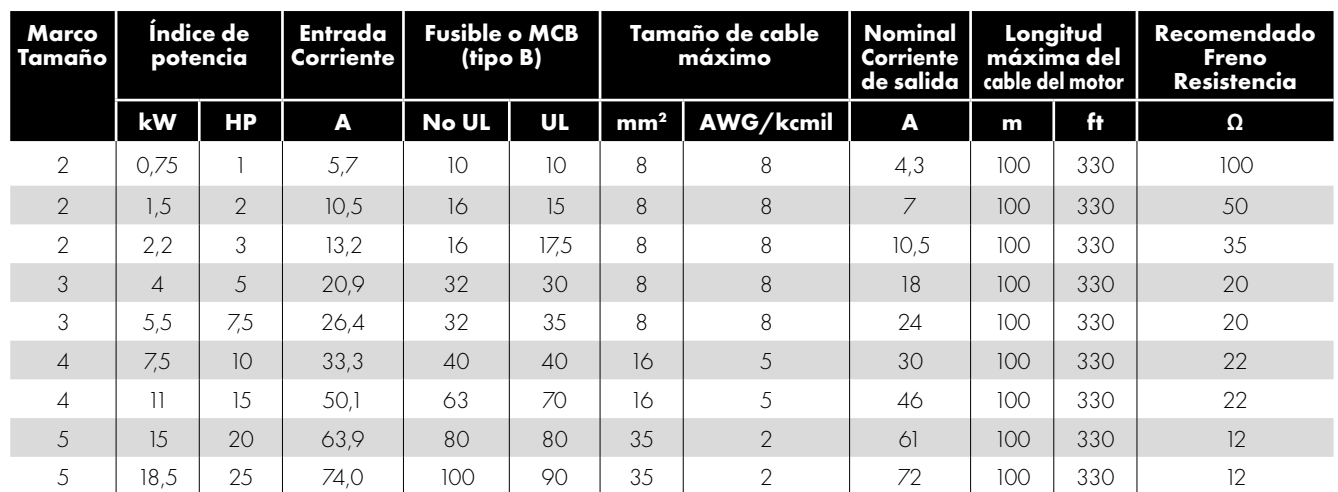

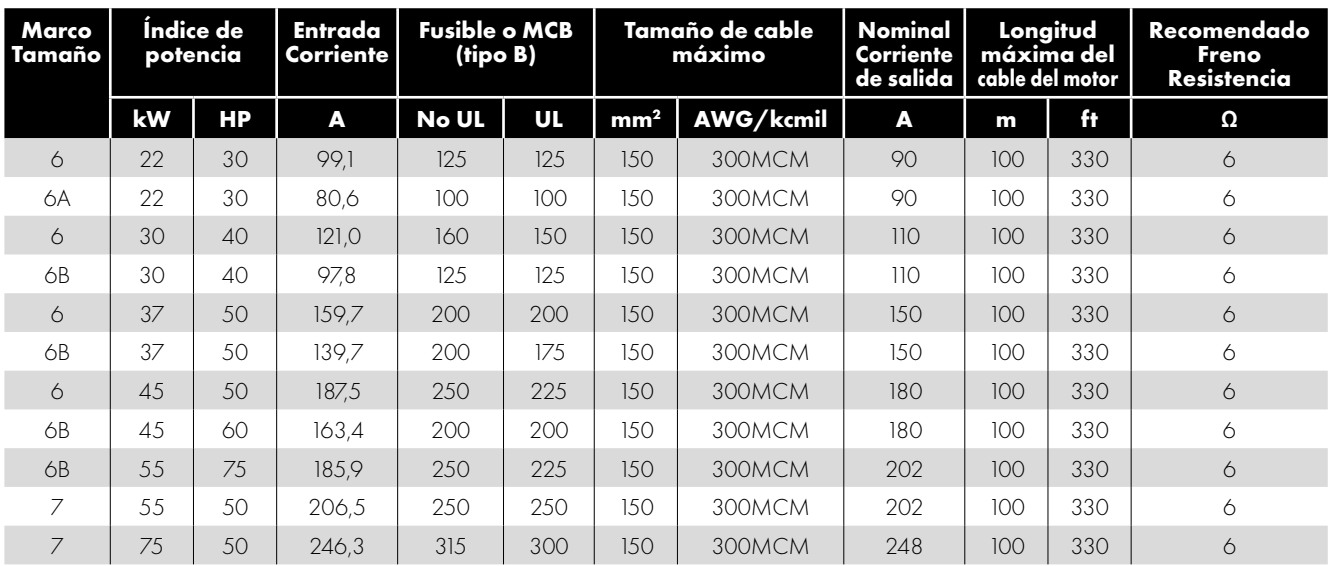

# *10.2.3. 380 – 480 voltios (+/- 10 %), entrada trifásica, salida trifásica*

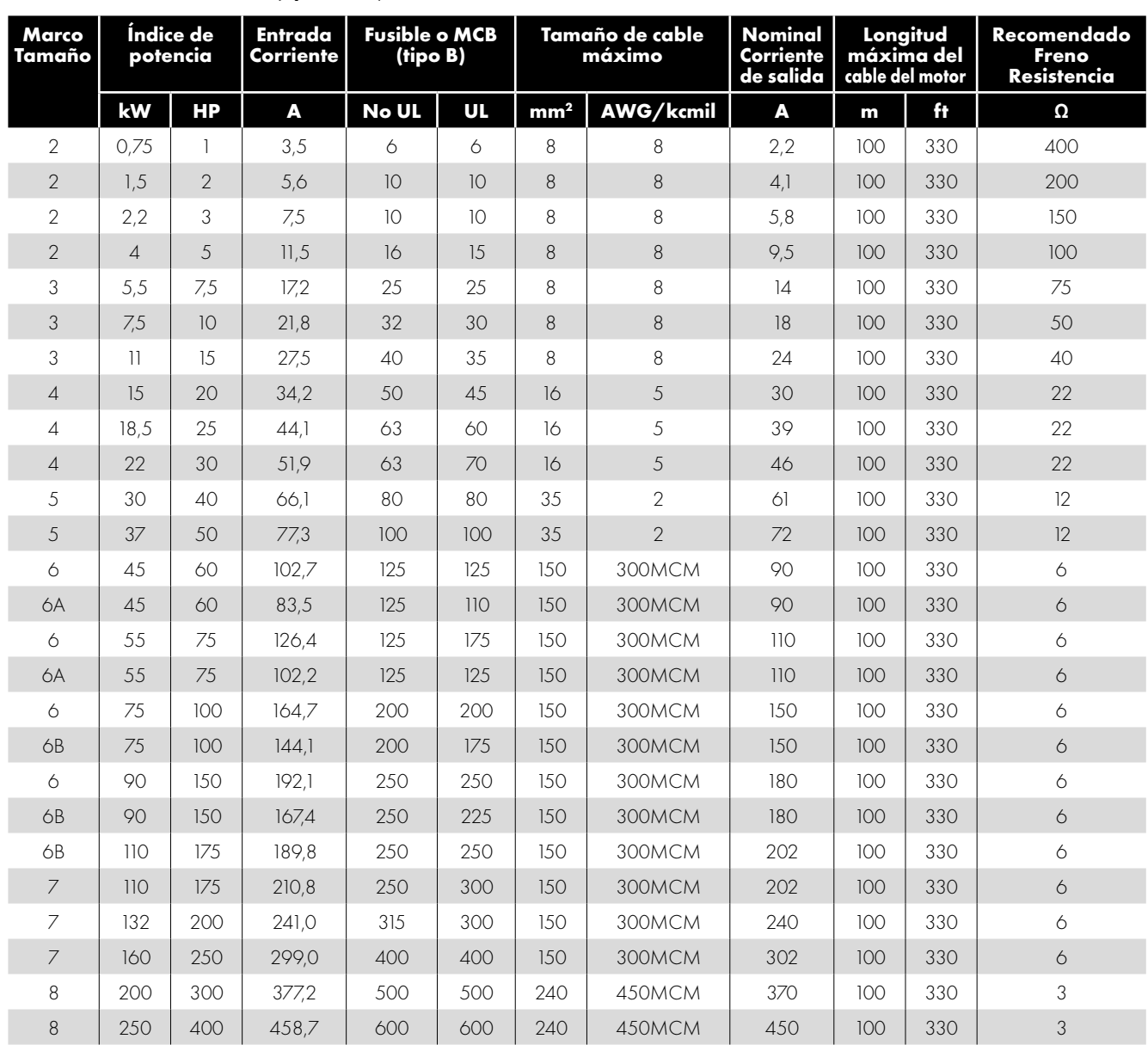

#### *10.2.4. 480 – 525 voltios (+/- 10 %), entrada trifásica, salida trifásica*

| Marco<br>  Tamaño | Indice de<br>potencia |           | Entrada<br><b>Corriente</b> | <b>Fusible o MCB</b><br>(tipo B) |    | Tamaño de cable<br>máximo |           | <b>Nominal</b><br>Corriente I | Longitud<br>máxima del<br>de salida   cable del motor |     | Recomendado<br>Freno<br>Resistencia |
|-------------------|-----------------------|-----------|-----------------------------|----------------------------------|----|---------------------------|-----------|-------------------------------|-------------------------------------------------------|-----|-------------------------------------|
|                   | kW                    | <b>HP</b> | A                           | <b>No UL</b>                     | UL | mm <sup>2</sup>           | AWG/kcmil | A                             | m                                                     | Æ   | Ω                                   |
|                   | 132                   |           | 192                         | 250                              |    | 150                       | 300MCM    | 18.5                          | 100                                                   | 330 |                                     |
|                   | 160                   |           | 215                         | 315                              |    | 150                       | 300MCM    | 205                           | 100                                                   | 330 |                                     |
|                   | 185                   |           | 262                         | 315                              |    | 150                       | 300MCM    | 255                           | 100                                                   | 330 |                                     |
|                   | 200                   |           | 275                         | 400                              |    | 150                       | 300MCM    | 275                           | 100                                                   | 330 |                                     |

*10.2.5. 500 – 600 voltios (+/- 10 %), entrada trifásica, salida trifásica*

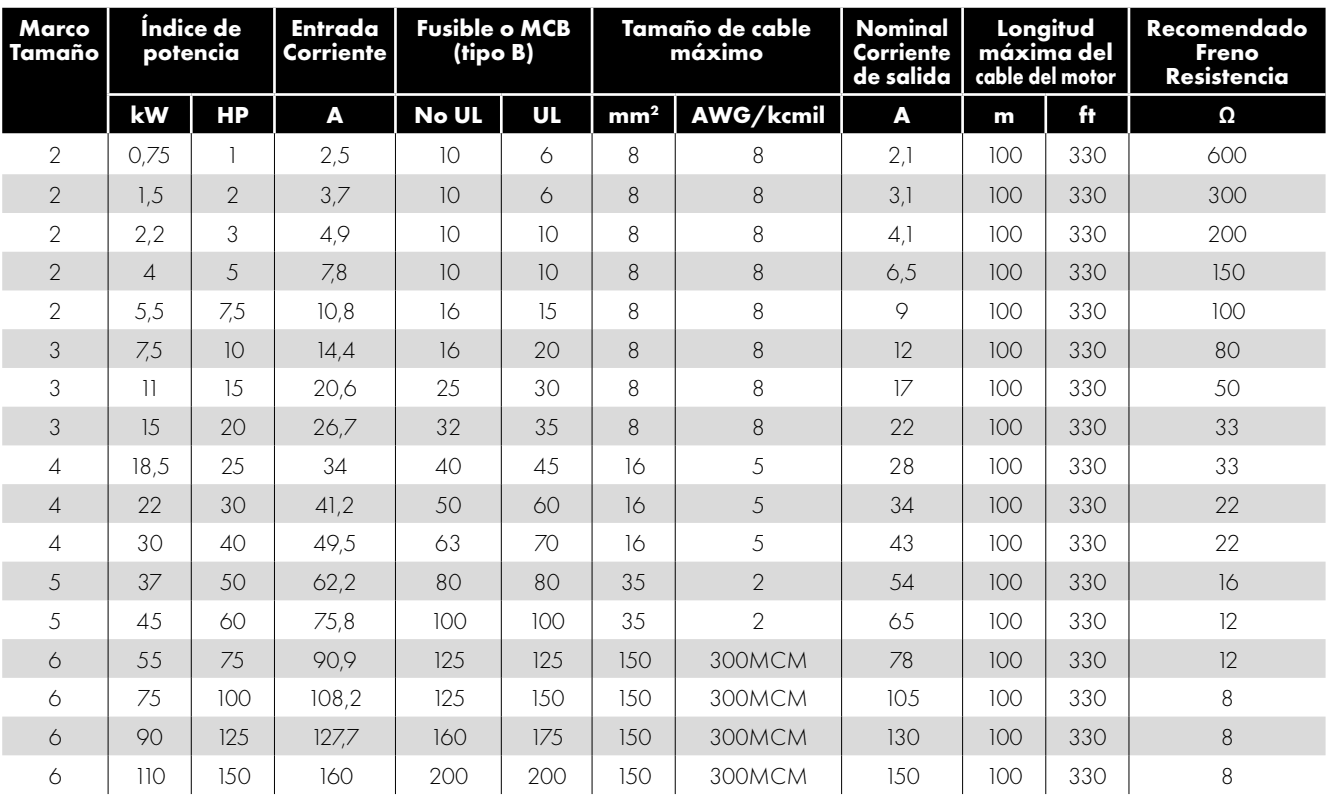

#### **NOTA**

- Los valores indicados se aplican a una temperatura ambiente de 40 °C. Para obtener información sobre la disminución de la capacidad, consulte la sección *[10.5.1. Disminución de la capacidad para temperatura ambiente](#page-81-0)*.
- La unidad está protegida contra los cortocircuitos de la salida de potencia a protección de tierra para todas las longitudes nominales, tamaños y tipos de cable.
- La unidad trifásica puede conectarse a una alimentación monofásica cuando la corriente de salida está reducida al 50 %.
- Las longitudes máximas de los cables aquí indicadas se basan en las limitaciones del hardware y NO tienen en cuenta ningún requisito de cumplimiento de ninguna norma CEM. Para más información, consulte el apartado *[4.13. Instalación conforme a](#page-32-0)  [CEM](#page-32-0)*.
- La longitud de cable máxima del motor indicada se aplica para usar un cable de motor blindado. Al utilizar un cable sin blindaje, el límite de longitud máxima del cable se puede incrementar en un 50 %. Al utilizar la bobina de salida recomendada por Invertek Drives, el límite de longitud máxima del cable se puede incrementar en un 100 %.
- La conmutación de salida PWM desde cualquier inversor cuando se utiliza con una longitud de cable del motor larga puede ocasionar un incremento en la tensión en los terminales del motor, dependiendo de la longitud y de la inductancia del cable del motor. El tiempo de subida y la tensión de pico pueden afectar a la vida de servicio del motor. Invertek Drives recomienda emplear una bobina de salida para longitudes de cable del motor de 50 m o más para garantizar una buena vida de servicio del motor.
- Para el tamaño de marco 8 de IP20, los modos de control de velocidad y par vectorial pueden no funcionar correctamente con cables de motor largos y filtros de salida. Se recomienda operar en modo V/F solo para longitudes de cable superiores a 50 m.
- Los tamaños de los cables de alimentación y del motor deben estar dimensionados de acuerdo con los códigos o regulaciones locales del país o área de instalación.
- Para una instalación conforme a UL, utilice un cable de cobre con un índice de temperatura de aislamiento mínima de 70 °C, fusibles UL de clase CC o clase J (excepción: debe utilizarse la serie Eaton Bussmann FWP para los modelos de tamaño 6A y 6B IP20).

#### <span id="page-80-0"></span>**10.3. Requisitos de alimentación de entrada**

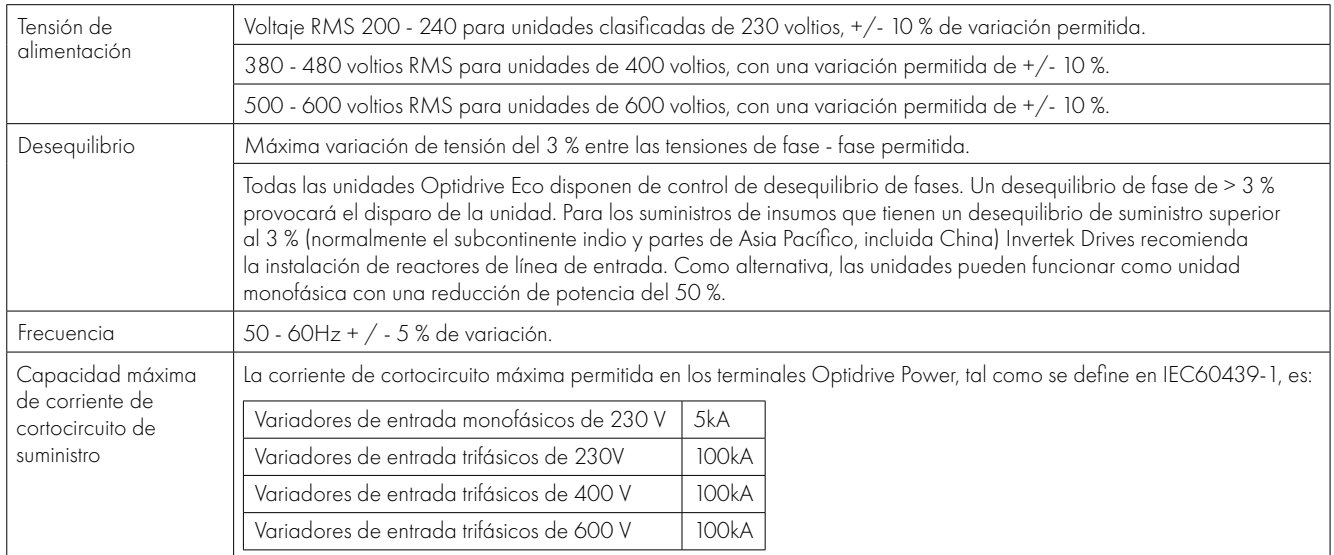

#### **10.4. Información adicional para instalaciones con aprobación UL**

Optidrive P2 está diseñado para cumplir los requisitos UL. Con el fin de garantizar un total cumplimiento, se debe respetar plenamente lo siguiente.

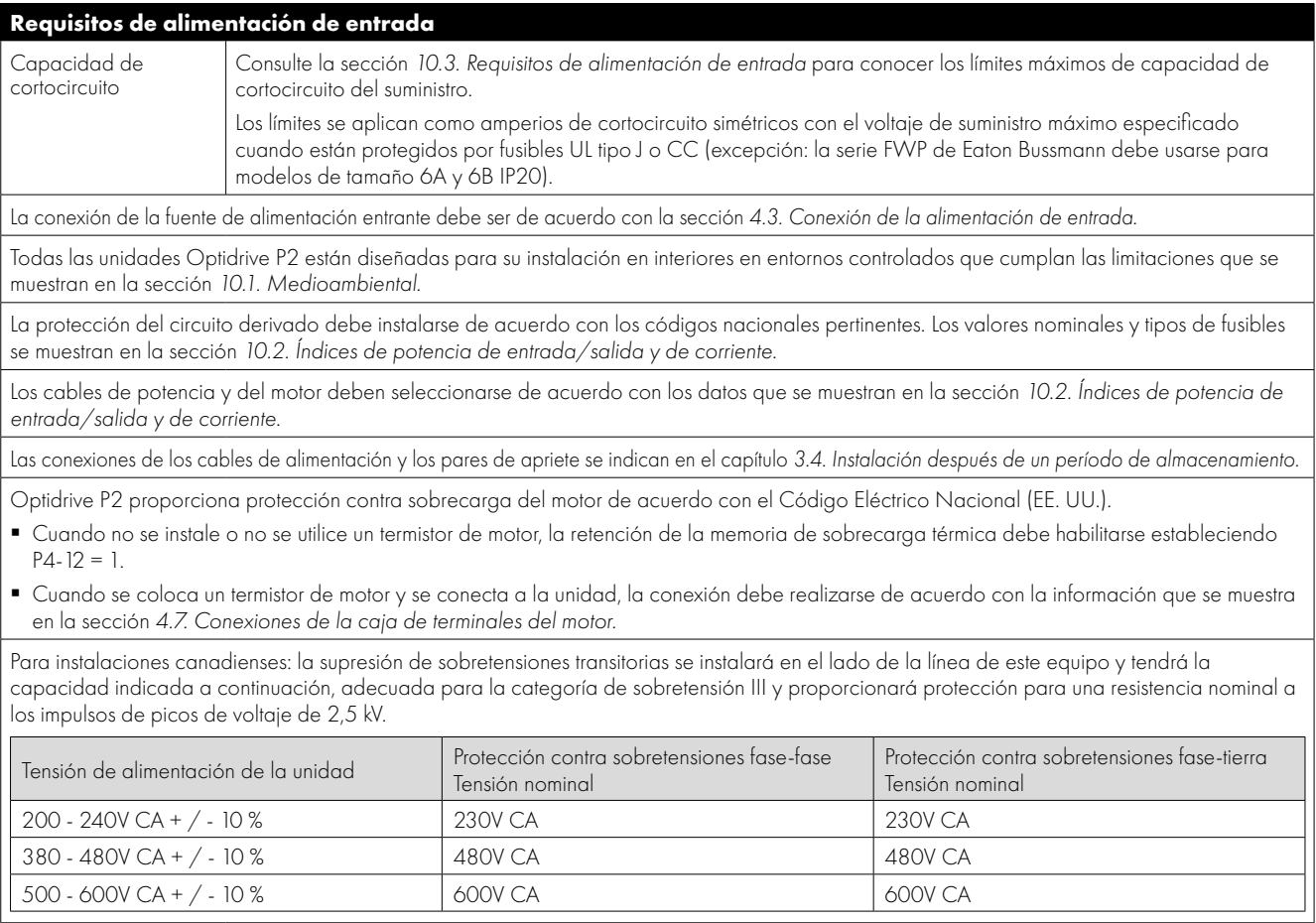

#### **10.5. Información sobre disminución de la capacidad**

La disminución de la capacidad de corriente de salida continua máxima de la unidad se requiere cuando:

- El funcionamiento se efectúe a una temperatura ambiente que exceda de 40 °C/104 °F para unidades encapsuladas (sin aprobación UL).
- El funcionamiento se efectúe a una altitud que exceda de 1000 m/3281 ft.
- Funcionamiento con una frecuencia de conmutación efectiva superior a los 8 kHz para los modelos IP20 y a los 4 kHz para los modelos IP55/IP66.

Los siguientes factores de disminución de potencia deben aplicarse cuando se manejen las unidades fuera de dichas condiciones.

#### <span id="page-81-0"></span>*10.5.1. Disminución de la capacidad para temperatura ambiente*

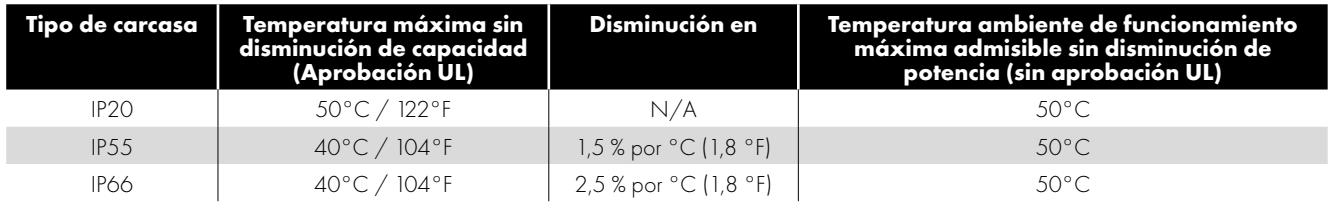

#### <span id="page-81-1"></span>*10.5.2. Disminución de la capacidad para altitud*

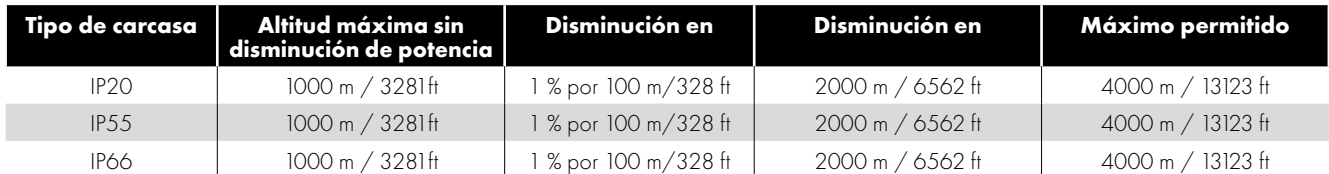

#### *10.5.3. Disminución de capacidad para la frecuencia de conmutación*

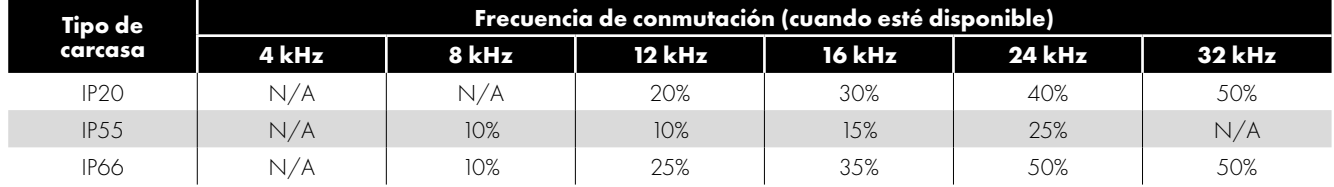

#### *10.5.4. Ejemplo de aplicación de factores de la disminución de capacidad*

Una unidad IP66 de 4 kW ha de utilizarse a una altitud de 2000 metros sobre el nivel del mar, con una frecuencia de conmutación de 12 kHz y una temperatura ambiente de 45 °C.

De la tabla anterior podemos observar que la corriente nominal de la unidad es de 9,5 amperios a 40 °C. En primer lugar, aplique la disminución de potencia de la frecuencia de conmutación, 12 kHz, disminución del 25 %

9,5 amperios x 75 % = 7,1 amperios Ahora aplique la disminución para una temperatura ambiente más elevada, 2,5 % por °C por encima de 40 °C = 5 x 2,5 % = 12,5

7,1 amperios x 87,5 % = 6,2 amperios Ahora, aplique la disminución para la altitud por encima de 1000 metros, 1 % por 100 m por encima de 1000 m = 10 x 1 % = 10 %

7,9 amperios x 90 % = 5,5 amperios de corriente continua disponible.

Si la corriente del motor requerida excede de este nivel, será necesario uno de estos dos:

- Reducir la frecuencia de conmutación seleccionada.
- Emplear una unidad con una potencia nominal más elevada y repetir el cálculo para asegurar que se dispone de suficiente corriente de salida.

#### **10.6. Filtro CEM interno y varistores - Procedimiento de desconexión**

#### *10.6.1. Modelos de unidad IP20*

Todos los modelos Optidrive P2 ofrecen un método sencillo para desconectar el filtro CEM interno y los varistores de protección contra sobretensiones, retirando completamente los tornillos que se muestran a continuación. Esto solo debe llevarse a cabo cuando sea necesario, por ejemplo, en casos como el de los suministros IT o sin potencial a tierra, en los que la tensión de fase a tierra puede superar la tensión de fase a fase.

El tornillo de desconexión del filtro CEM está etiquetado como «EMC».

El tornillo de desconexión de los varistores de protección contra sobretensiones está claramente etiquetado como «VAR».

#### **Tamaños de marco 2 y 3**

Los tornillos de desconexión del filtro CEM y del varistor se encuentran en el lado izquierdo del producto cuando se mira desde la parte frontal. Retire ambos tornillos por completo.

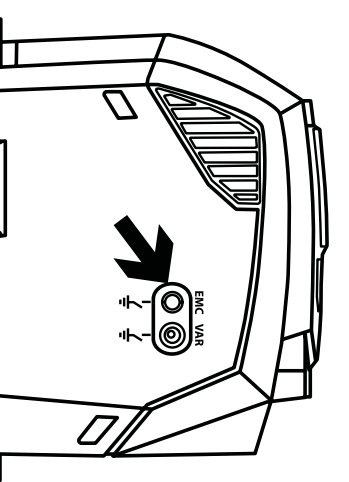

#### **Tamaños de marco 4**

Las unidades de tamaño 4 tienen puntos de desconexión del filtro CEM situados únicamente en la cara frontal de la unidad, como se muestra.

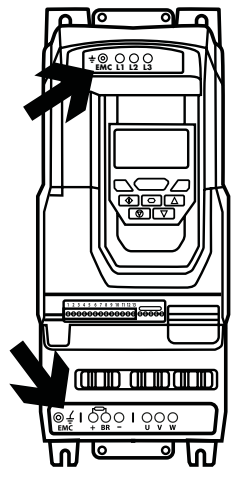

#### **Tamaños de marco 5**

Las unidades de tamaño 5 tienen puntos de desconexión del filtro CEM situados únicamente en la cara frontal de la unidad, como se muestra.

# π ſō **COUNTED COUNTED** မိမိမိ ၊ ဝံ့မှီဝ ၊ ဝံဝံံံံ

#### **Tamaño de marco 6a/6b**

Las unidades de tamaño de marco 6a/6b tienen puntos de desconexión del filtro CEM situados únicamente en la cara frontal de la unidad, como se muestra.

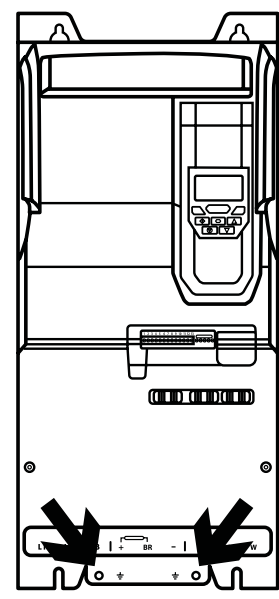

#### *10.6.2. Modelo IP55*

Estos modelos requieren el desmontaje para desconectar el filtro CEM. La desconexión debe ser llevada a cabo únicamente por los socios de servicio aprobados de Invertek Drives.

#### *10.6.2. IP66 uitvoeringen*

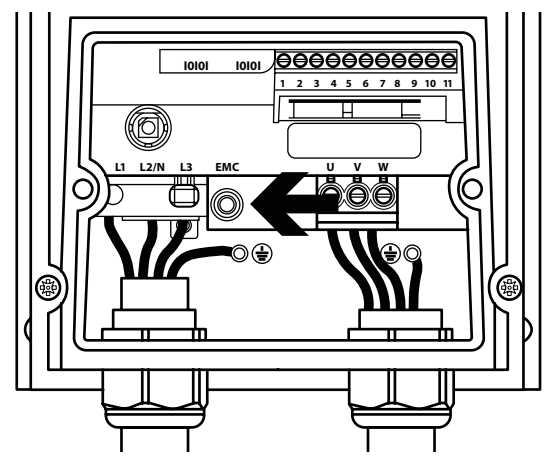

# **11. Resolución de problemas**

# **11.1. Mensajes de fallos**

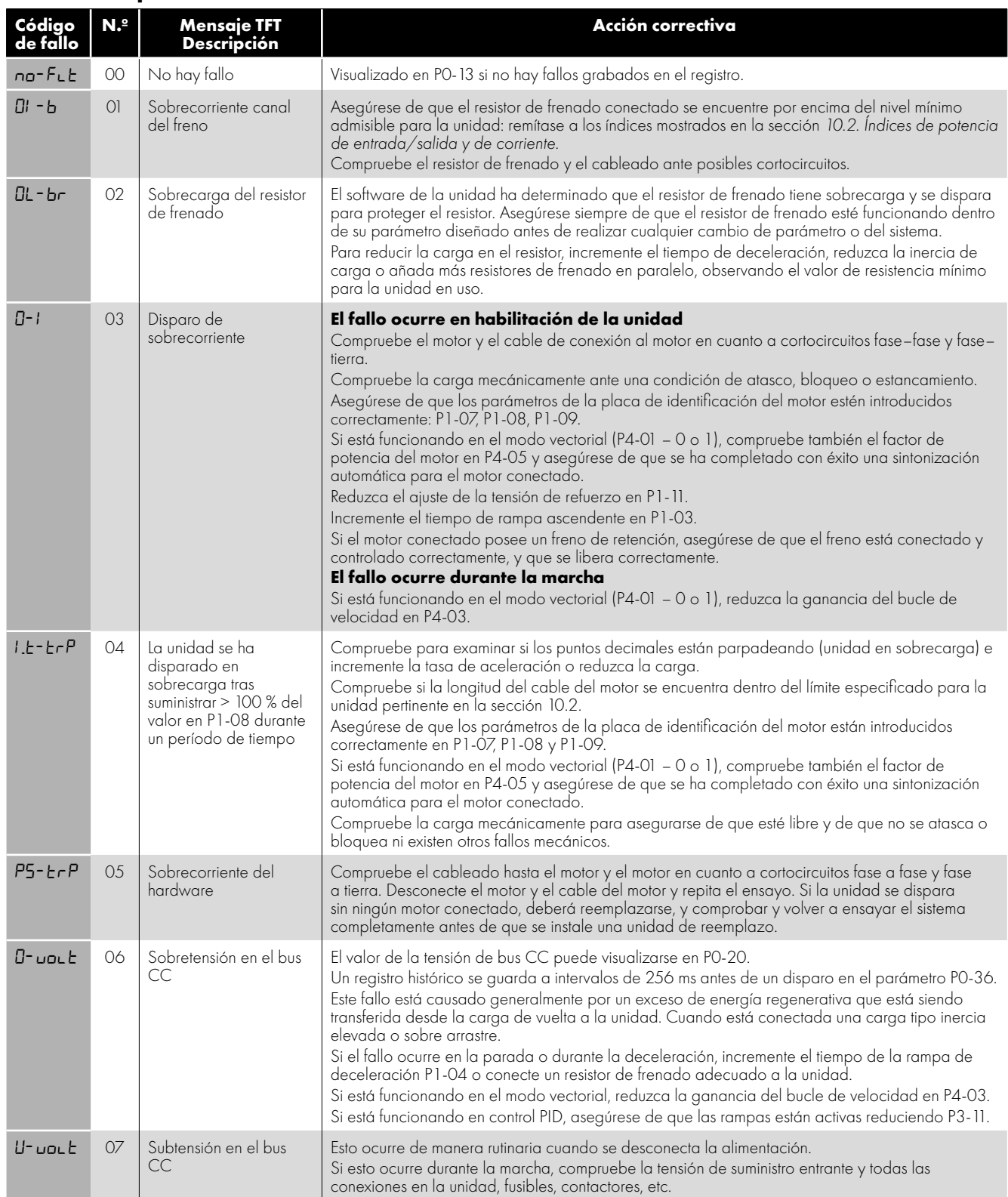

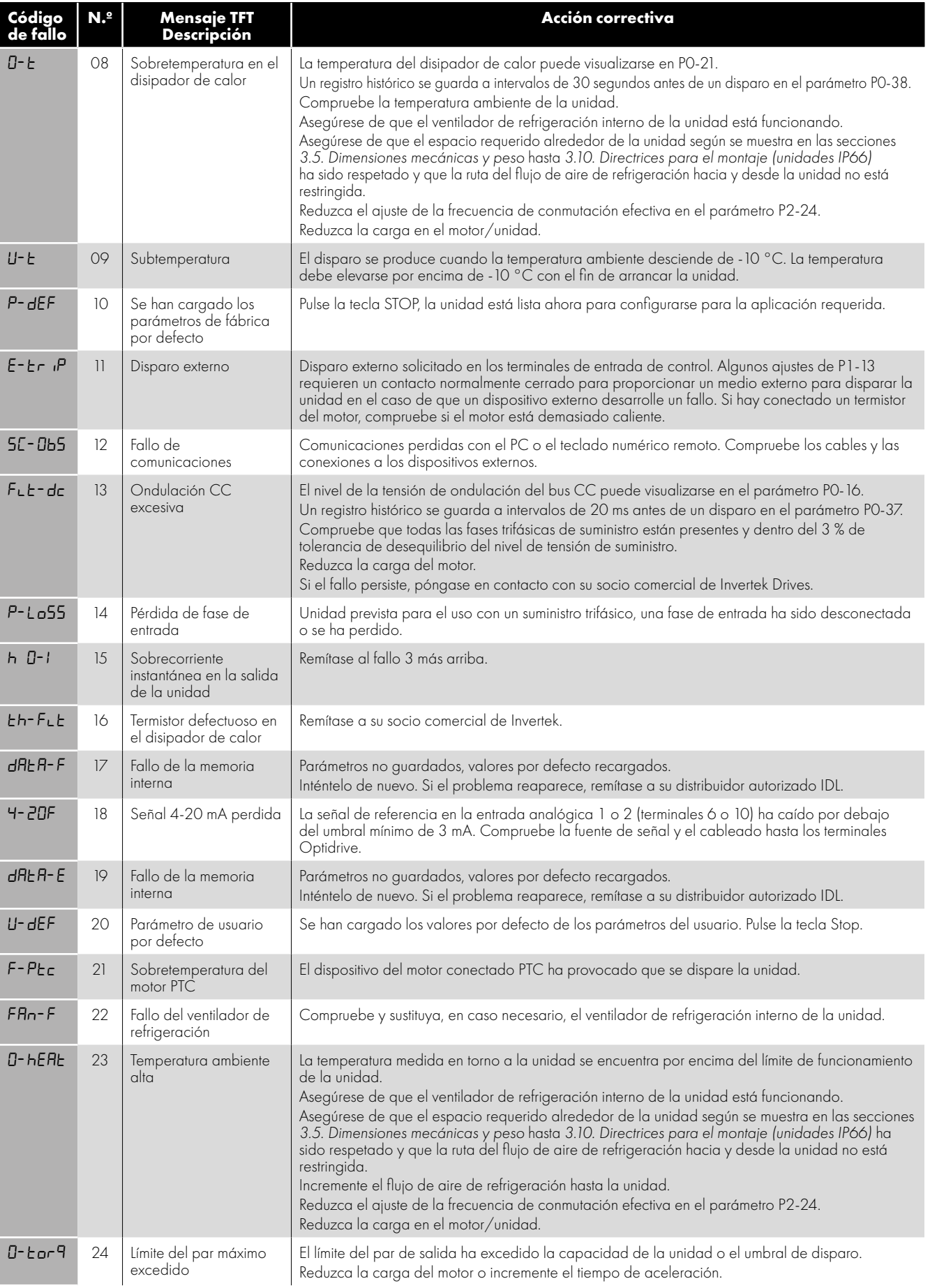

Ú.

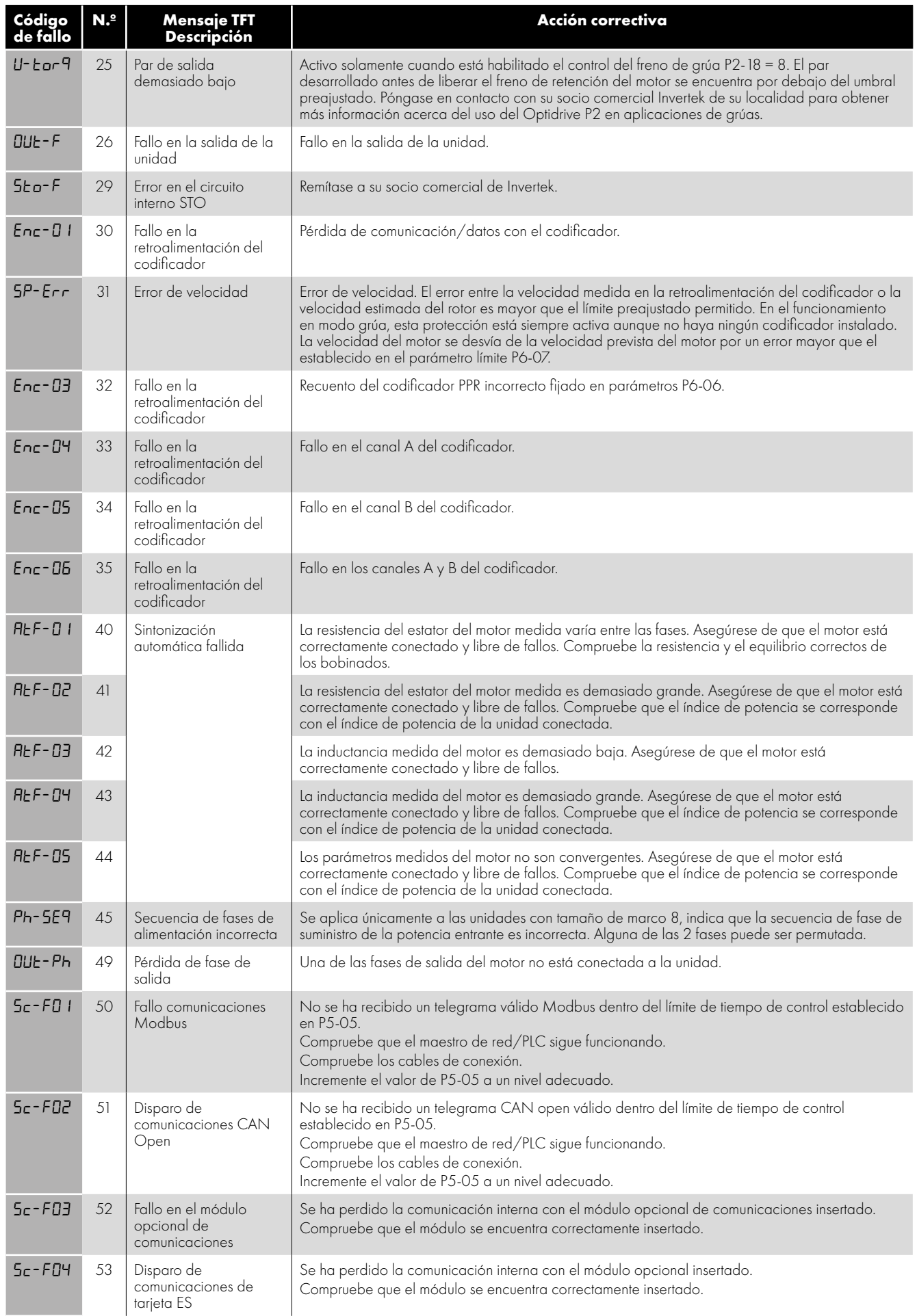

 $\overline{\mathbf{h}}$ 

# **12. Clasificación eficiencia energética**

Por favor escanee el Código QR o visite **www.invertekdrives.com/ecodesign** para conocer más sobre la directiva Ecodesign así como para clasificación de productos específicos y datos de perdida de carga parcial de acuerdo con IEC 61800-9-2:2017.

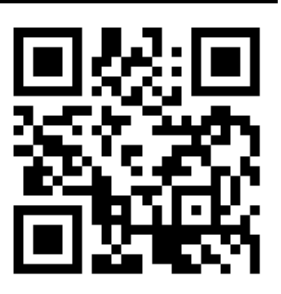

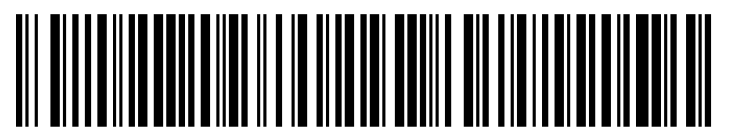

82-P2MAN-SP\_V3.09

**Invertek Drives Ltd.** Offa's Dyke Business Park, Welshpool, Powys SY21 8JF Reino Unido Tel: +44 (0)1938 556868 Fax: +44 (0)1938 556869

**www.invertekdrives.com**